ESCUELA SUPERIOR POLITÉCNICA DEL LITORAL

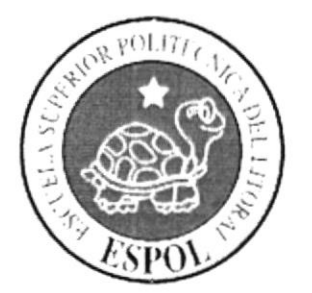

## ESCUELA DE DISEÑO Y COMUNICACIÓN VISUAL

# **TÓPICO DE GRADUACIÓN**

## PREVIO A LA OBTENCIÓN DEL TÍTULO DE **ANALISTA DE SISTEMAS**

**TEMA IMPORTADORA DE REPUESTOS AUTOMOTRICES** 

**MANUAL DE DISEÑO** 

**QIT** 

## **AUTORES ANIBAL RENZO BAQUE CHELE GUILLERMO JESÚS MARTILLO CAMPOVERDE BRANDI ANDY SILVESTRE DE LA CRUZ**

**DIRECTORES LCDO. ALEX ESPINOZA MAE. JUAN CARLOS GARCÍA** 

> AÑO 2008

#### **AGRADECIMIENTO**

Agradecemos a DIOS por brindarnos la fé y la fuerza necesaria para poder culminar con éxito nuestro trabajo pertinente a nuestra incorporación como Analistas de Sistemas. Agradecemos a nuestros padres por brindarnos su apoyo tanto moral como económico y a nuestros amigos que siempre han estado con nosotros ayudándonos y diciéndonos palabras de aliento que influyeron mucho en nosotros para salir adelante y pasar todos los obstáculos que se nos presentaron.

**Anibal Baque Chele** Guillermo Martillo Campoverde **Brandy Silvestre de la Cruz** 

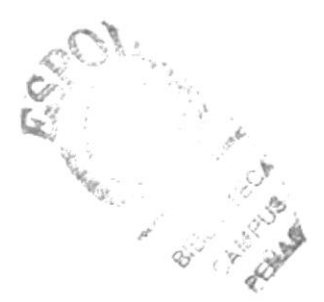

#### **DEDICATORIA**

Este trabajo se lo dedicamos a nuestra familia, por la confianza que nos dieron y que nos permitió continuar adelante con nuestra preparación académica. Así mismo se la dedicamos a nuestro director de Proyecto de Graduación y a todos aquellos amigos que con su colaboración hicieron posible que este trabajo culminara con éxito.

**Anibal Baque Chele** Guillermo Martillo Campoverde Brandy Silvestre de la Cruz

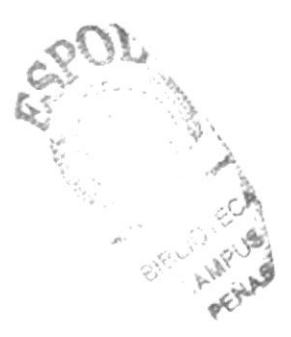

## **DECLARACIÓN EXPRESA**

La responsabilidad por los hechos, ideas y doctrinas expuestas en este Proyecto de Graduación nos corresponden exclusivamente; y el patrimonio intelectual del mismo a EDCOM (Escuela de Diseño y Comunicación Visual) de la Escuela Superior Politécnica del Litoral.

(Reglamentos de Exámenes y Títulos Profesionales de la ESPOL).

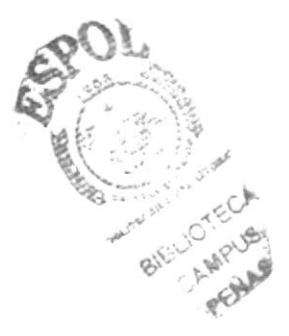

# FIRMA DEL DIRECTOR DEL TÓPICO DE GRADUACIÓN

Lcdo. Alex Espinoza

wa

Mae. Juan Carlos García

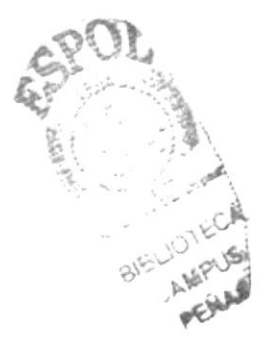

## FIRMA DE AUTORES

Sr. Aníbal Baque Chele

Sr. Guillermo Martillo Campoverde

Sr. Brandi Silvestre de la Cruz

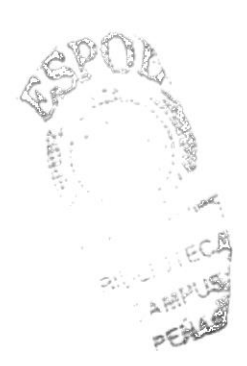

# ÍNDICE DE CONTENIDO

## Capítulo 1

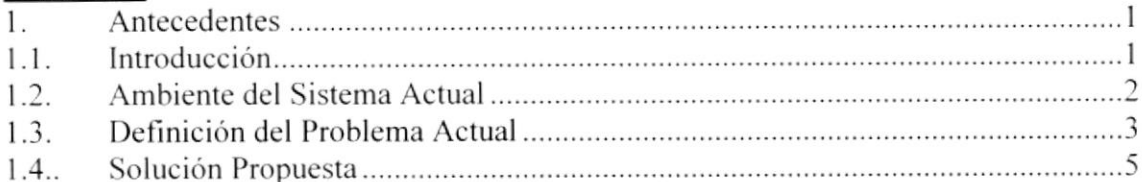

#### Capítulo 2

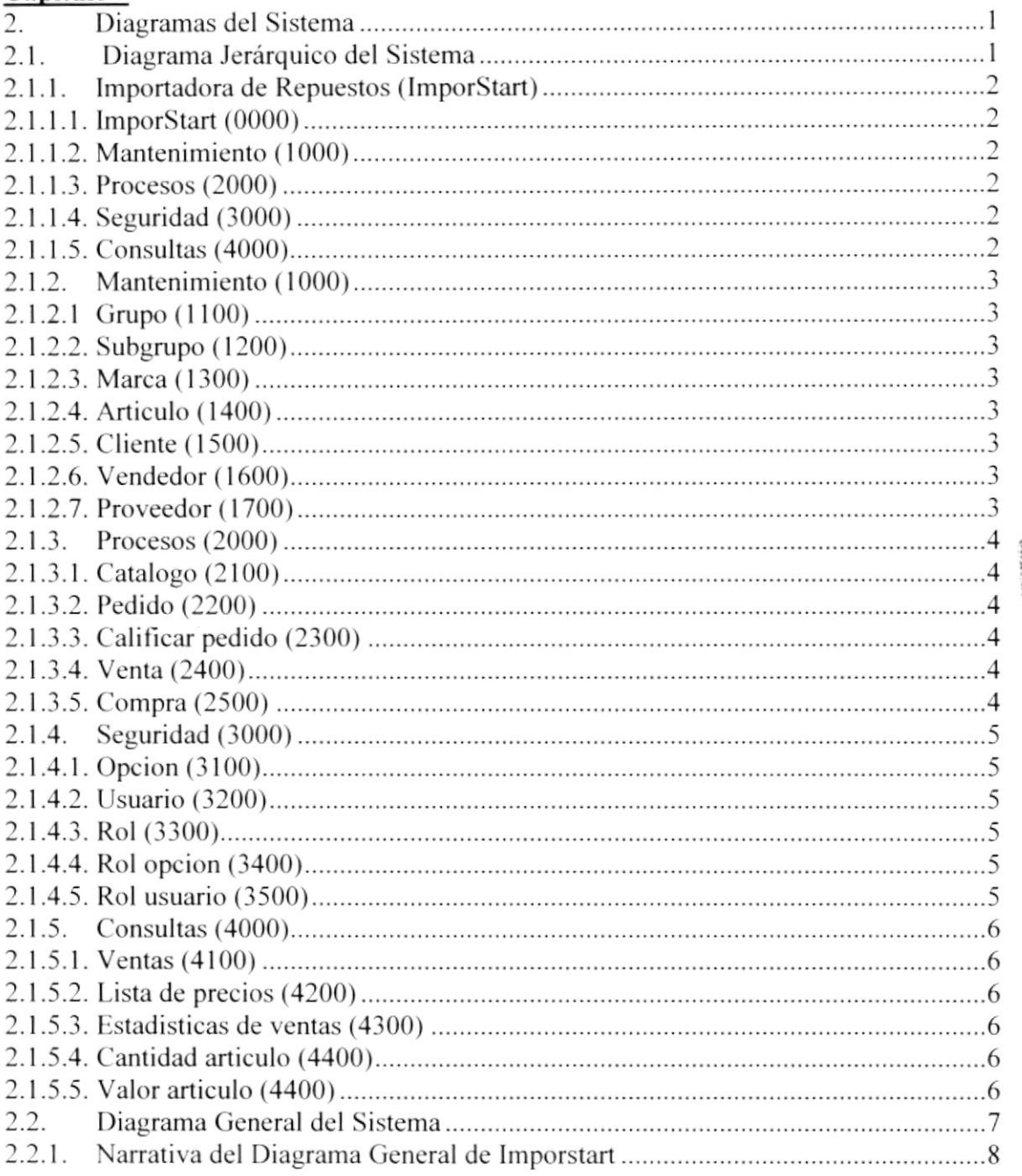

**BIBLIONEDA CAMPUS** PENAS

#### Capítulo 3

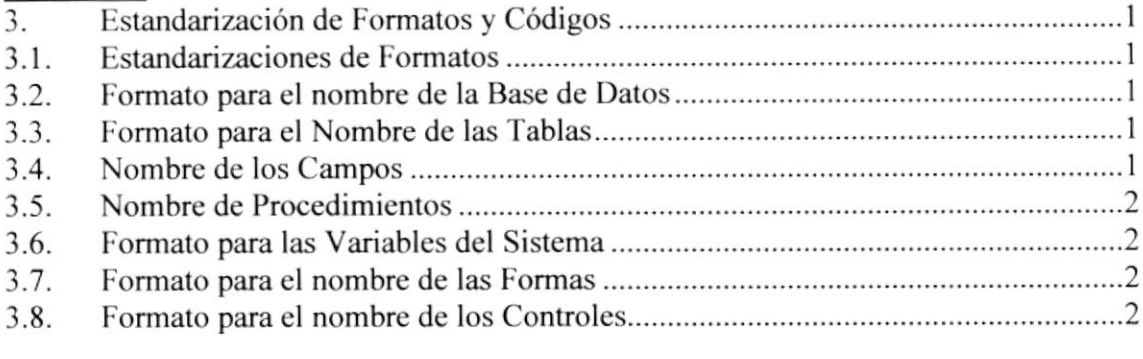

## Capítulo 4

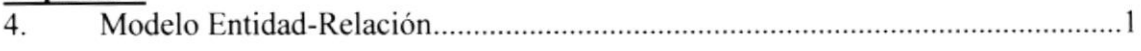

#### Capítulo 5

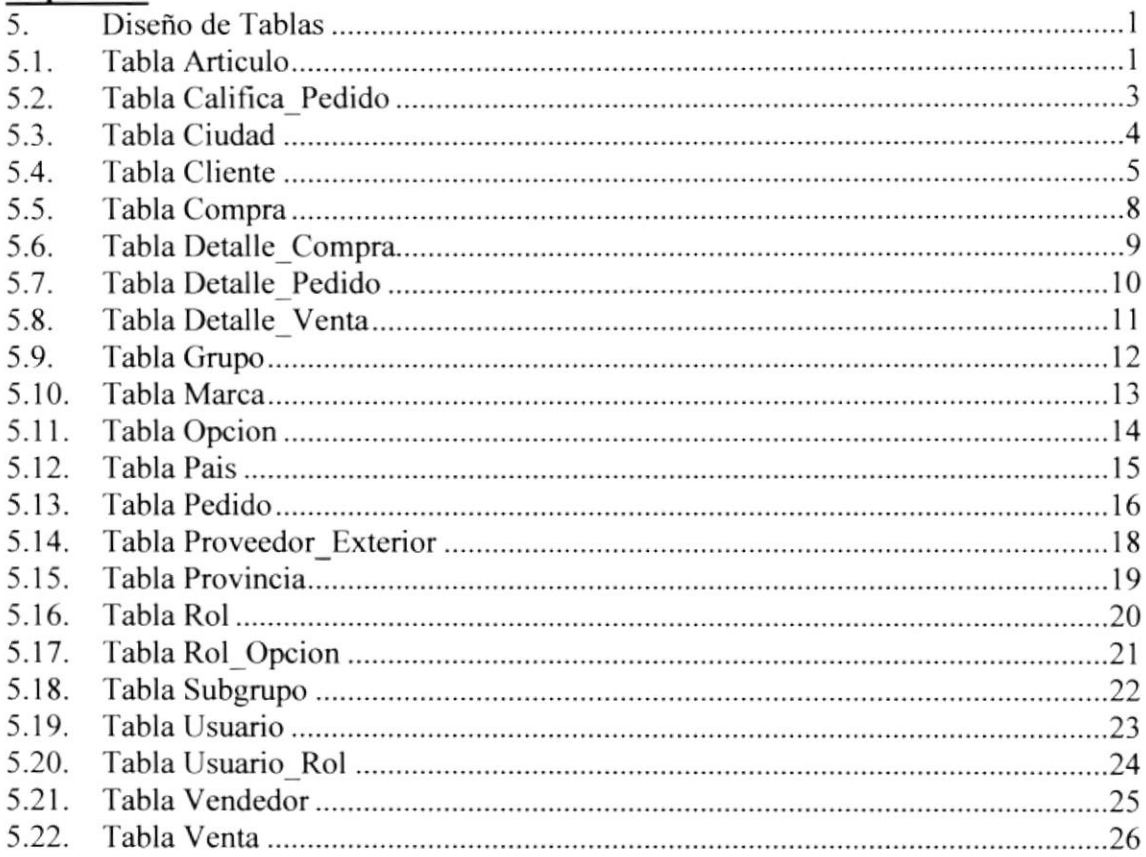

## Capítulo 6

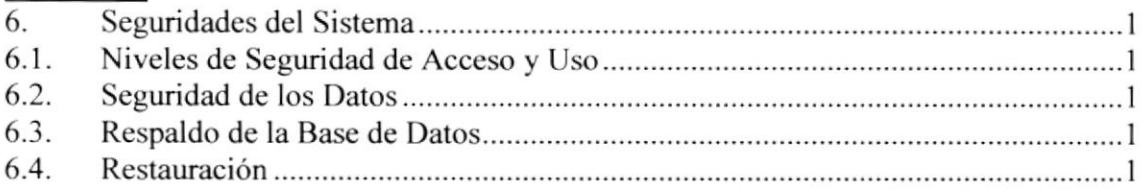

#### Capítulo 7

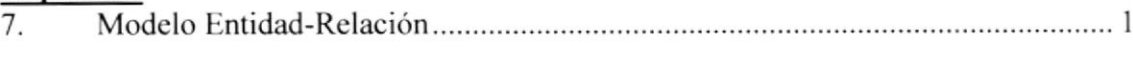

## Capítulo 8

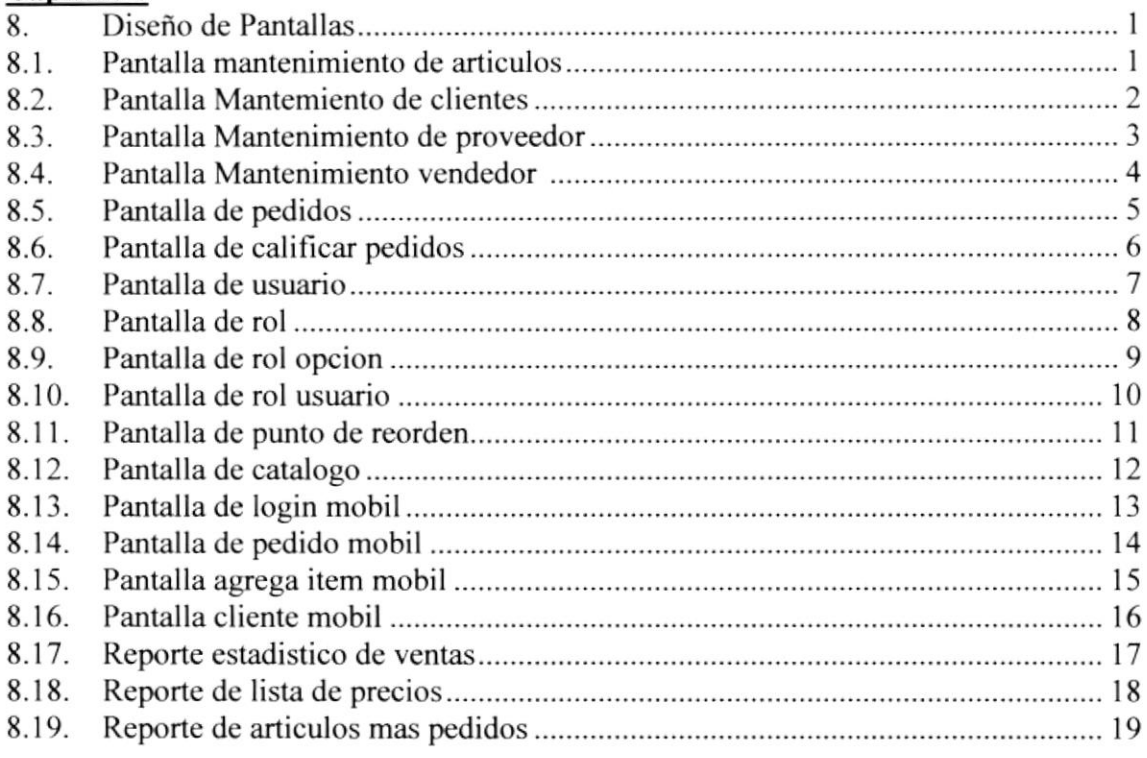

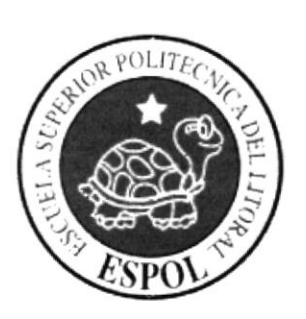

# **CAPÍTULO 1 INTRODUCCIÓN**

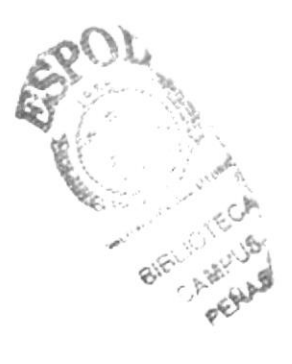

#### **ANTECEDENTES** 1.

#### **INTRODUCCIÓN**  $1.1.$

Este documento que se muestra a continuación dará a conocer los pasos con los que se ha creado el Sistema ImportStart, para que el encargado de la administración del mismo, tenga una guía bastante detallada para que tenga un buen manejo del sitio.

Con este manual el responsable del manejo del sistema de la página estará en capacidad de conocer:

- Normas y estándares utilizados en el manual.  $\bullet$
- El diseño utilizado para el desarrollo del sistema.  $\bullet$
- · Mantener una base de datos con toda la información relacionada con los diferentes cursos que maneja ImportStart.
- Descripción detallada de todos los procesos implícitos en el sistema. ٠

Este manual está destinado a los responsables de la administración del sitio, esta persona debe tener conocimientos básicos de manejo de base de datos y programación.

Esperamos que este documento cumpla con el objetivo de ayudar y aclarar los puntos clave del sistema.

## 1.2. AMBIENTE DEL SISTEMA ACTUAL

Credipiesass es una compañía que tiene su domicilio en la ciudad de Quito y sucursales en Guayaquil y varias ciudades del país, se dedica a la venta de partes automotrices y desea promocionar sus productos con e-commerce, dirigido a el mundo cíbemético en especial dueños de automotores, quicnes tienen amigos o parientes en nuestro pais. los mismos que se convertirían en clientes de CREDIPIESASS.

CREDIPIESASS tiene como finalidad, aumentar su cartera de clientes dando el mejor servicio del país, está ubicado en la Av. Amazonas y Patria, y cuyo número de teléfono es 2 2366982.

La infraestructura de Credipiesass está constituida de la siguiente manera:

- $\checkmark$  1 oficina Matriz y varias sucursales
- $\checkmark$  50 vendedores
- $\checkmark$  1 Bodega que realiza los despachos a las sucursales

Actualmente, Credipiesass tiene los equipos necesarios para brindar un excelente servicio a sus clientes en la compra de repuestos automotores.

Esta empresa cuenta con equipos de computación, cada equipo tiene su respectiva versión. Su tecnología es de punta y muy sofisticada.

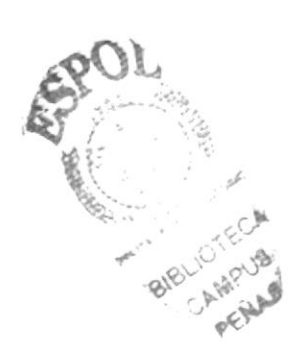

## 1.3. DEFINICIÓN DEL PROBLEMA ACTUAL

Mediante el levantamiento de infbrmación, previamente realizado, en áreas específicas del CREDIPIESASS, se han determinado varios problemas que afectan ciertos procesos, como: la reserva de pedidos vía on-line, aprobaciones de pedido on-line. descargas de versiones actualizadas del software, entre otros. Debido a que estos procesos son realizados actualmente de una forma no usual, con ciertas excepciones en donde se hace uso de un site Virtual el cual brinda soluciones parciales que a la larga aumentan el volumen del problema.

Esta forma de realizar los procesos diarios de cualquier institución, sea esta pública o privada" ocasiona lentitud en cada uno de las tareas encomendadas al cliente que pudiendo tener una mejor respuesta, no logran cumplir sus expectativas; además, de ocasionar las correspondientes perdidas de tiempo.

Considerando estos Problemas Actuales, presentamos a continuación un detalle, por área, de cada una de las situaciones que fueron establecidos mediante investigación:

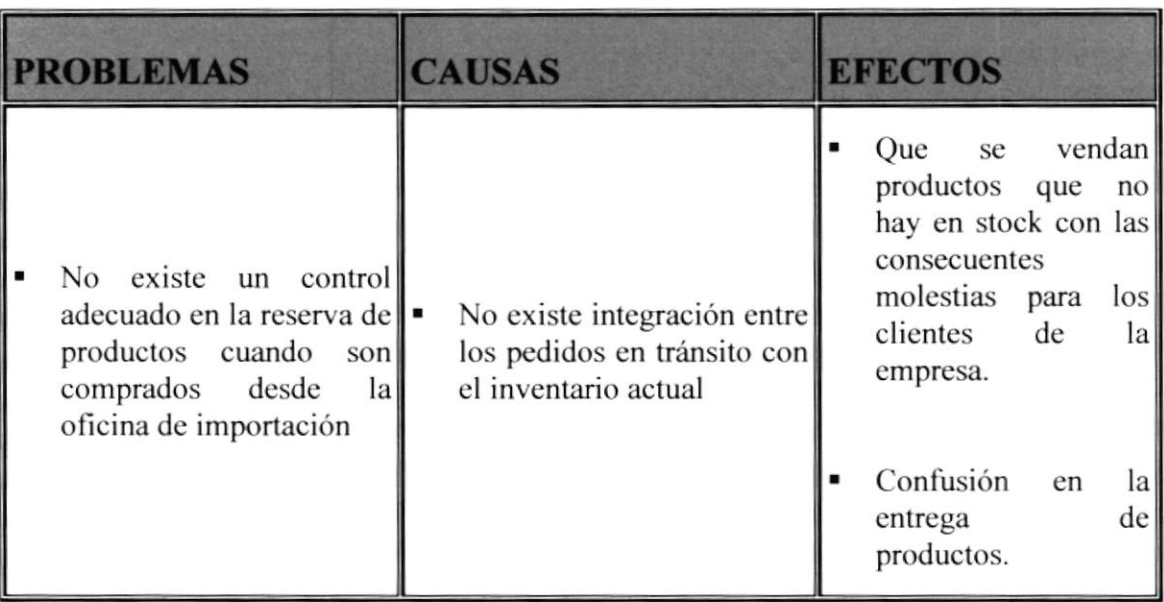

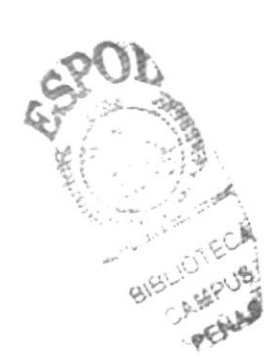

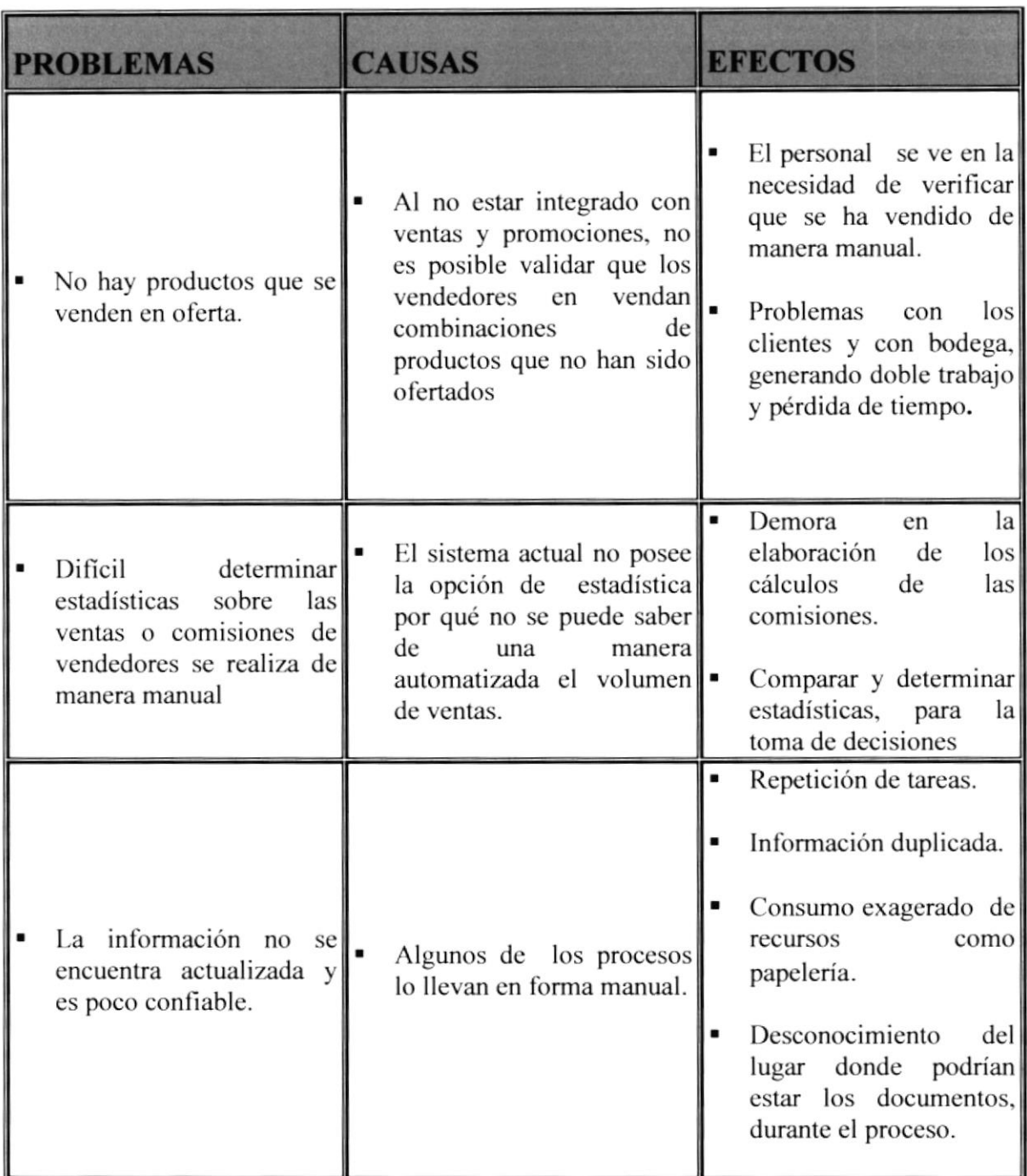

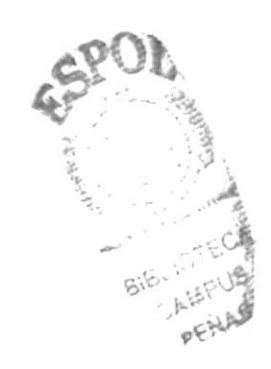

# 1.4. SOLUCIÓN PROPUESTA

Luego de haber realizado un análisis completo de los problemas encontrados en los diferentes procesos que se realizan en Credipiesass y que fueron mencionados en el capítulo anterior; detallamos a continuación las correspondientes soluciones que permitirán combatir las debilidades y falencias por las cuales atraviesa esta distinguida Empresa. Así también, determinaremos el alcance que dichas soluciones brindarán a los procesos y todos aqucllos beneficios que el sistema permitirá obtener en un corto tiempo.

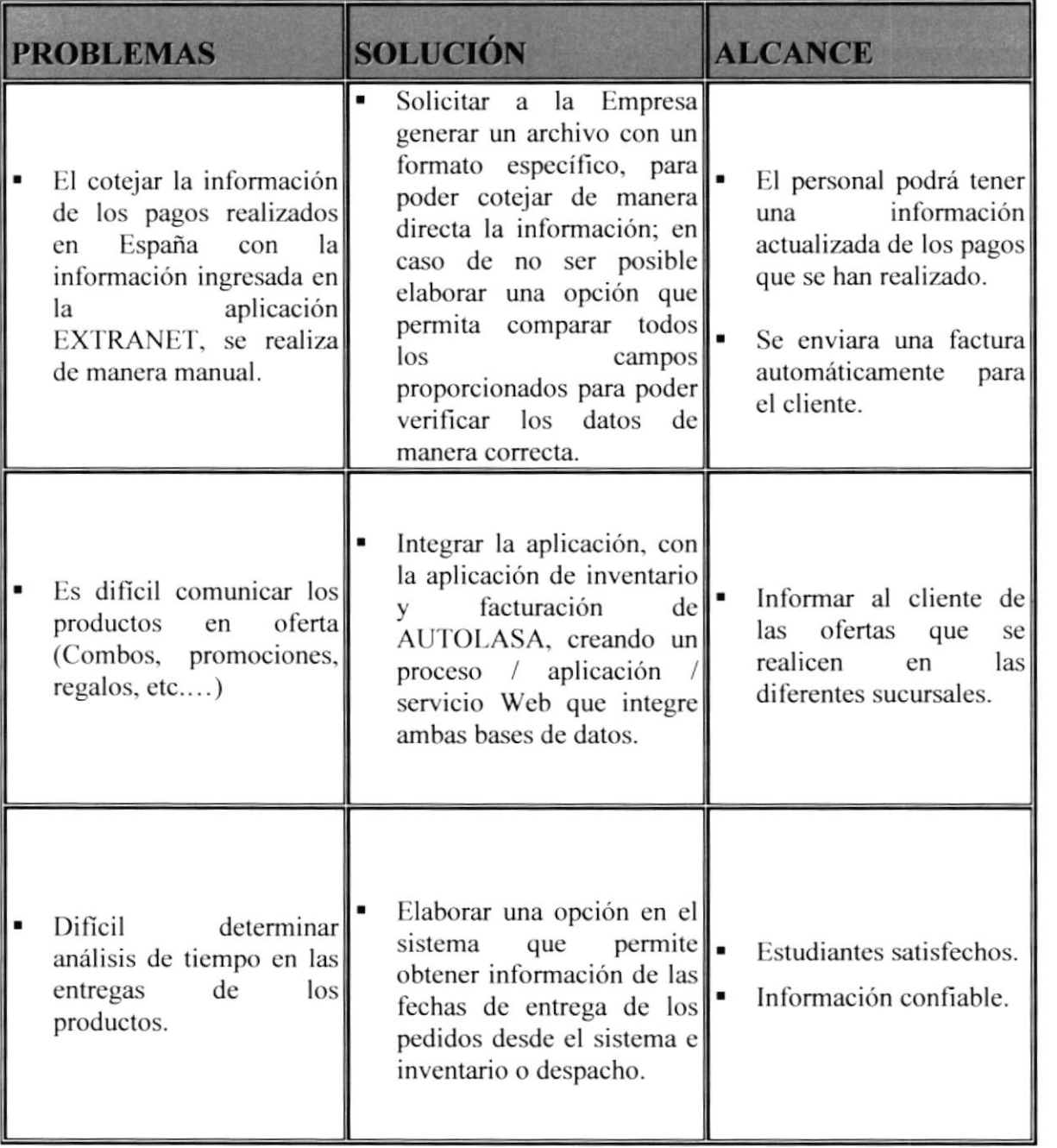

gsP

**SIBLICTEC** 

-AMPUS<br>PENAS<sup>1</sup>

 $\overline{0}$ 

i

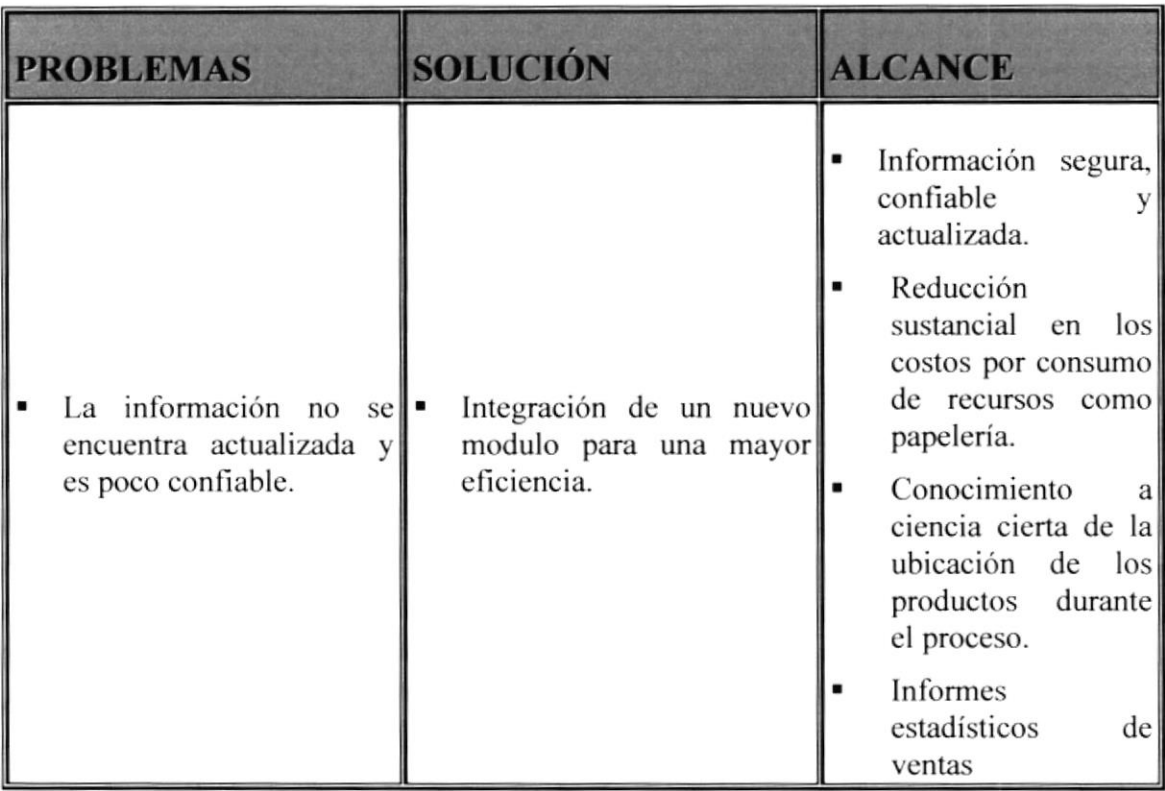

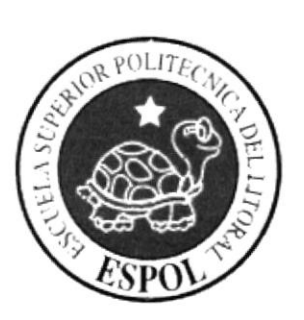

# **CAPÍTULO 2 DIAGRAMAS DEL SISTEMA**

#### $2.$ **DIAGRAMAS DEL SISTEMA**

#### DIAGRAMA JERÁRQUICO DEL SISTEMA  $2.1$

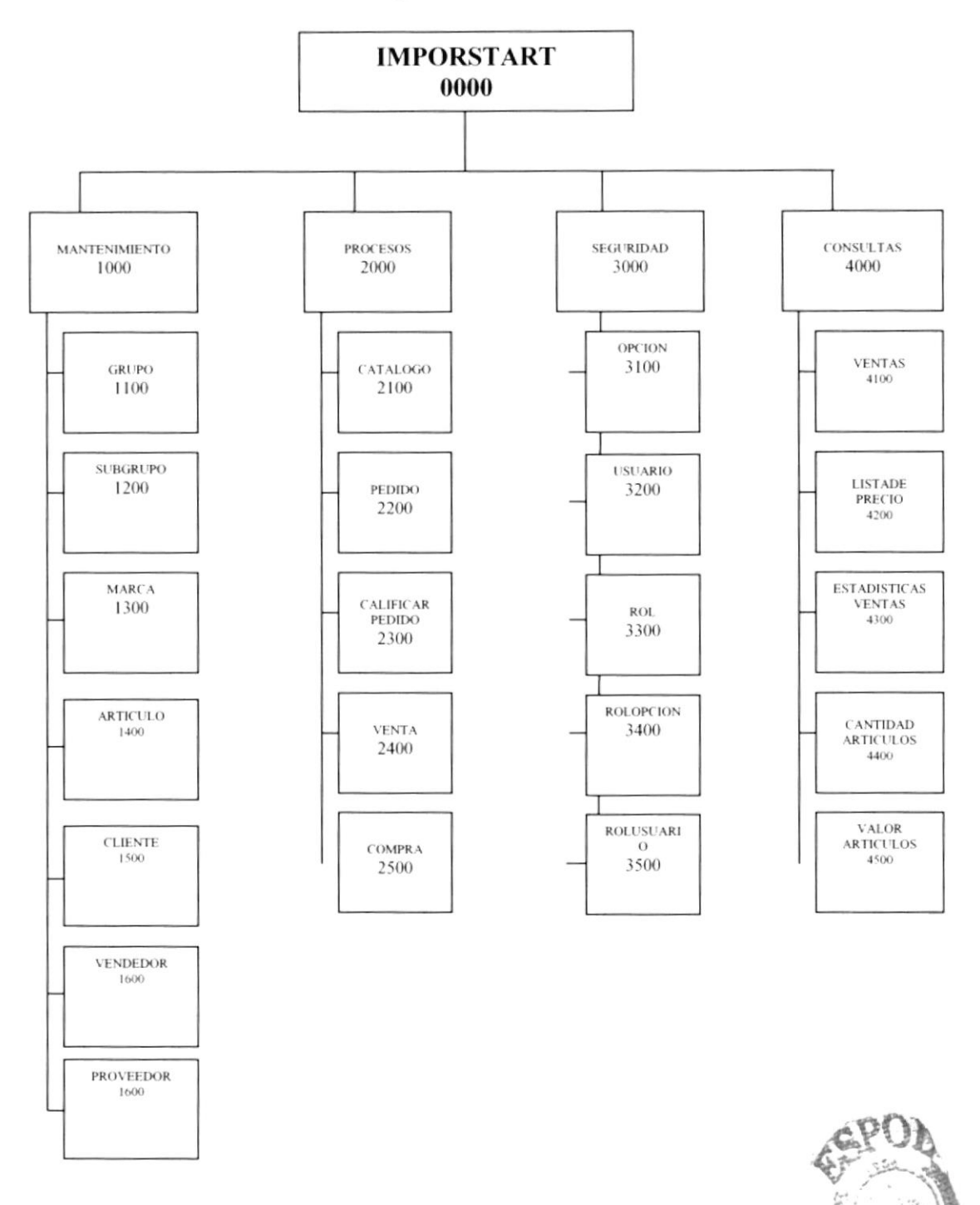

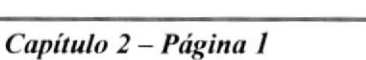

E LTON

BIBLIOTECA AMPUS PENAS

#### 2.I.I. IMPORTADORA DE REPUESTOS AUTOMOTRICES (TMPORSTART)

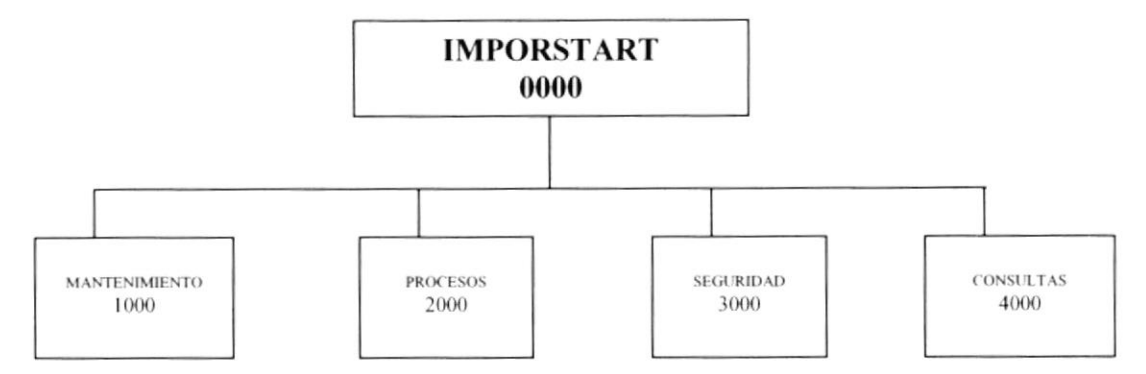

#### 2.1.1.1. IMPORSTART (0000)

El nombre del sistema de importaciones de partes de vehículos automotrices.

#### 2.1.t.2. MANTENTMTENTO (t000)

Esta opción es la que permite hacer los debido ingreso, modificación, actualización y eliminación de un registro en general de una tabla en específico.

#### 2.1.1.3. PROCESOS (2000)

Esta opción es la que permite hacer las transacciones diarias de la organización.

#### 2.1.1.4. SEGURIDAD (3000)

Aquí esta opción permite que el sistema tenga una seguridad parametrisada por usuario y opciones y restricciones de los mismos.

#### 2.1.1.5. CONSULTAS (4000)

Esta opción es la que permite hacer las determinadas consultas del sistema ya sea esto para toma de dccisión gerencial o para probabilidades futurísticas.

#### **MANTENIMIENTO (1000)**  $2.1.2.$

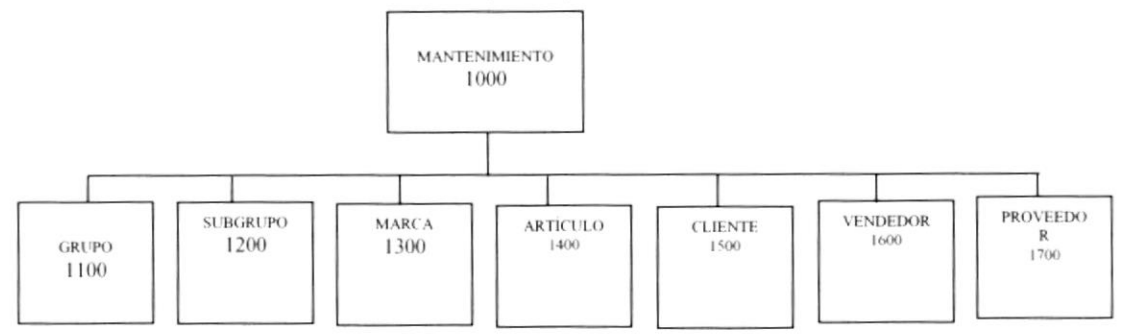

#### 2.1.2.1 GRUPO (1100)

Esta opción es la que guarda los grupos es decir los grupos de partes que se clasifica un determinado artículo.

#### 2.1.2.2 SUBGRUPO(1200)

Esta permite ingresar una parte del subgrupo que pertenece a un determinado grupo de partes de un vehículo.

#### 2.1.2.3 MARCA(1300)

Permite ingresar la marca a la que pertenece un determinado artículo.

#### 2.1.2.4 ARTÍCULO(1400)

Esta opción es la que nos permite ingresar los productos de esta organización con sus respectivos atributos.

#### 2.1.2.5 CLIENTE (1500)

Los clientes que hacen los movimientos de compra de los artículos.

#### 2.1.2.6 VENDEDOR (1600)

Esta opción se encarga de registrar los determinados vendedores que realizan las ventas a los clientes en general.

#### 2.1.2.7 PROVEEDOR (1700)

Permite crear los proveedores que otorgan los artículos que el usuario necesita.

**NIBLICTECA** AMPUS PERAS

## 2.1.3. PROCESOS(2000)

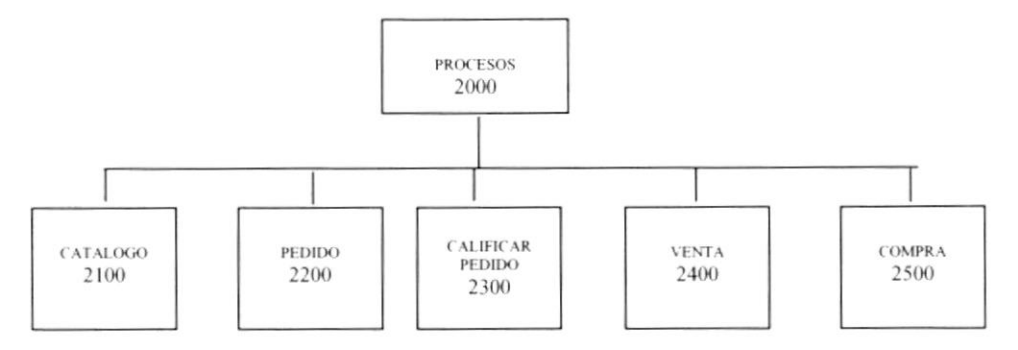

#### 2.1.3.1. CATÁLOGO (2100)

Aquí podrá revisar los artículos que están en venta por medio de un catálogo.

#### 2.1.3.2. PEDIDO (2200)

Aquí podrá hacer pedidos directamente sin necesidad de un catalogo en caso de un cliente directo.

#### 2.1.3.3. CALIFICAR PEDIDO (2300)

Aquí usted podrá calificar los pedidos que realiza un determinado cliente

#### 2.1.3.4. VENTA (2400)

Se genera la factura para un determinado cliente siempre y cuando este cliente su pedido haya sido calilicado de forma positiva.

#### 2.1.3.5. COMPRA (2500)

Permite ingresar las compras al exterior que se realizan para el ingreso de inventario respectivamente.

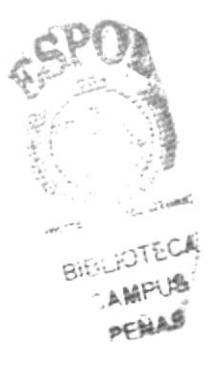

#### $2.1.4.$ **SEGURIDAD (3000)**

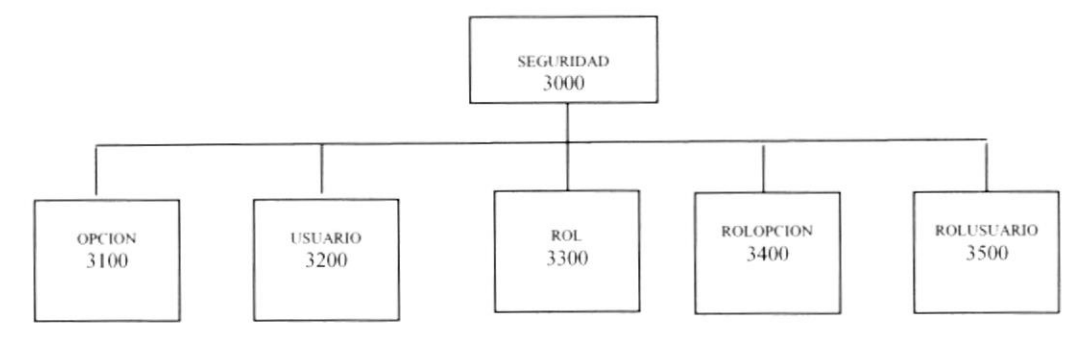

#### 2.1.4.1. OPCIÓN (3100)

Permite guardar las opciones de los usuarios.

#### 2.1.4.2. USUARIO (3200)

Guardar los usuarios que administren el sistema de información.

#### 2.1.4.3. ROL (3300)

Esta opción guarda los roles que pueden existir en una determinada organización.

#### 2.1.4.4. ROLOPCIÓN (3400)

Asigna una opción a un determinado rol.

#### 2.1.4.5. ROLUSUARIO (3500)

Asigna un usuario a un determinado rol para a sus darle los permisos respectivos.

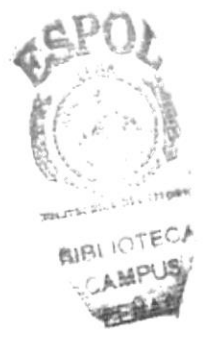

### 2.t.s coNSULTAS (4000)

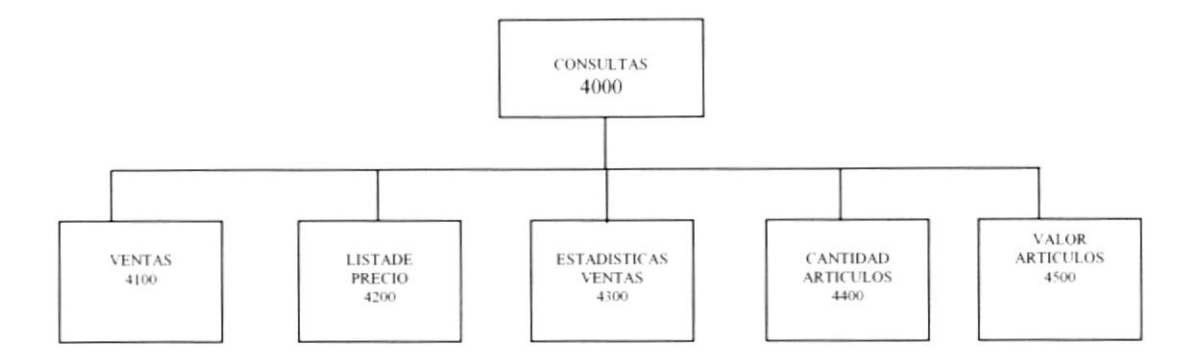

#### 2.1.5.1. VENTAS (4100)

Permite ver las ventas de un determinado mes y esta puede ser filtrada por cliente y vendedor.

#### 2.1.5.2. LISTA DE PRECIO (4200)

Imprime una lista de precios con los artículos que están en punto de venta para la organización.

#### 2.1.5.3. ESTADÍSTICAS VENTAS(4300)

Esto muestra un grafico estadístico el cual puede ser para toma de decisión gerencial.

#### 2.t.5.4. CANTIDAD ARTiCULO (4400)

Muestra la cantidad de artículos vendidos durante el mes en curso en un grafico estadístico.

#### 2.1.5.5. VALOR ARTÍCULO (4500)

Muestra los valores de artículos vendidos durante el mes en curso en un grañco estadístico.

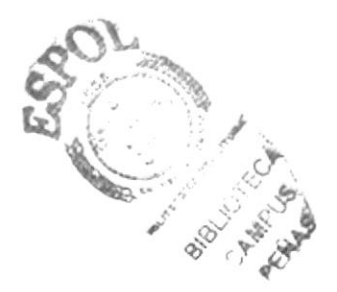

#### DIAGRAMA GENERAL DEL SISTEMA  $2.2$

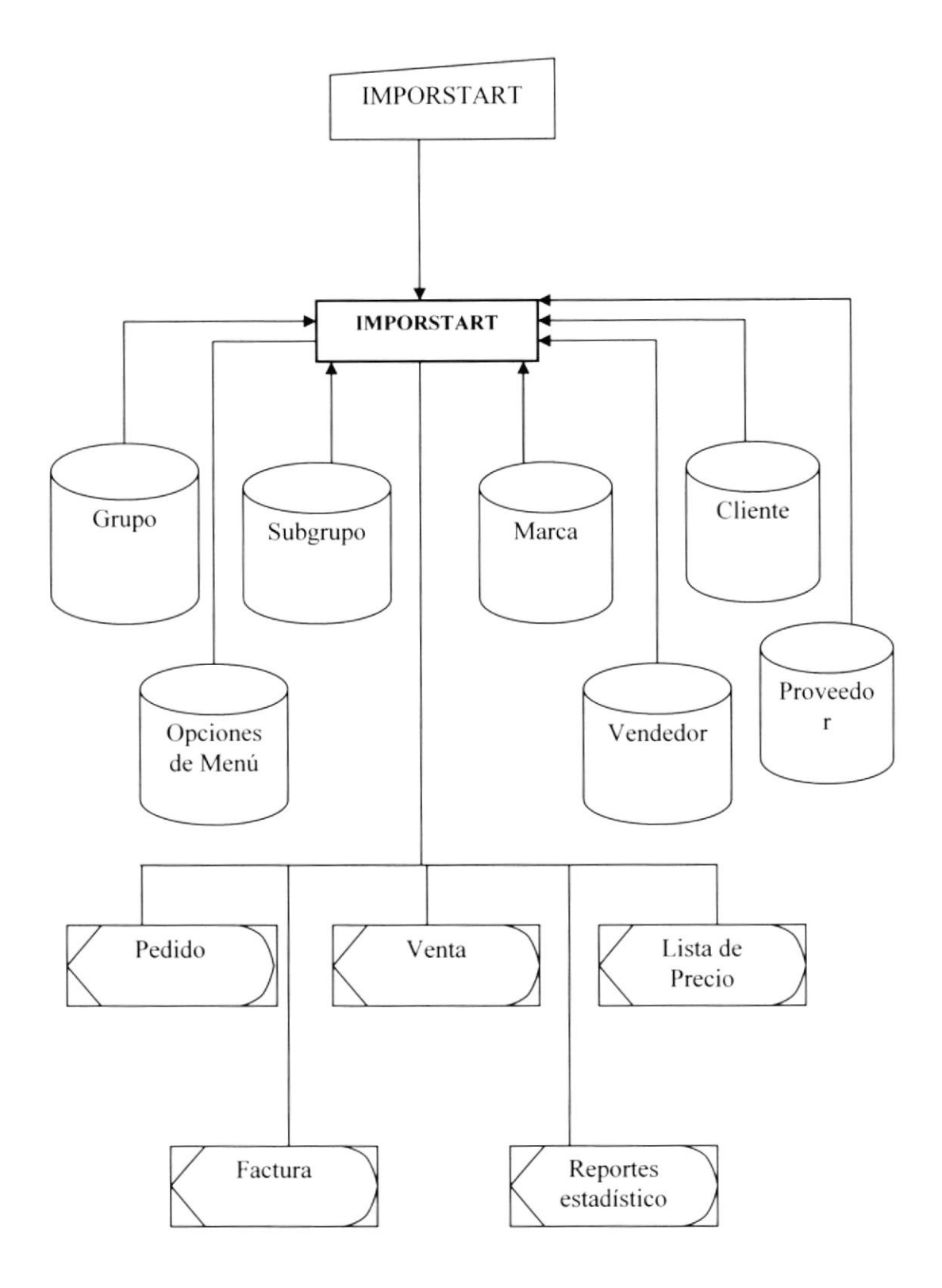

#### NARRATIVA DEL DIAGRAMA GENERAL DE IMPORSTART  $2.2.1$

- 1.- Ingreso de Información necesaria.
- 2.- El Sistema de la página se alimenta y actualiza la información.
- 3.- Se obtiene como salidas las consultas necesarias para la facturación de productos.

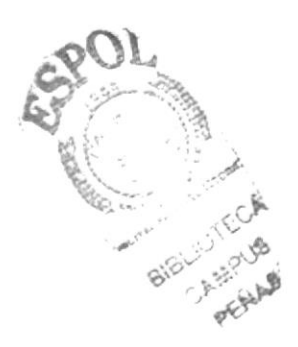

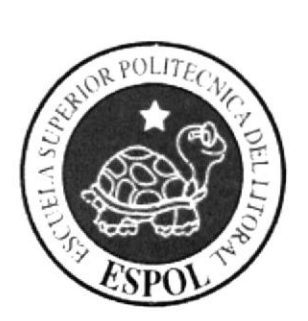

# CAPÍTULO 3 ESTANDARIZACIÓN **DE FORMATOS Y CÓDIGOS**

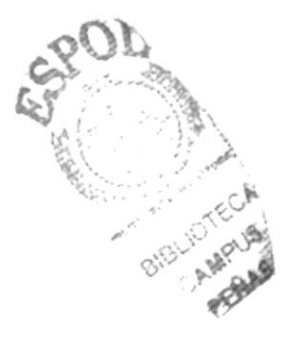

## 3. ESTANDARIZACIÓN DE FORMATOS Y CÓDIGOS

### 3.1 ESTANDARIZACIONES DE FORMATOS

Para facilitar la identificación dc los elementos del sistema como son:

- Nombre del Sistema, IMPORSTART
- o Nombre de la Base de Datos.lmportDB
- Nombre de programas.
- Menús.
- . Formalos de pantallas y reportes.

Se han establecidos los siguientes estándares:

#### 3.2 FORMATO PARA EL NOMBRE DE LA BASE DE DATOS

El nombre de la Base de Datos no tiene estándar a seguir simplemente se utiliza un nombre descriptivo.

#### 3.3 FORMATO PARA EL NOMBRE DE LAS TABLAS

El formato del nombre para las tablas de la Base de Datos será de 4 a 14 caracteres, el mismo que llevará el siguiente formato:

XXXX XXXXXXXXX

Identificadores Mnemónicos descriptivos agrupados según como se necesite.

#### 3.4 NOMBRE DE LOS CAMPOS

Los campos son componentes particulares de una tabla.

#### XXXXXXXXXXX XXXXXXX

descriptivo

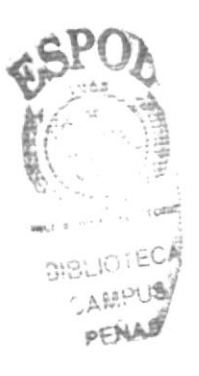

### **3.5 NOMBRE DE PROCEDIMIENTOS**

Los procedimientos permiten realizar operaciones con los datos desde la base de datos; los nombres siguen el siguiente formato:

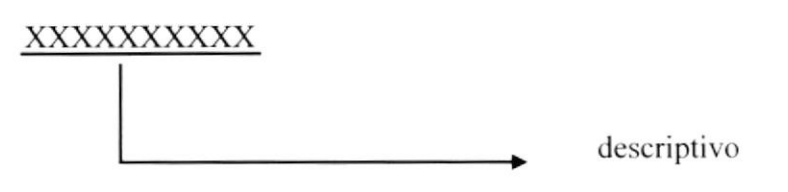

## **3.6 FORMATO PARA LAS VARIABLES DEL SISTEMA**

No tienen un estándar a seguir, simplemente se utiliza el nombre descriptivo.

### 3.7 FORMATO PARA EL NOMBRE DE LAS FORMAS

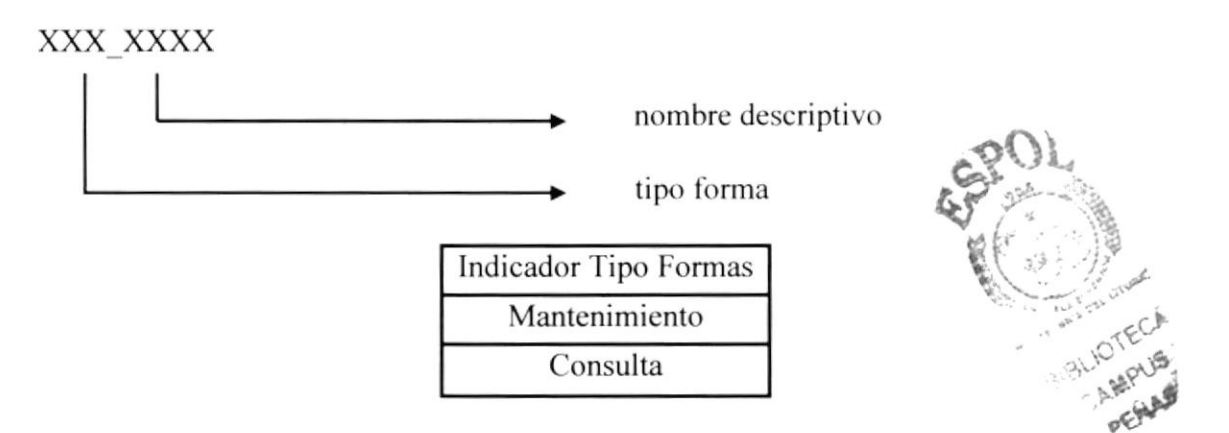

#### **3.8 FORMATO PARA EL NOMBRE DE LOS CONTROLES**

Los controles son objetos que permiten la manipulación de las interfaces.

#### XXX XXXXXXXX

descriptivo

prefijos del objeto

Las iniciales de cada control son los siguientes:

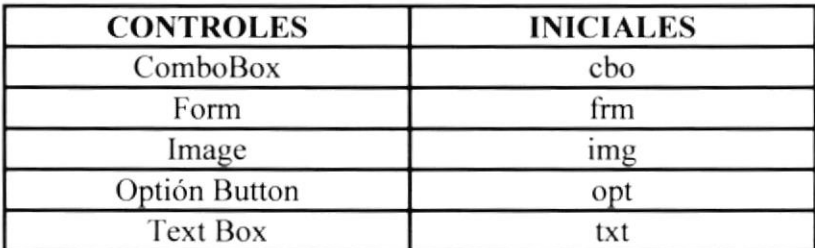

Ejemplos: Un text box para presentar nombre de usuario: txt\_nombre. Un combo para editar nombres de clientes: cbo\_pais

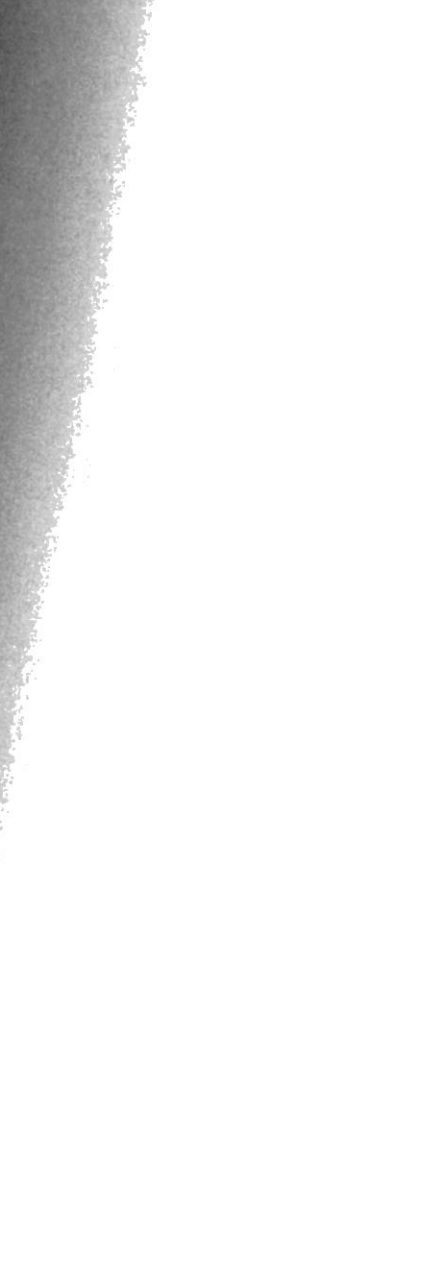

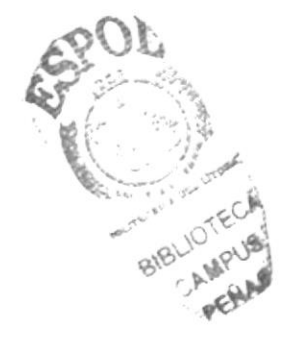

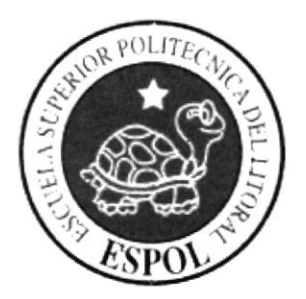

# **CAPÍTULO 4 MODELO ENTIDAD-**RELACIÓN

#### MODELO ENTIDAD-RELACIÓN  $\overline{4}$ .

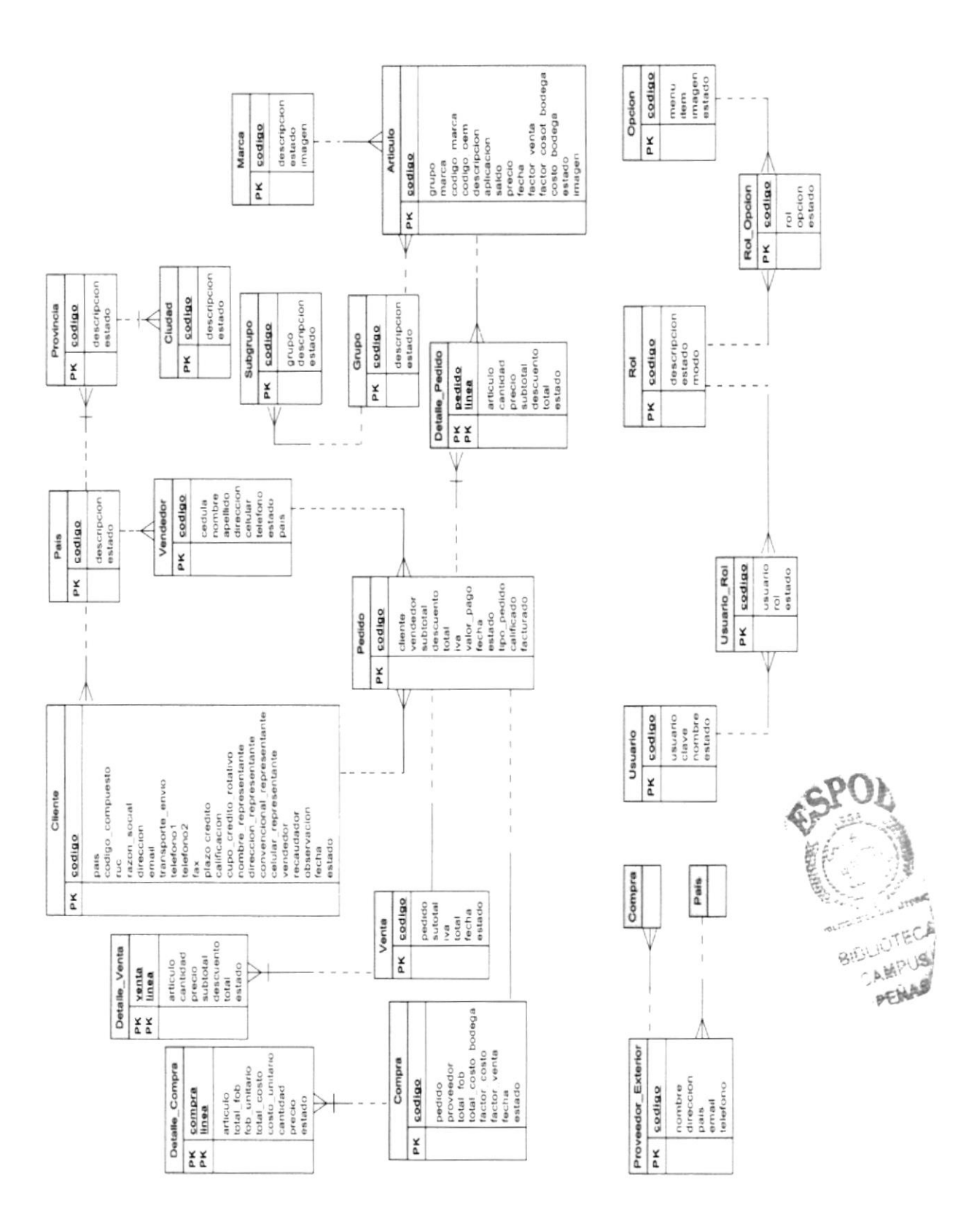

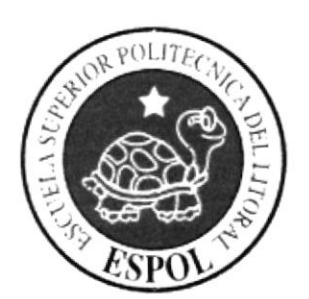

# CAPÍTULO 5 **DISEÑO DE TABLAS**

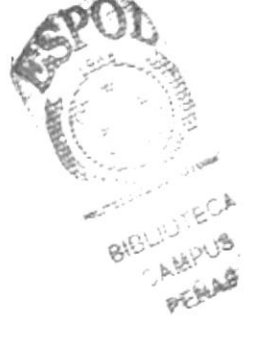

#### 5. Diseño de tablas

## 5.1. Tabla Artículo

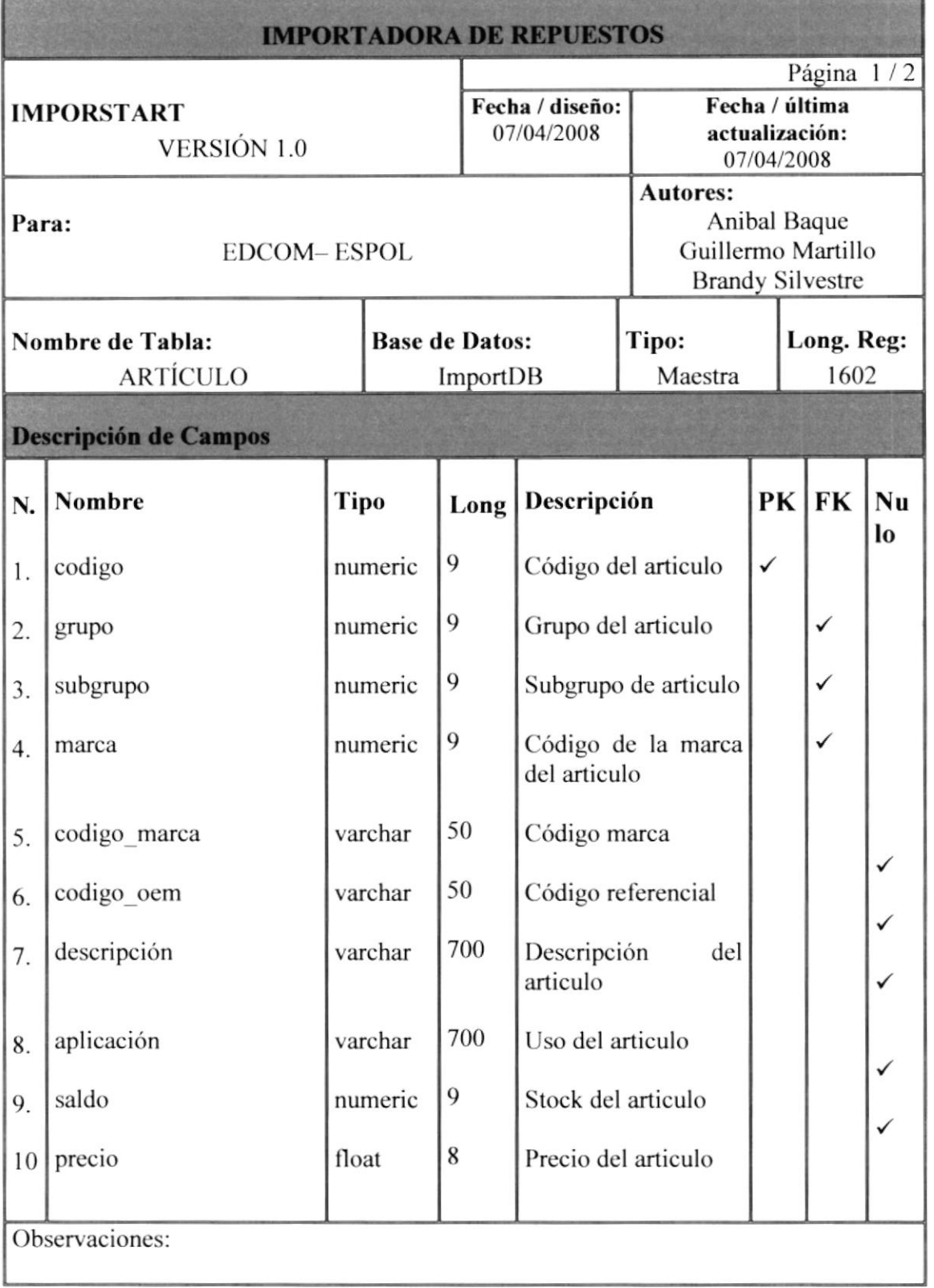

BIBLIO (1 CA CAMPUS. PERAS

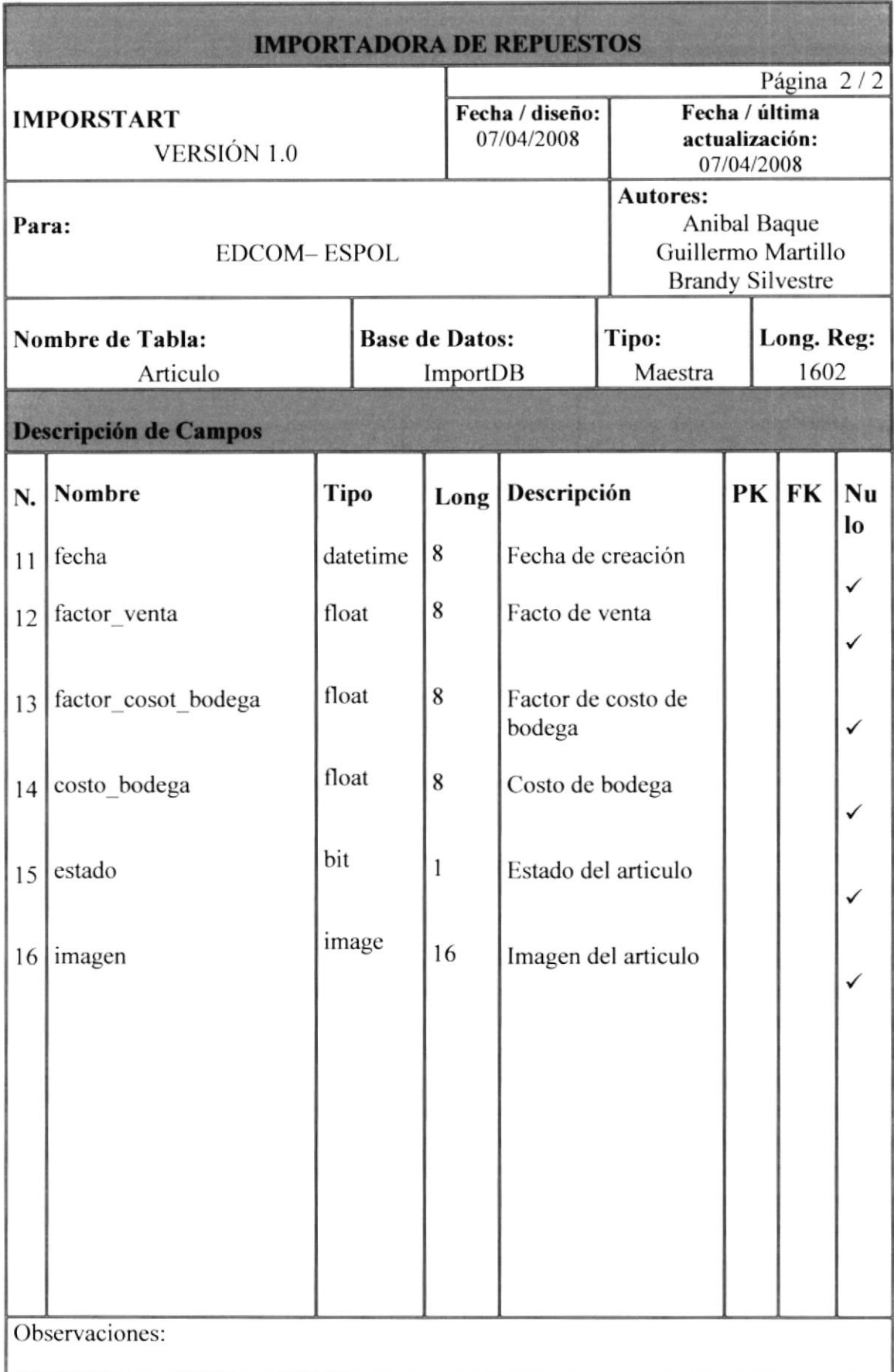

# 5.2. Tabla Calificar\_Pedido

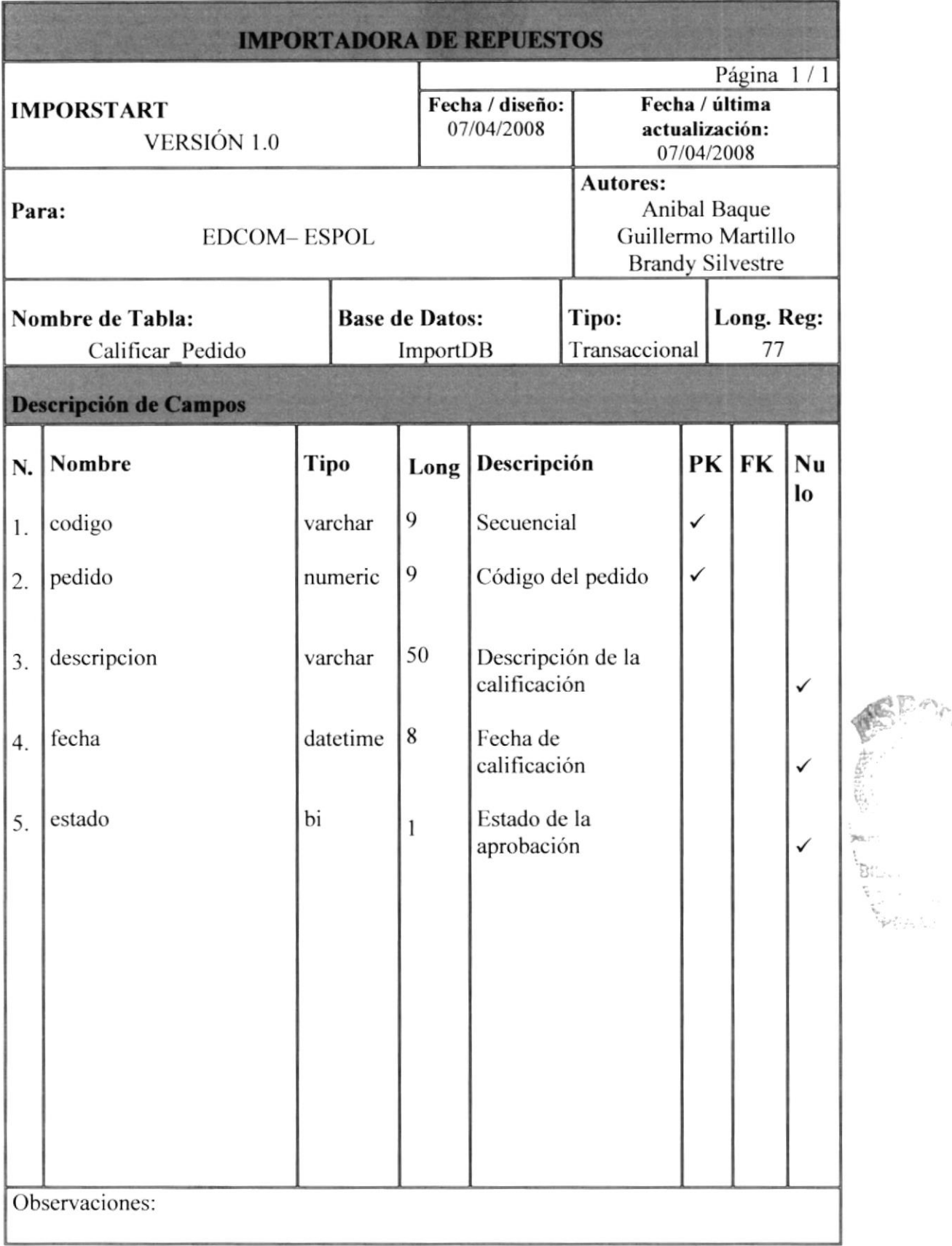

## 5.3. Tabla Ciudad

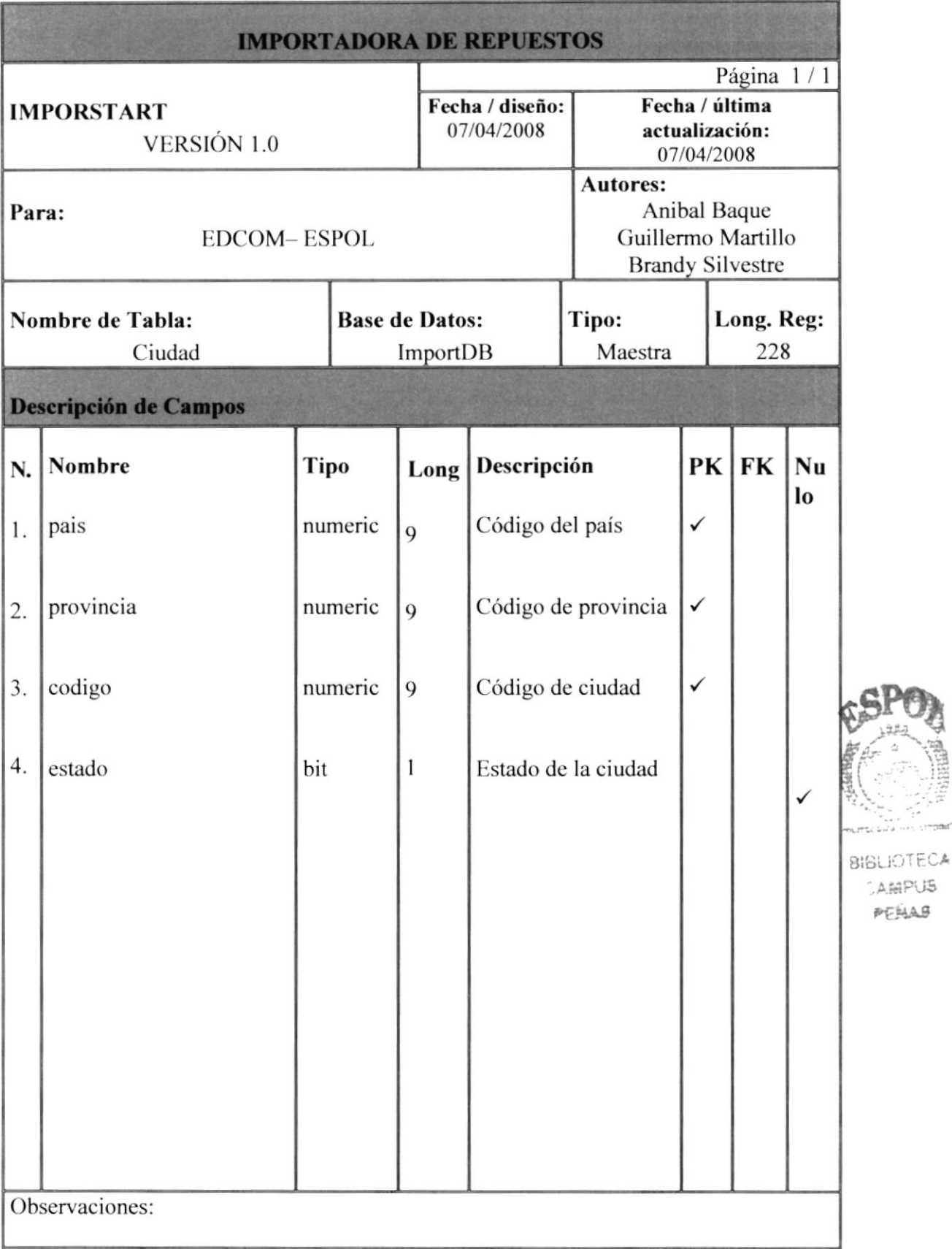
### 5.4. Tabla Cliente

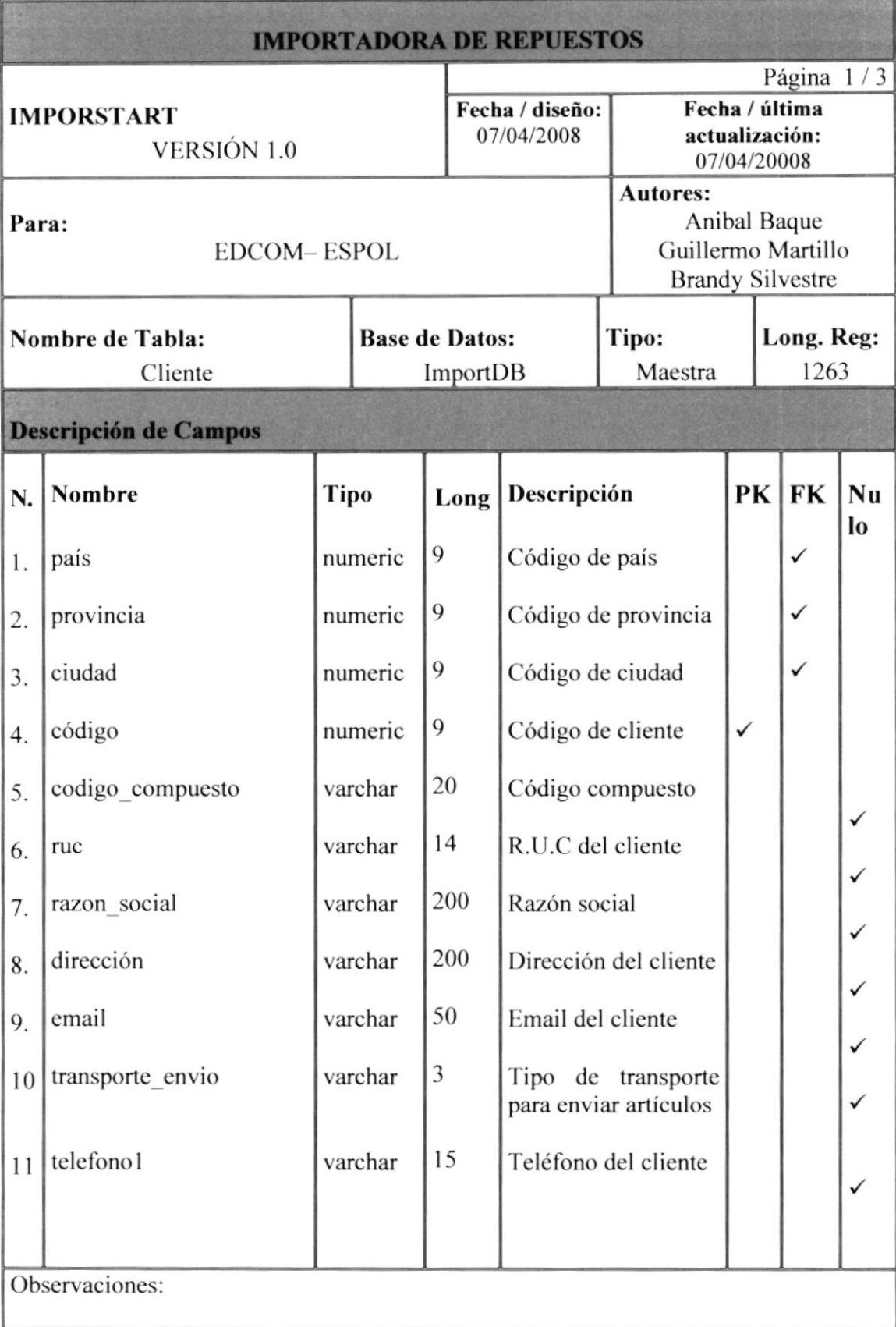

 $\frac{1}{2}$ 

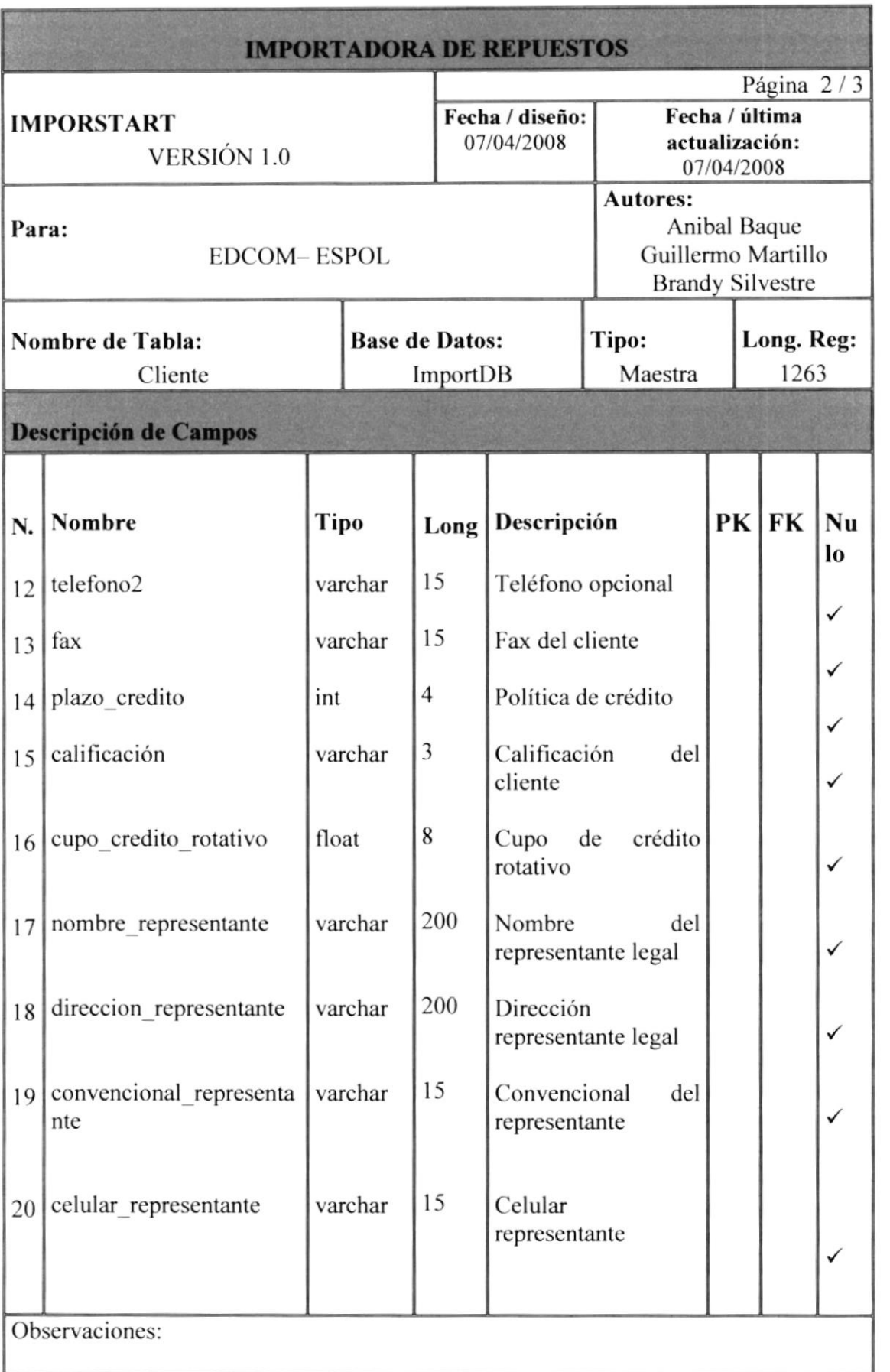

7À

 $\omega_{\rm c}^{-1}$ 

BIRL T

**SCANS** 

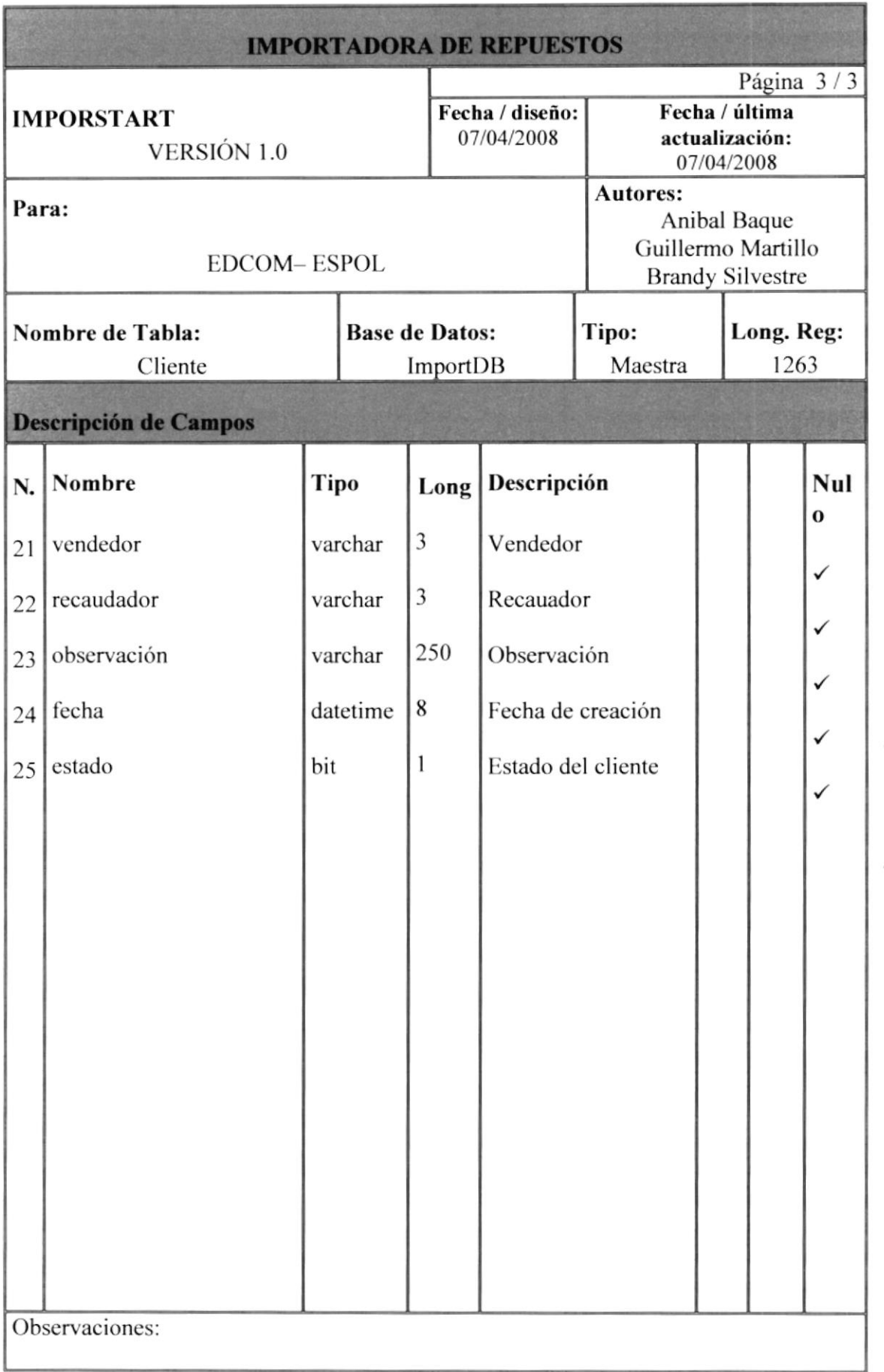

垡

 $\cdots$ **BIBLIOTECA** CAMPUS PENAS

### 5.5. Tabla Compra

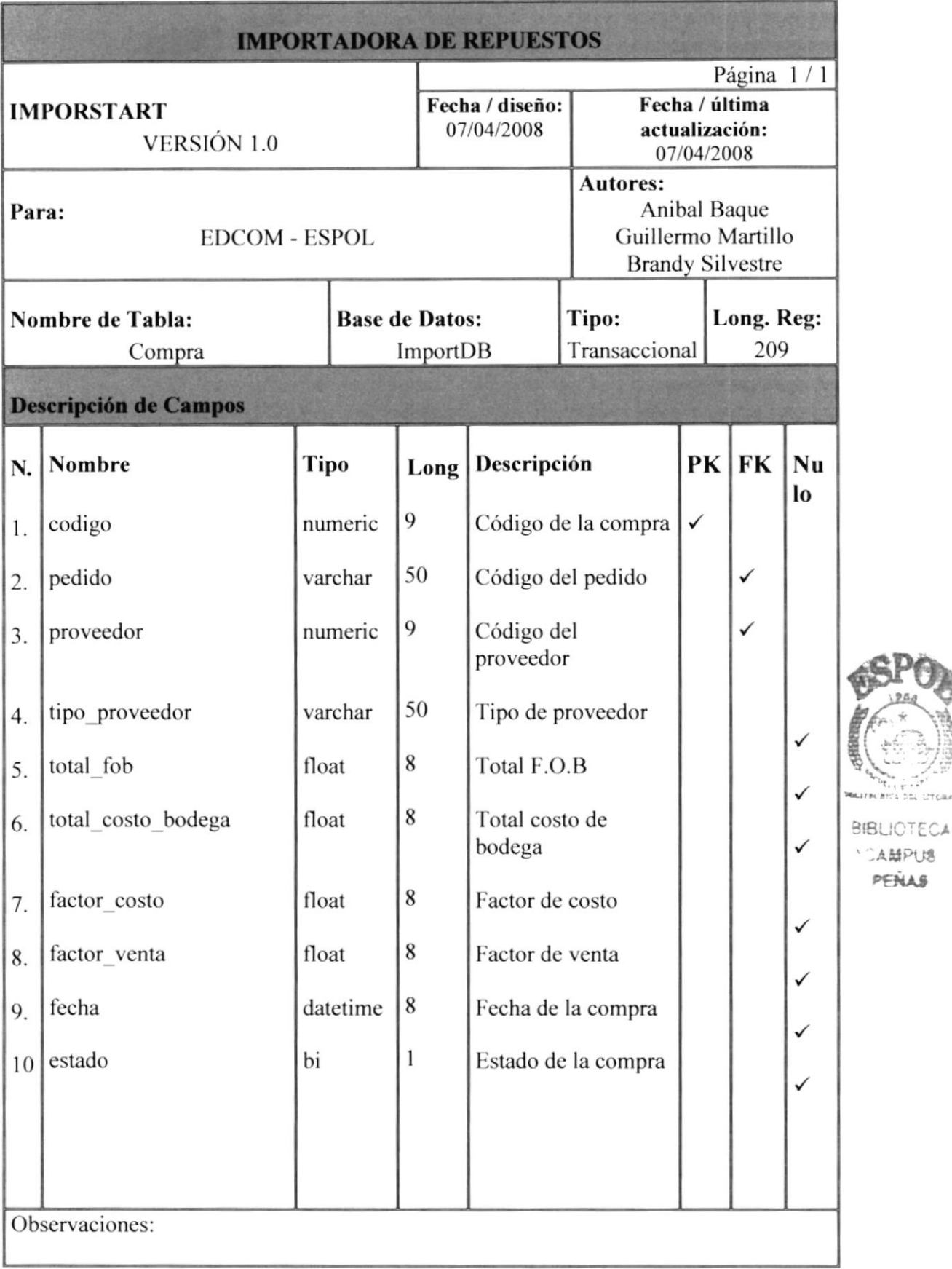

**Car** 

**NUMBER** 

**NOAMPUS** PEÑAS

### 5.6. Tabla Detalle\_Compra

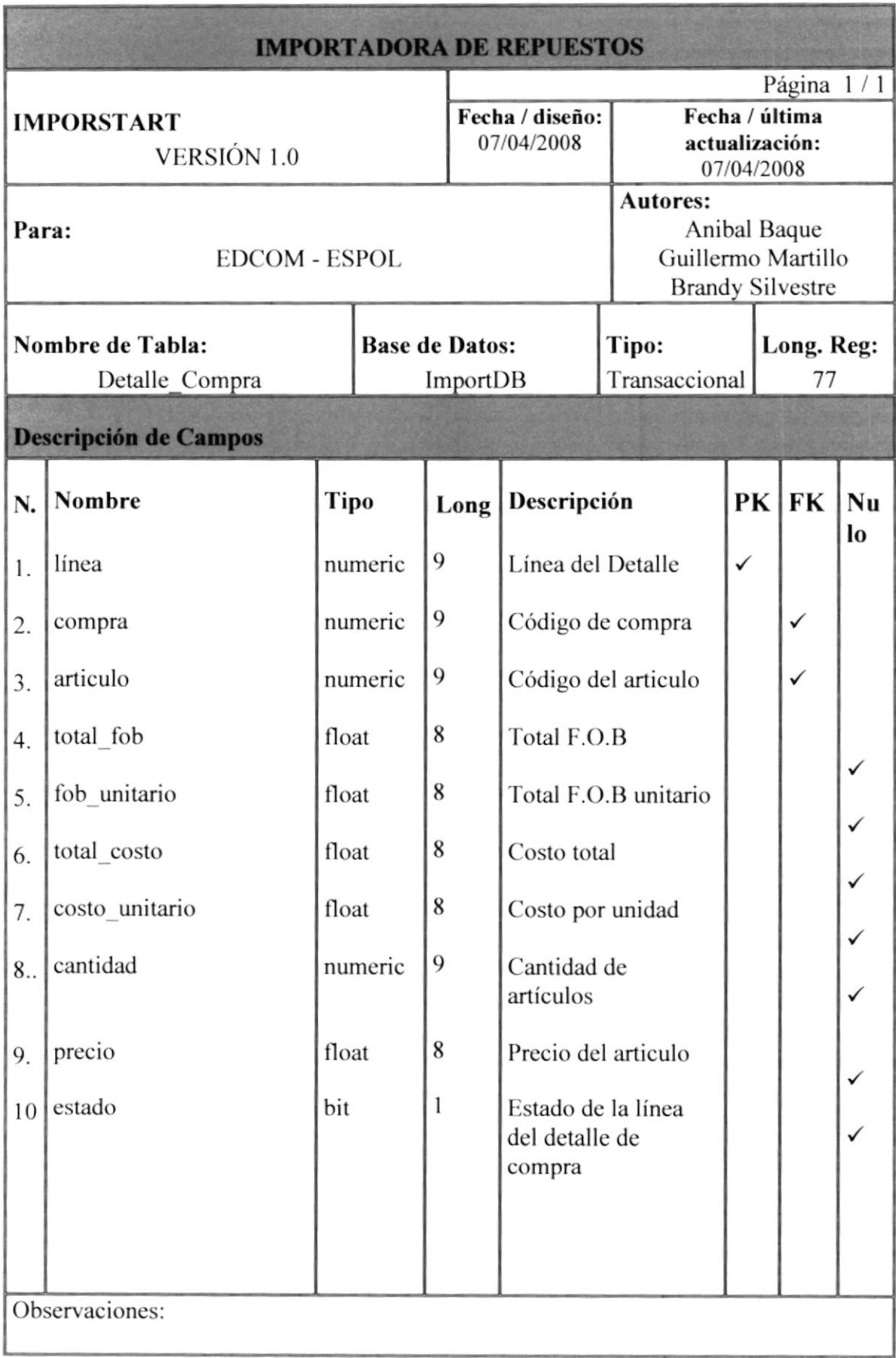

**BIBLIOTECA CAMPUS** PENAS

### 5.7. Tabla Detalle\_Pedido

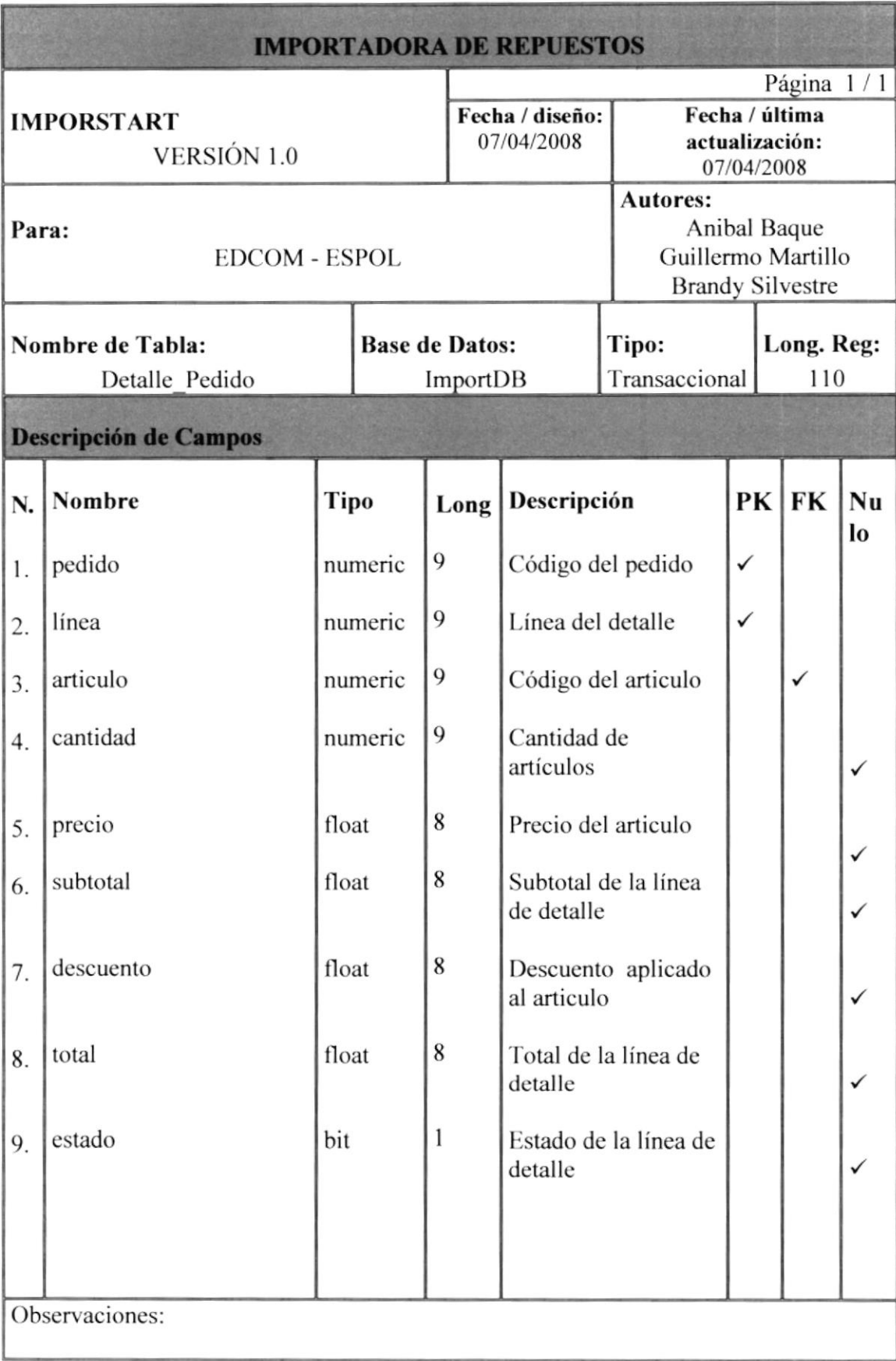

**BIBLIOTEC** CAMPUS-PENAS

### Tabla Detalle\_Venta 5.8.

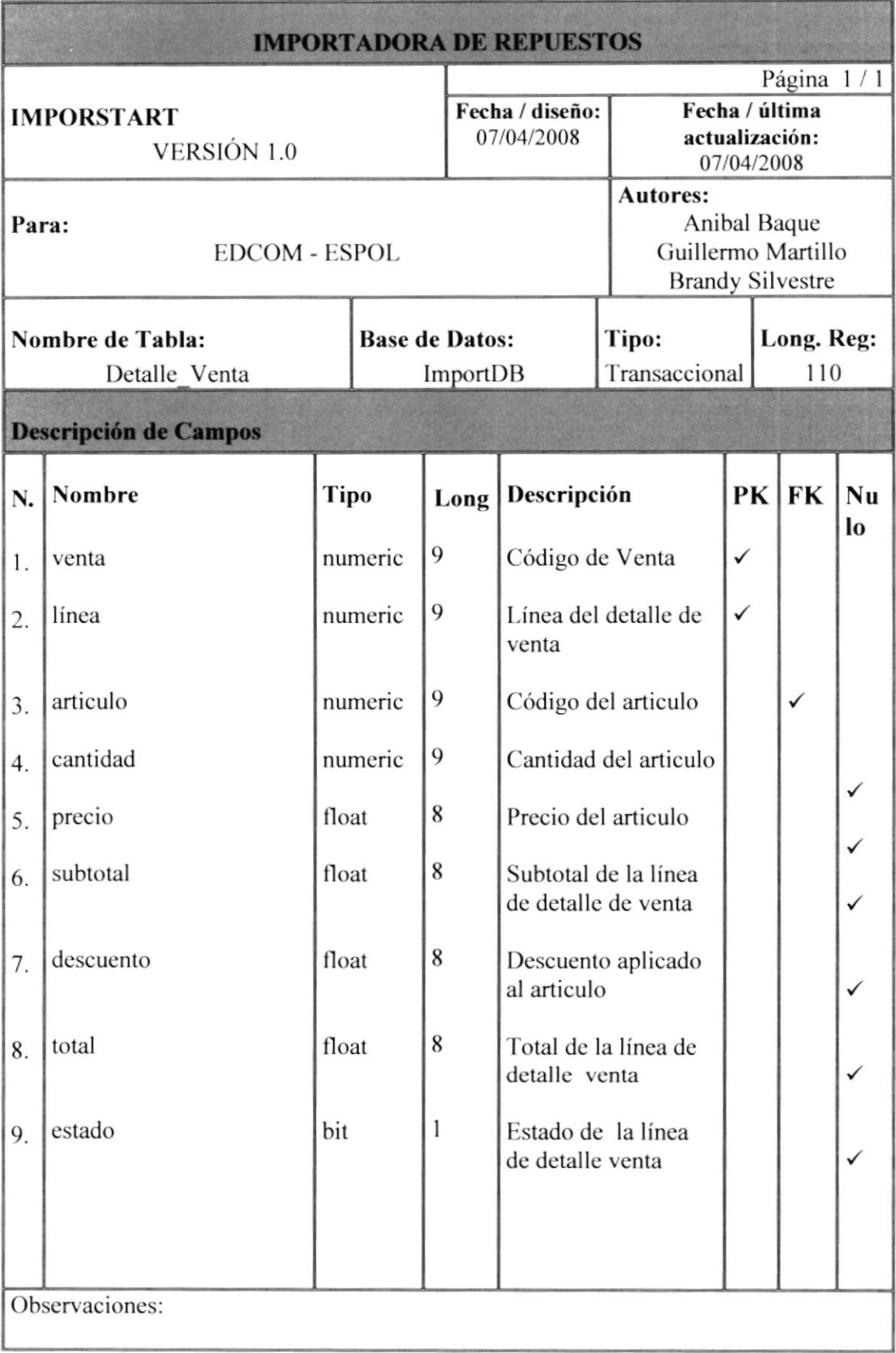

### Tabla Grupo 5.9.

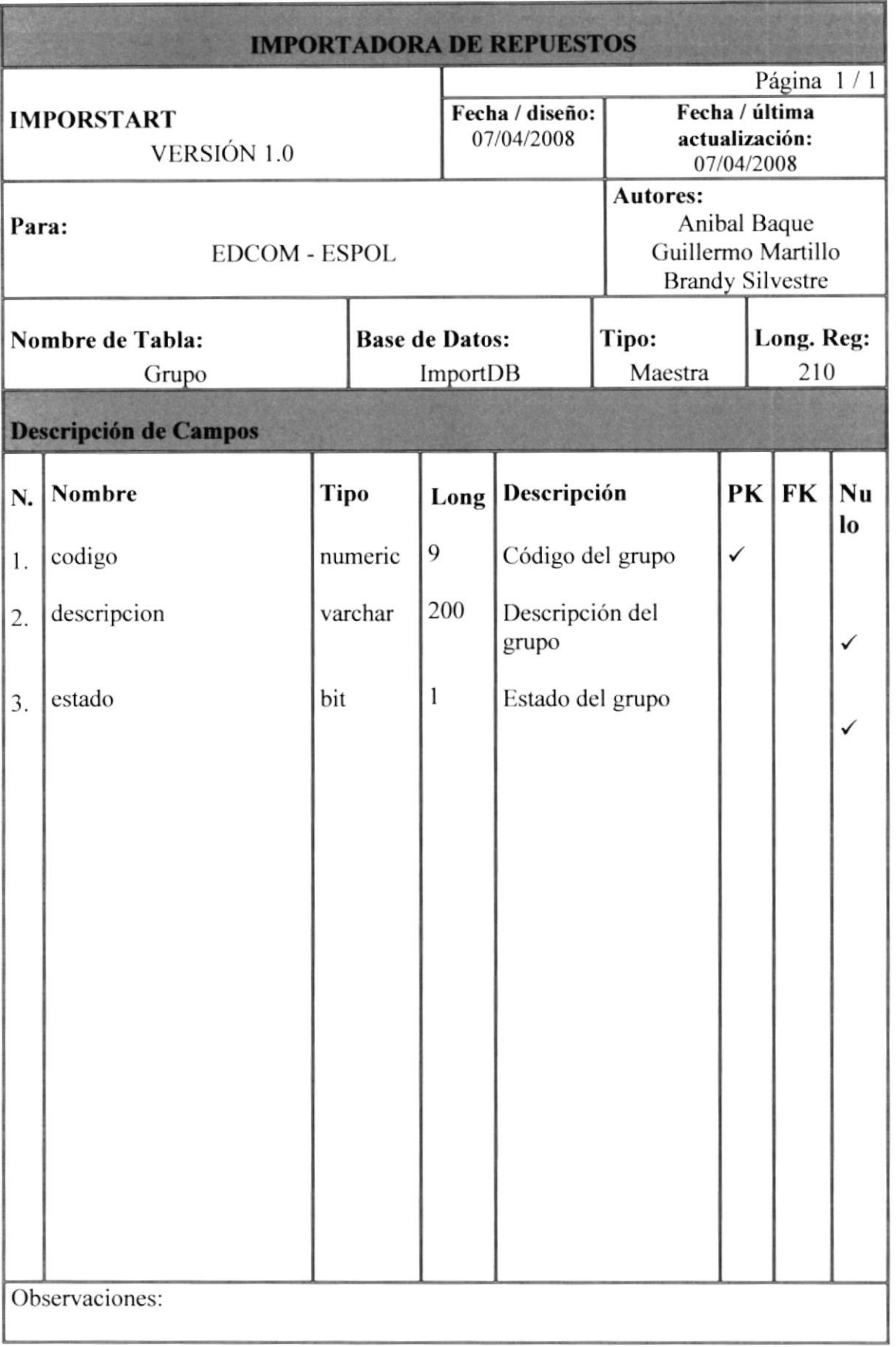

**BIBLICTECA** LAMPUS. PENAS'

### 5.10. Tabla Marca

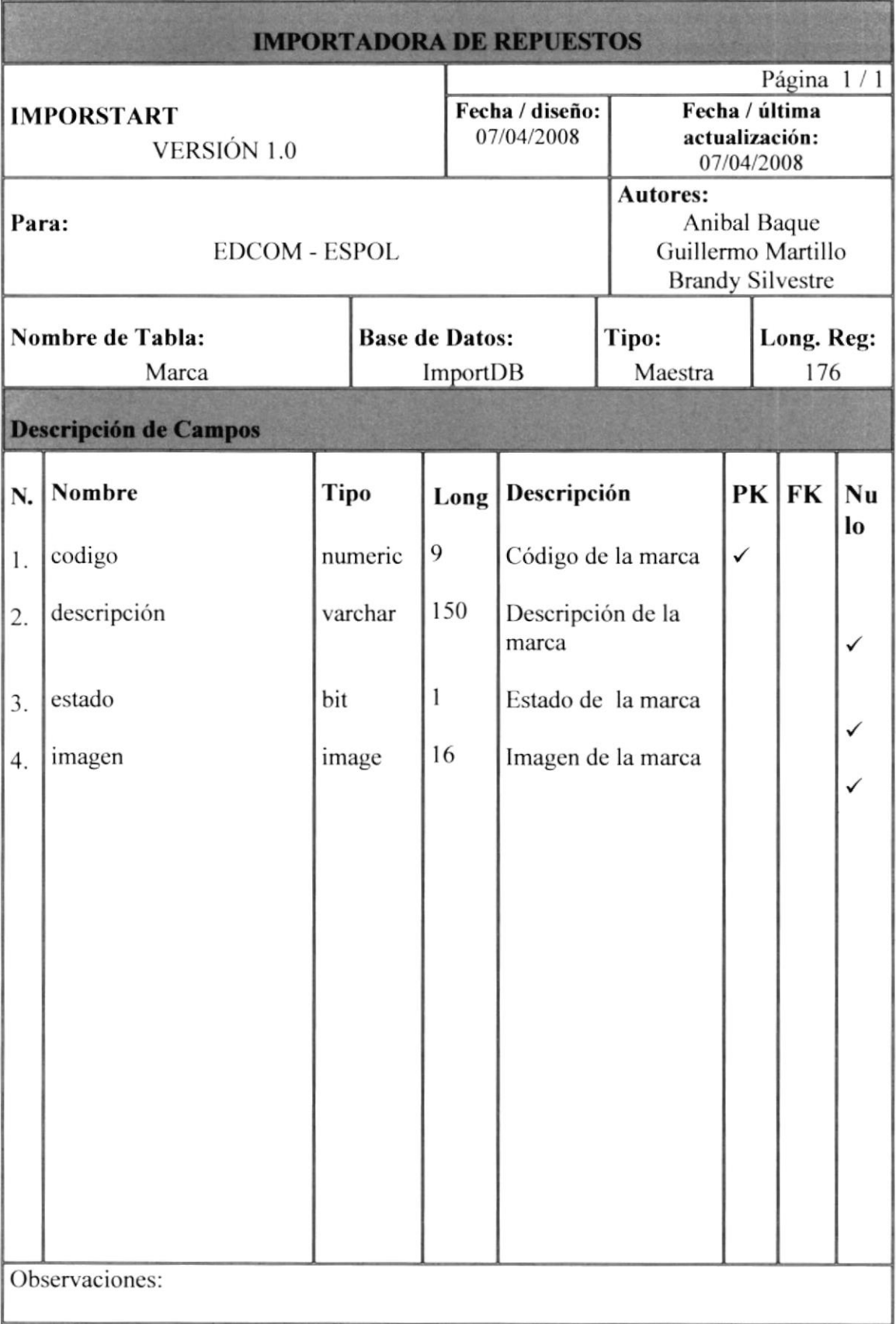

### 5.11. Tabla Opción

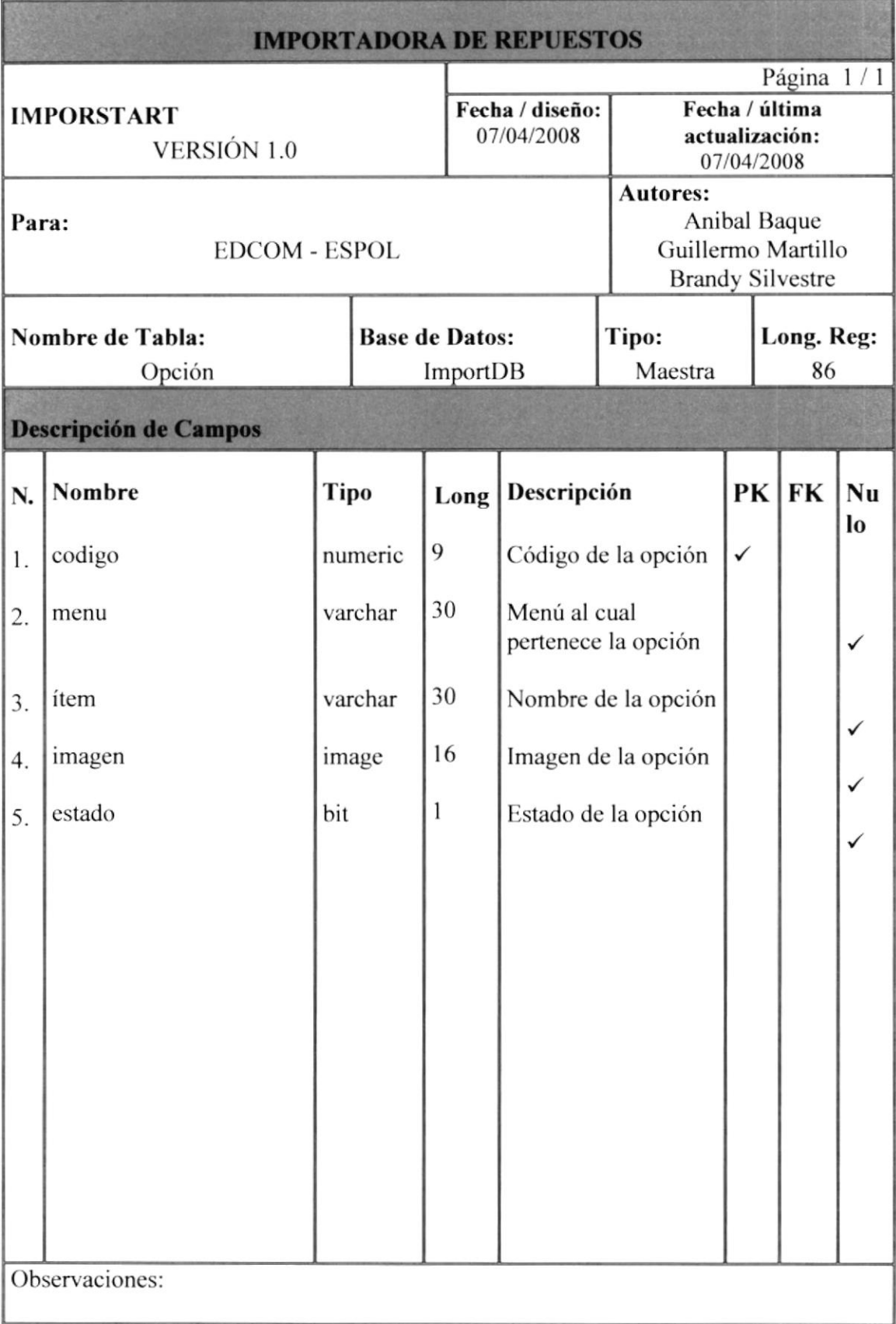

### 5.12. Tabla País

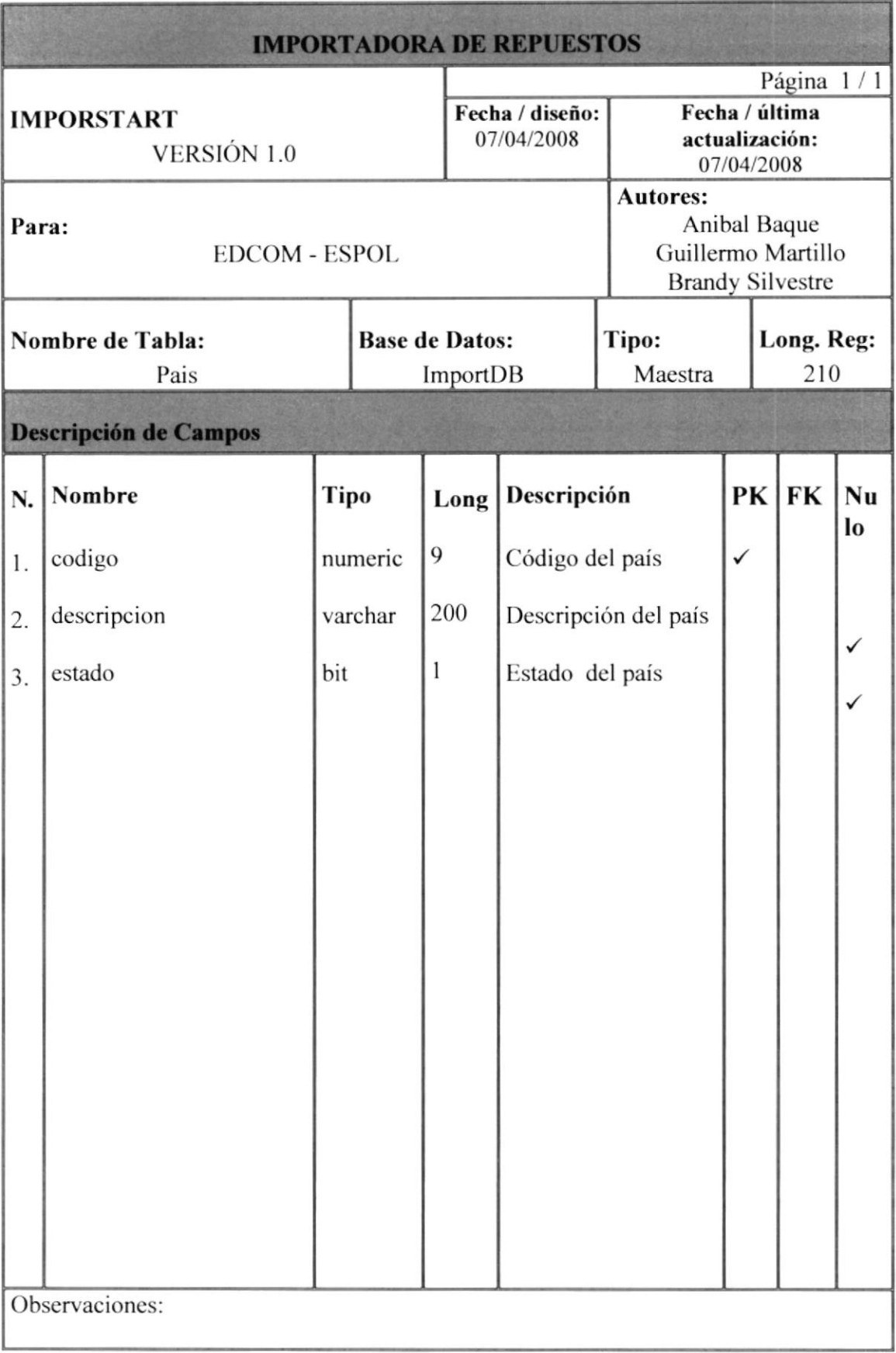

**BIBLIOTECA** CAMPUS PENAE

### 5.13. Tabla Pedido

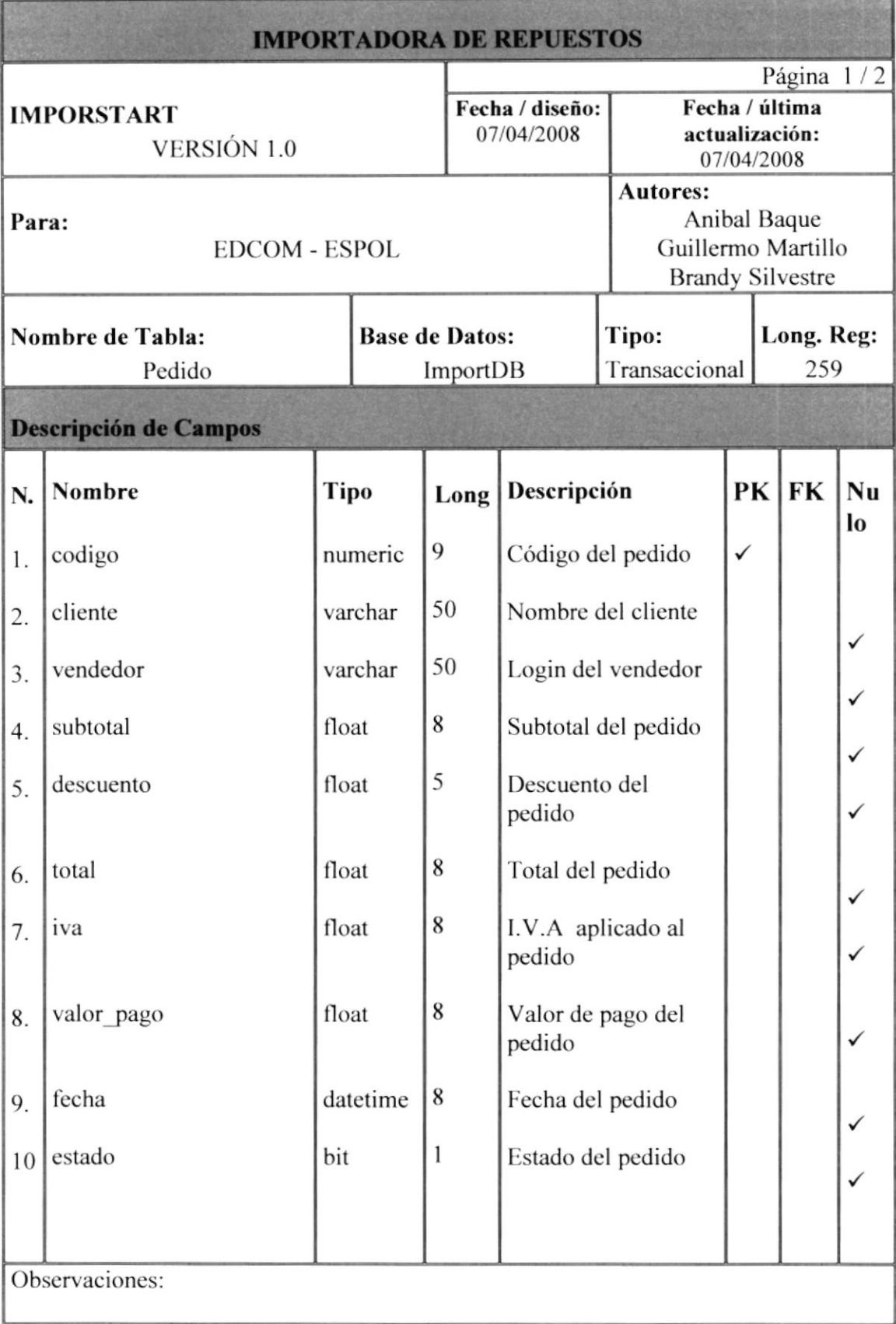

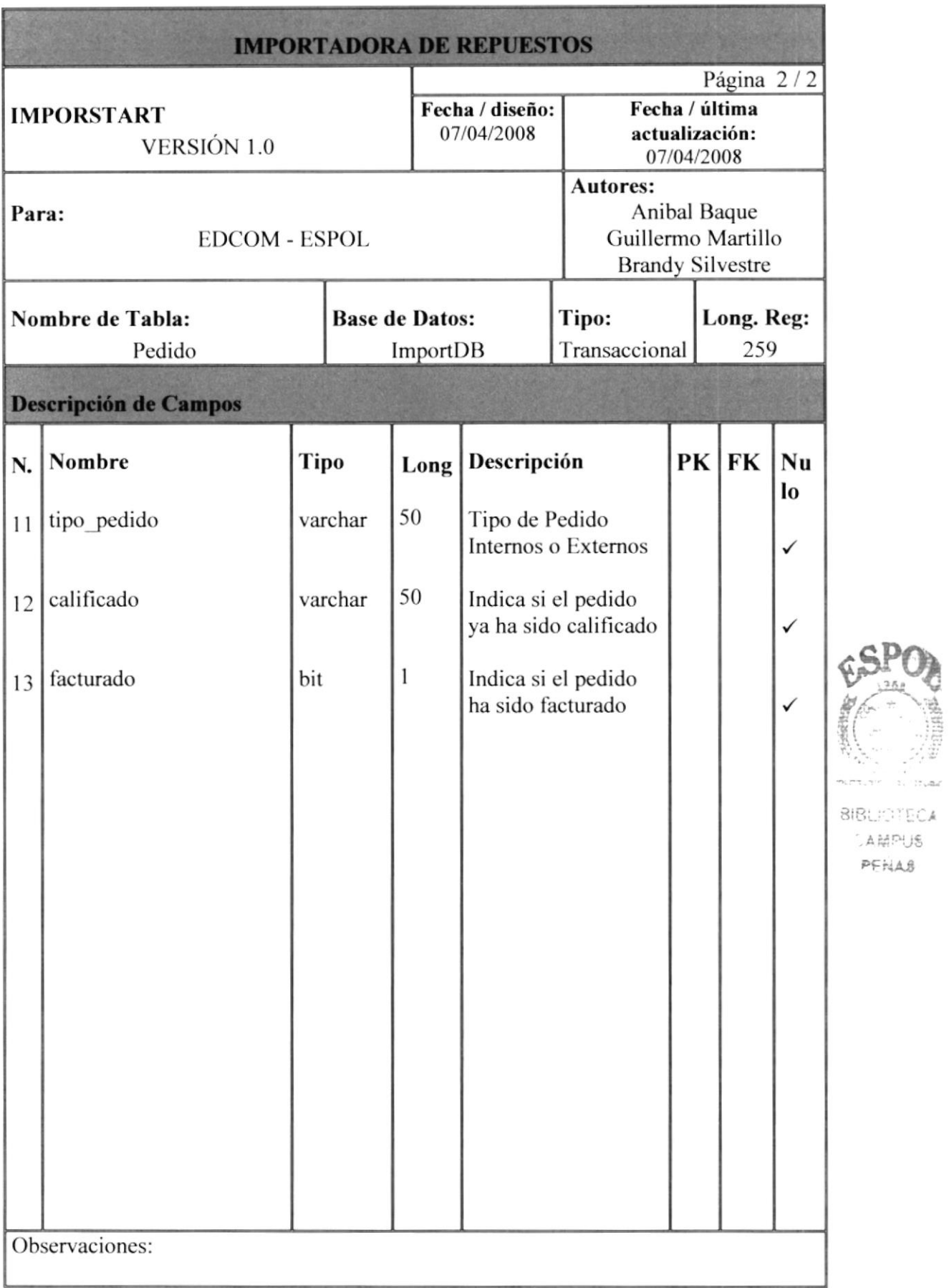

 $\frac{1}{2}$  . The<br>field  $\frac{1}{2}$ 

### 5.14. Tabla Proveedor\_Exterior

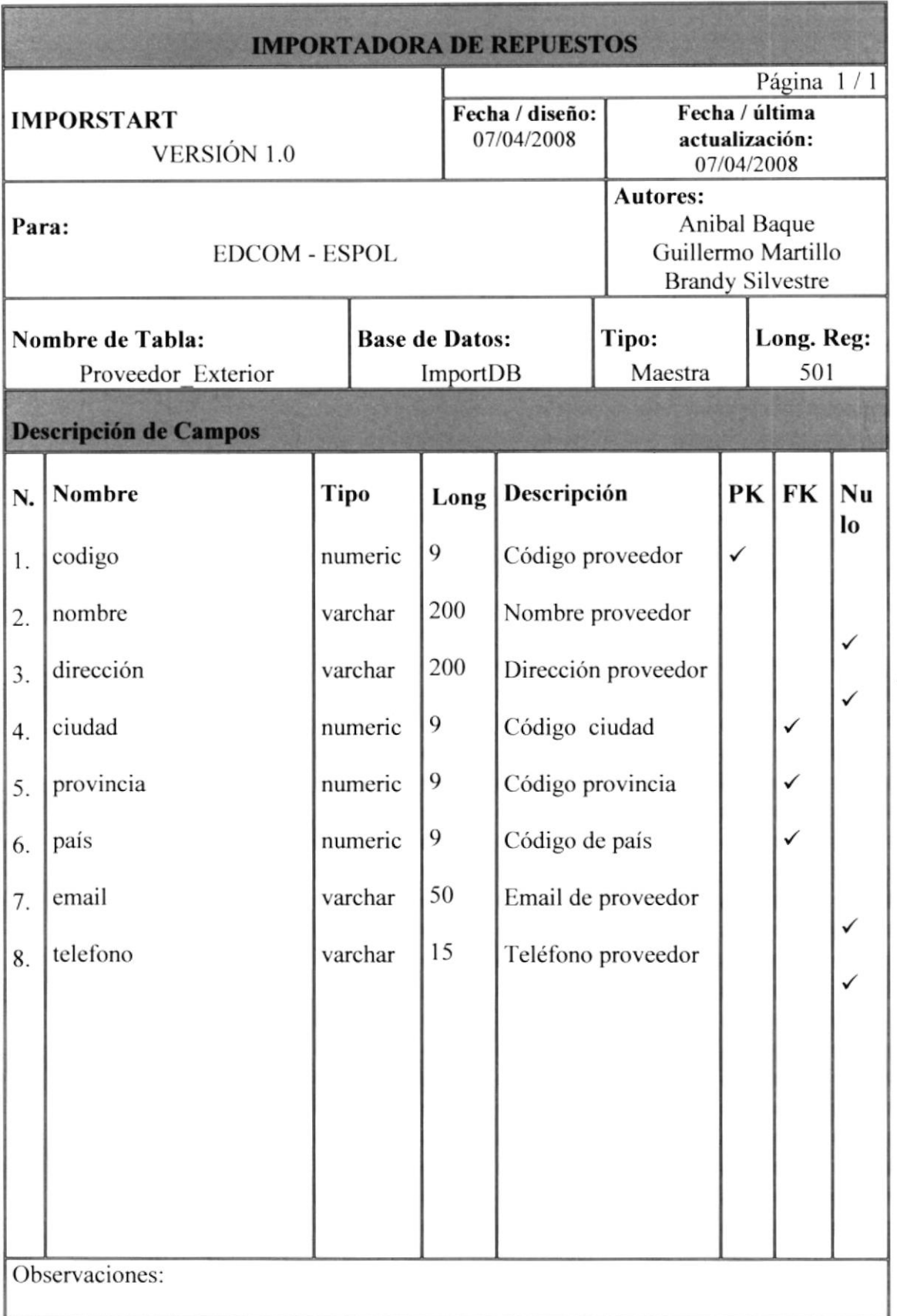

KITE 12.

**BIBLIUTECA BURBAC** PENAS

### 5.15. Tabla Provincia

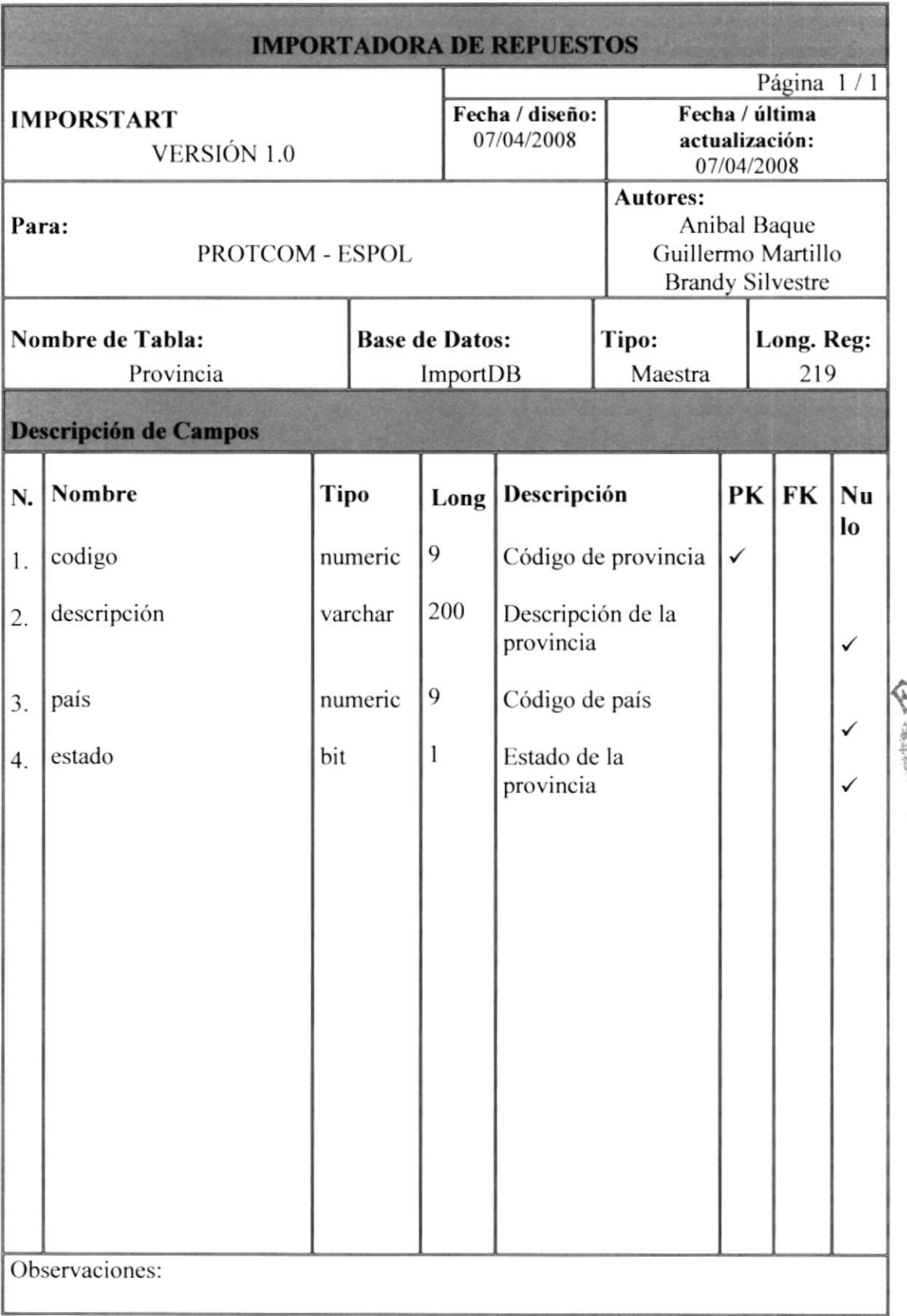

BIBLIOTECA **CAMPUS** PENAS

### 5.16. Tabla Rol

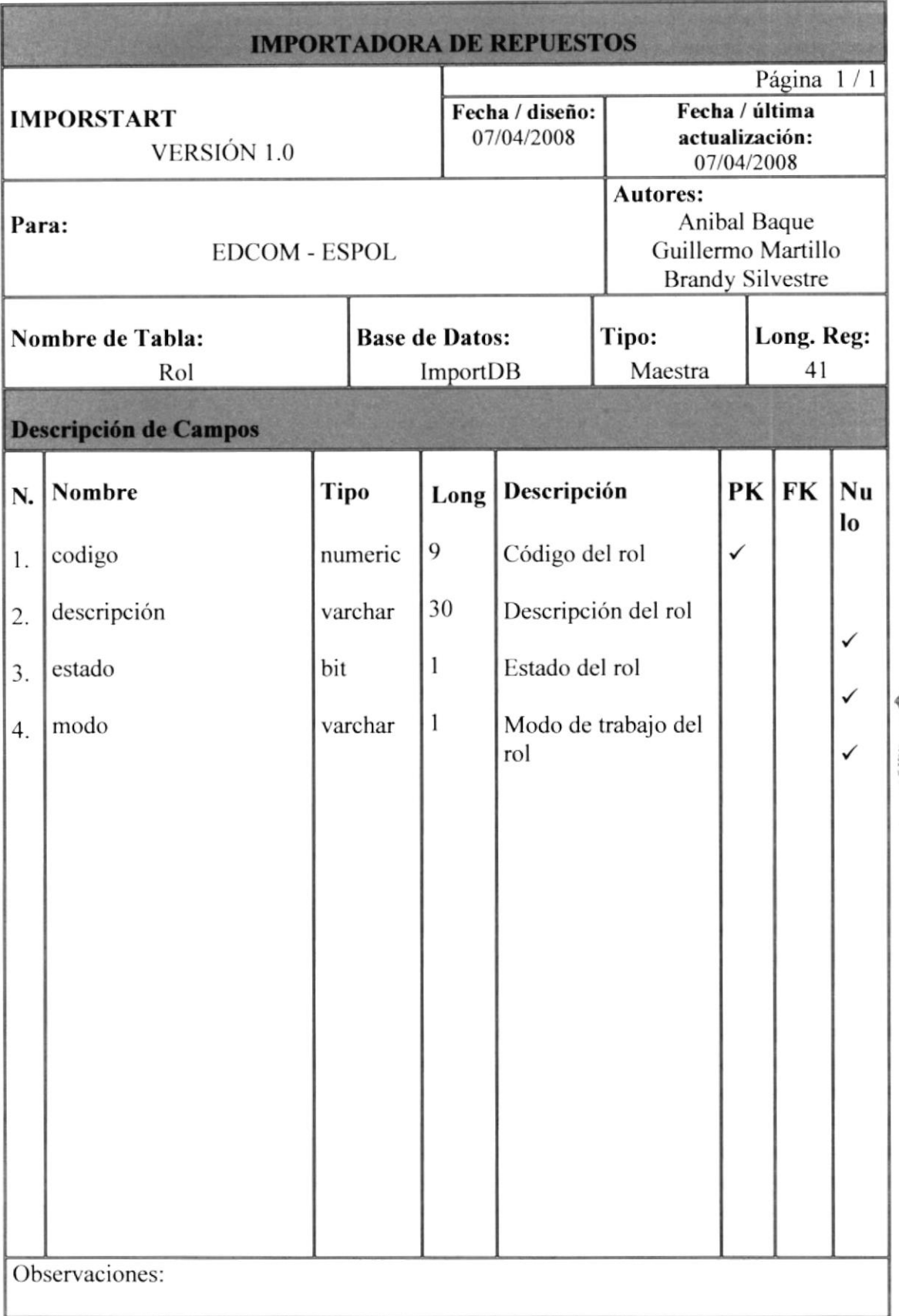

**BIBLICTECA BURNAL** PENAS

### 5.17. Tabla Rol\_Opción

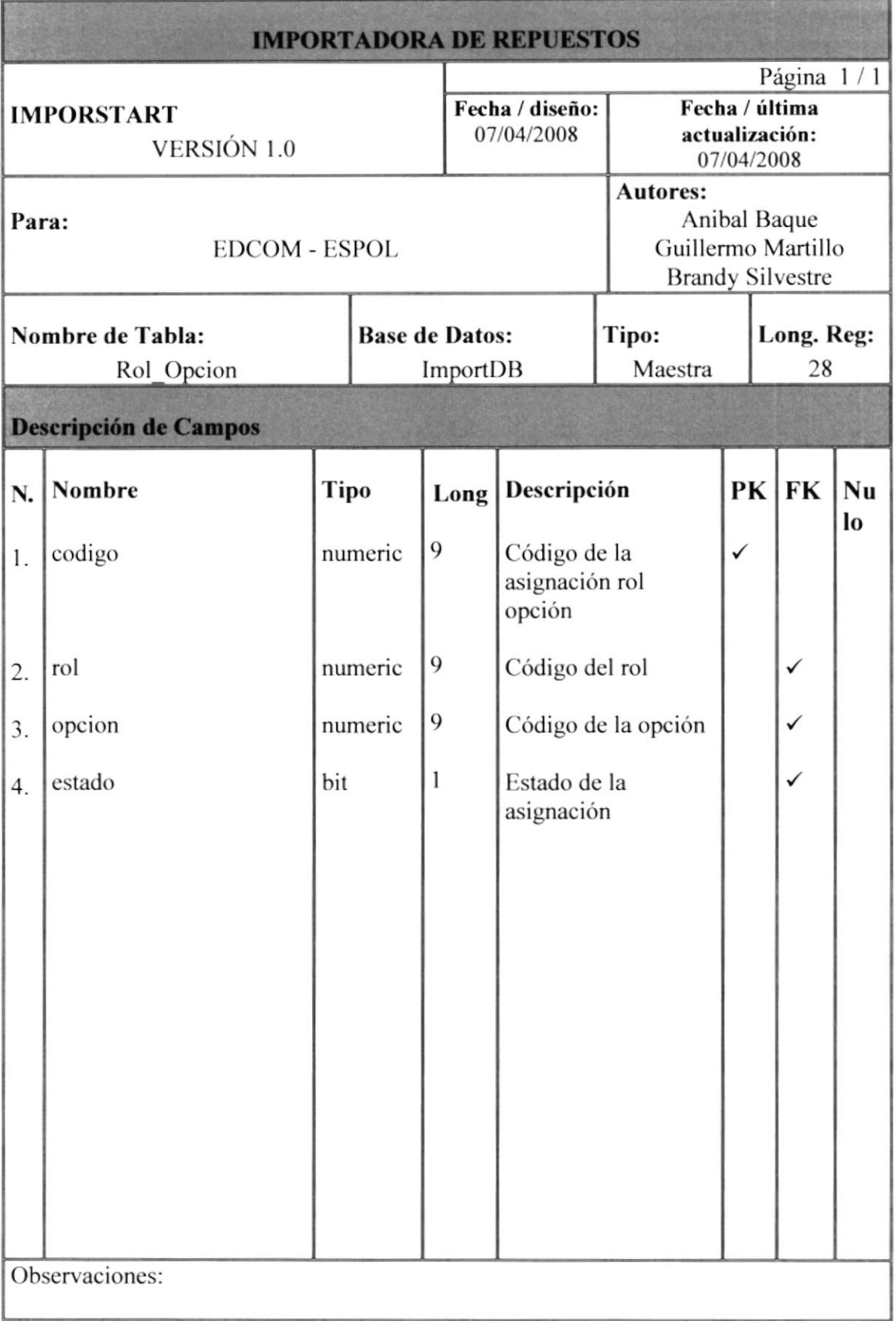

 $15.28$ 

**BIBLIOTECA** SURBAC PENAS

### 5.18. Tabla Subgrupo

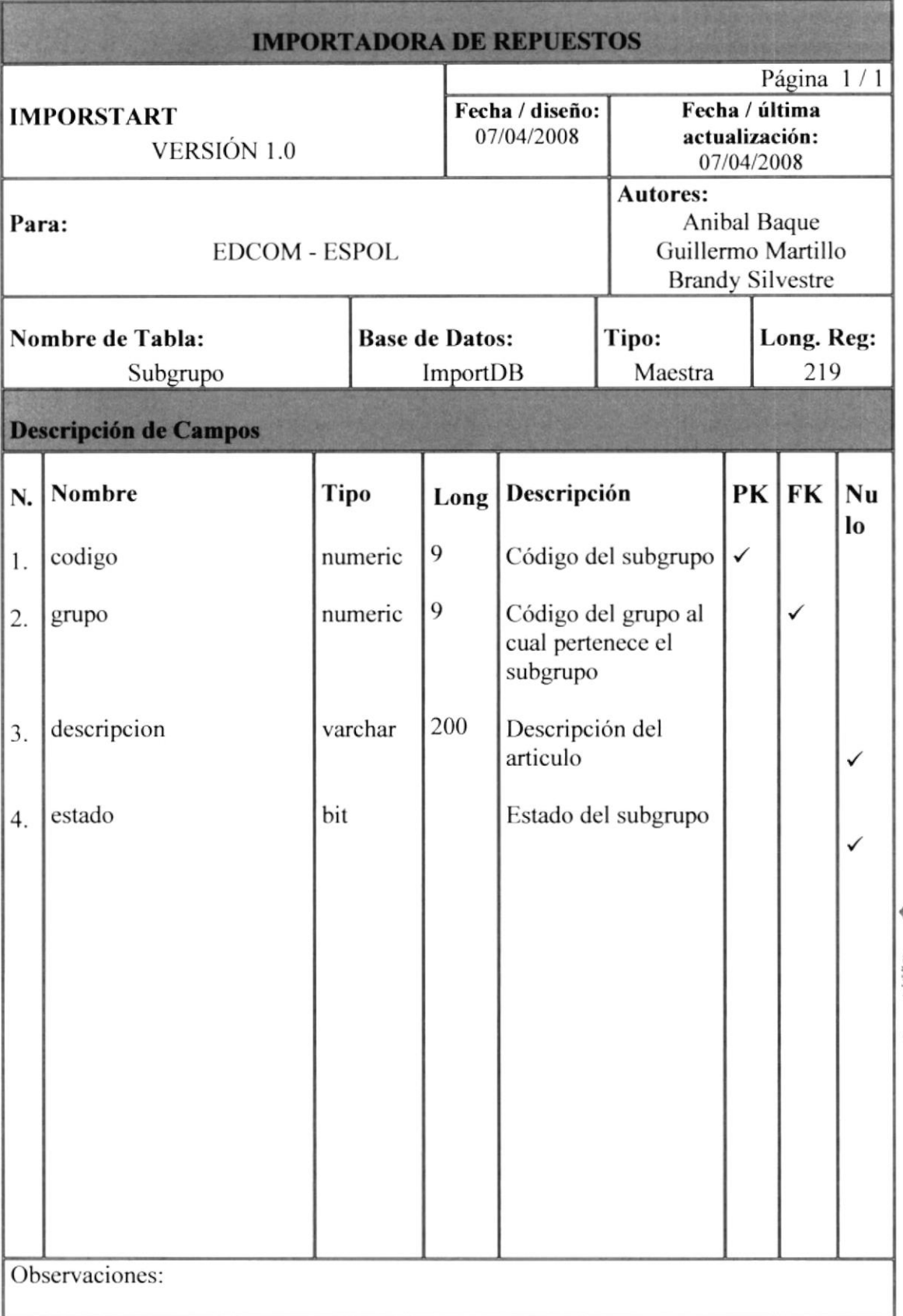

**EDCOM** 

 $321$ **BIBLIOTECA CAMPUS** PENAS

### 5.19. Tabla Usuario

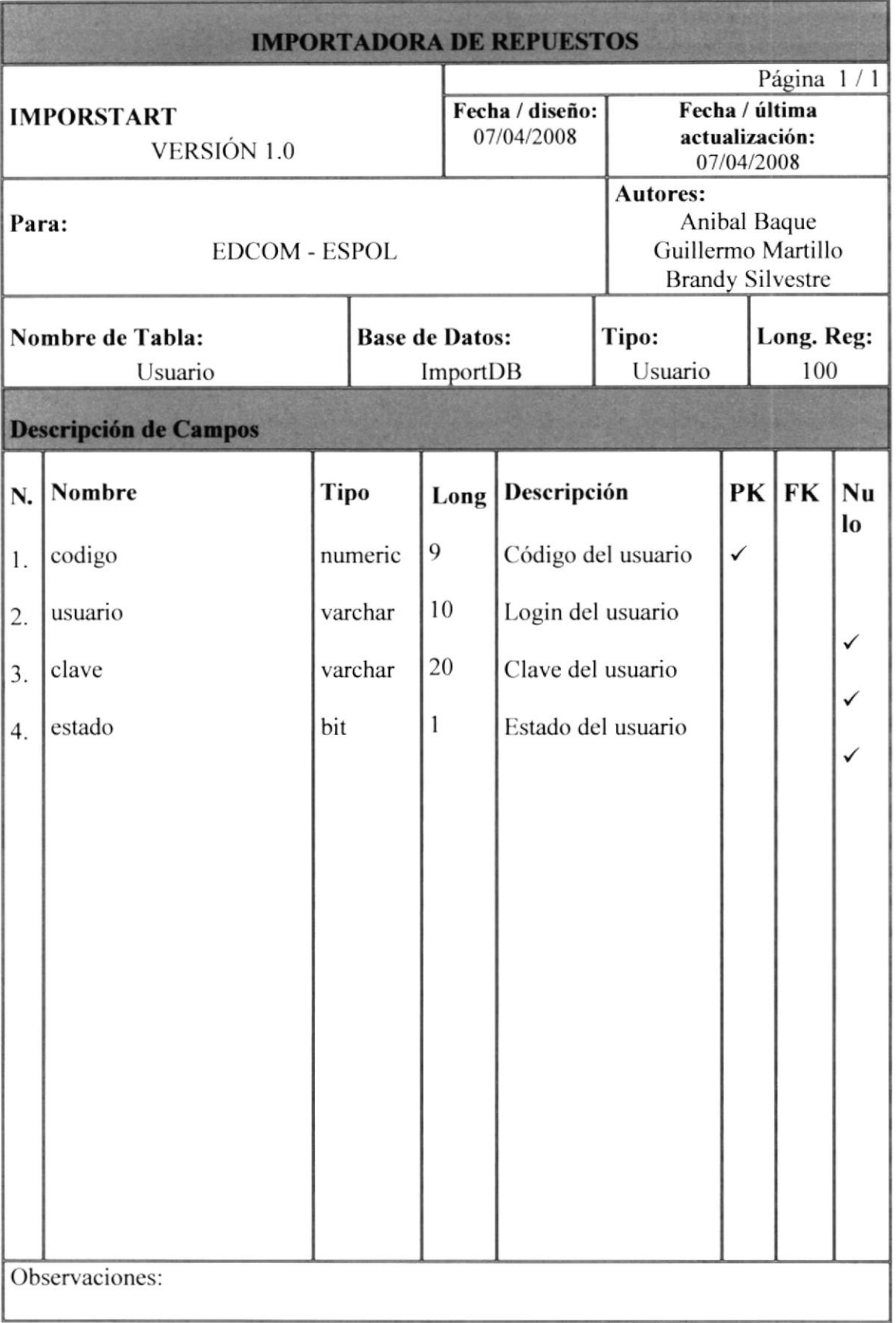

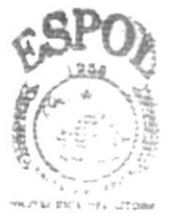

**BIBLIOTECA** CAMPUS PEÑAS

### 5.20. Tabla Usuario\_Rol

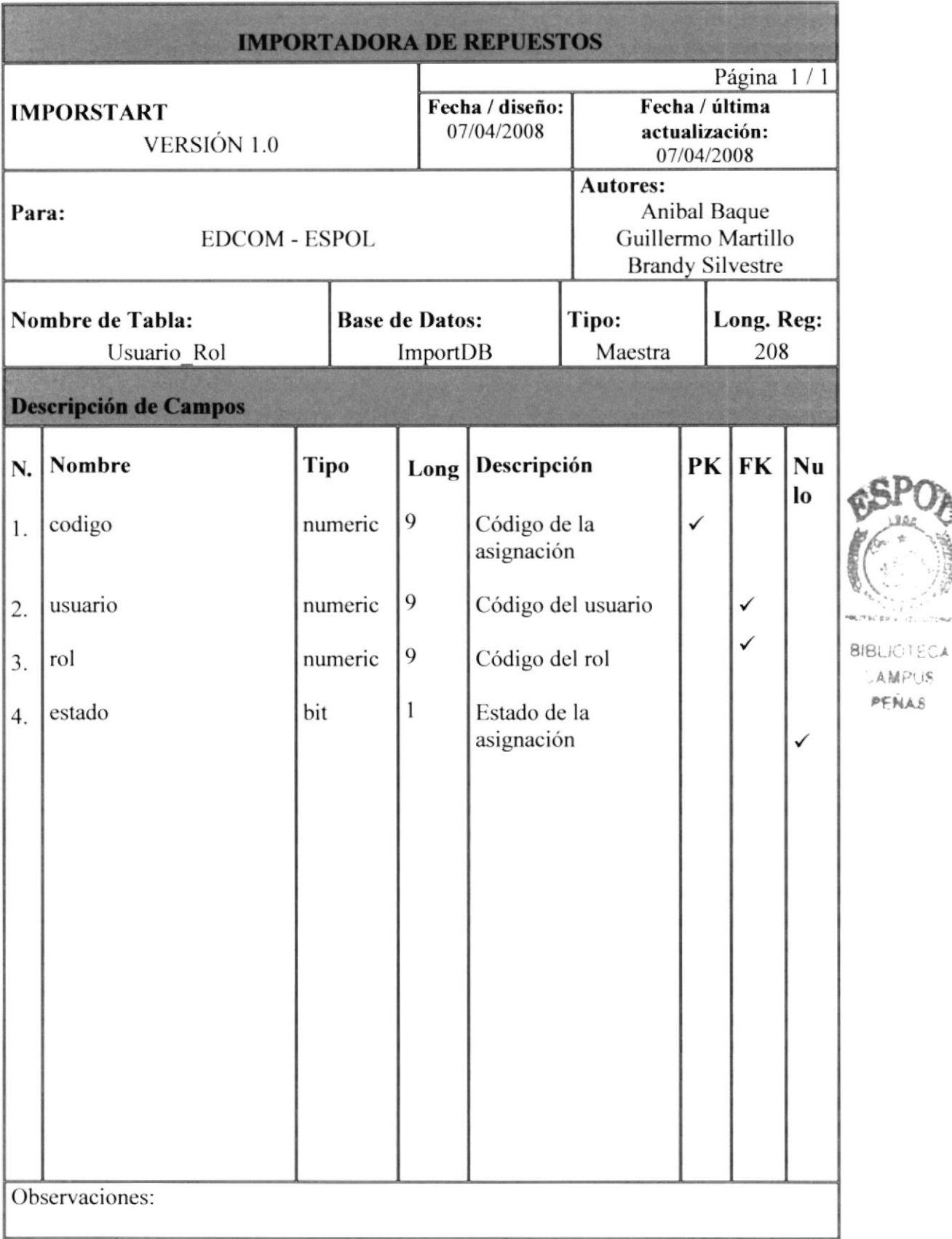

### 5.2l.Tabla Vendedor

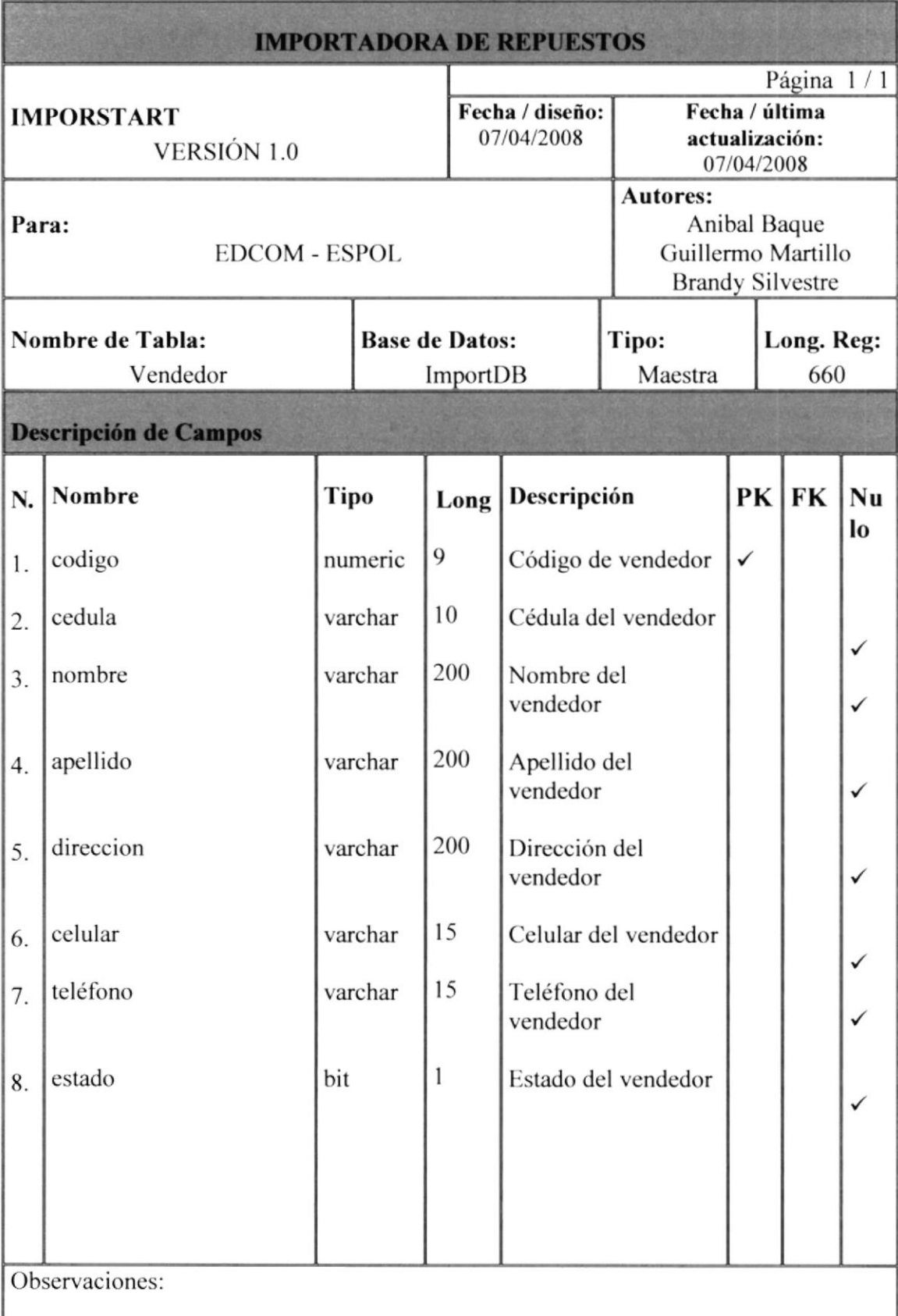

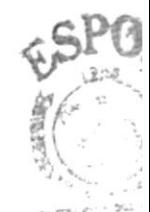

```
aisuo1!
-AIPI
PEKA
```
### 5.22. Tabla Venta

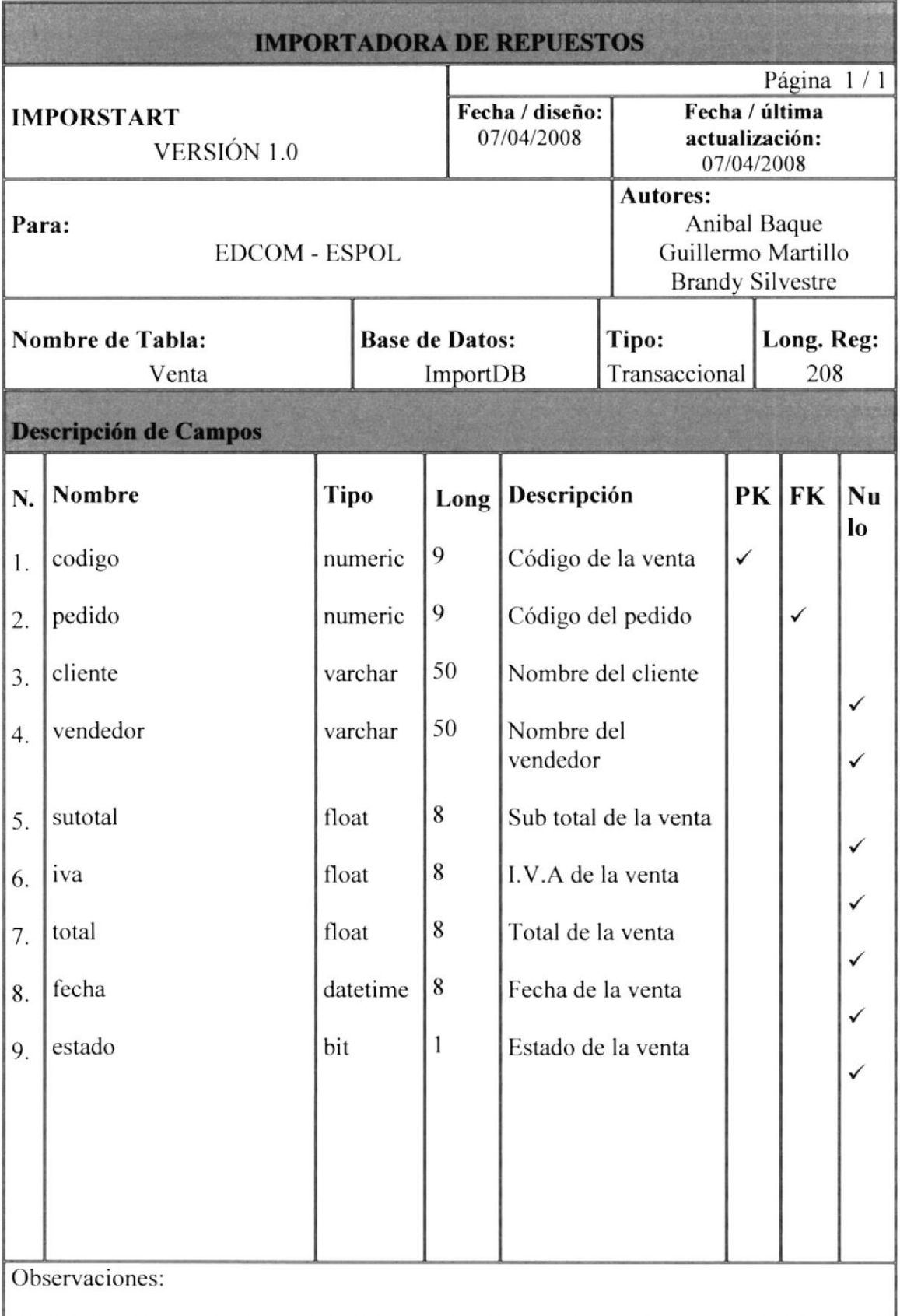

**BIBLIOTECA** CAMPUS PEALAS

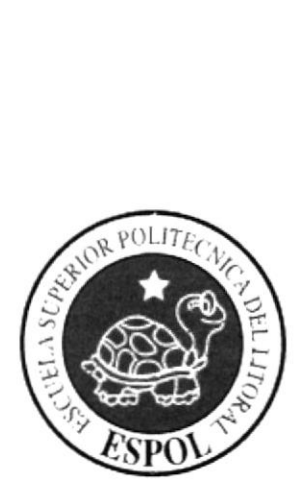

## **CAPÍTULO 6 SEGURIDAD DEL SISTEMA**

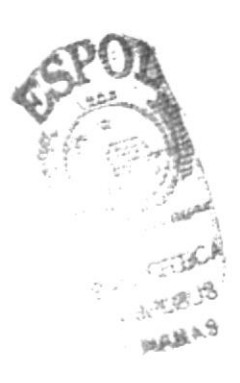

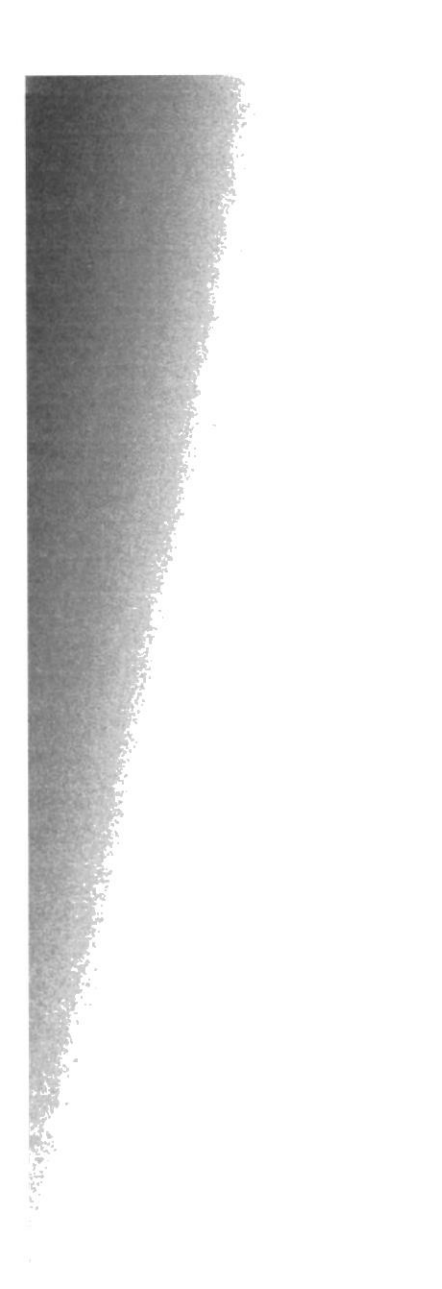

### 6. SEGURIDADES DEL SISTEMA

### ó.I NIVELES DE SEGURIDAD DE ACCESO Y USO

El ingreso a la administración se realizará a través de un Usuario y un Password, este dependerá del tipo de usuario, una vez validado se habilitarán los permisos respectivos de cada uno.

Ningún usuario podrá ingresar al sistema, si no es un cliente, vendedor o administrador y cada usuario que ingrese al sistema será responsable de los ingresos o modificaciones que realice ya que el sistema registra una auditoria de todo lo que realiza el usuario que ingreso.

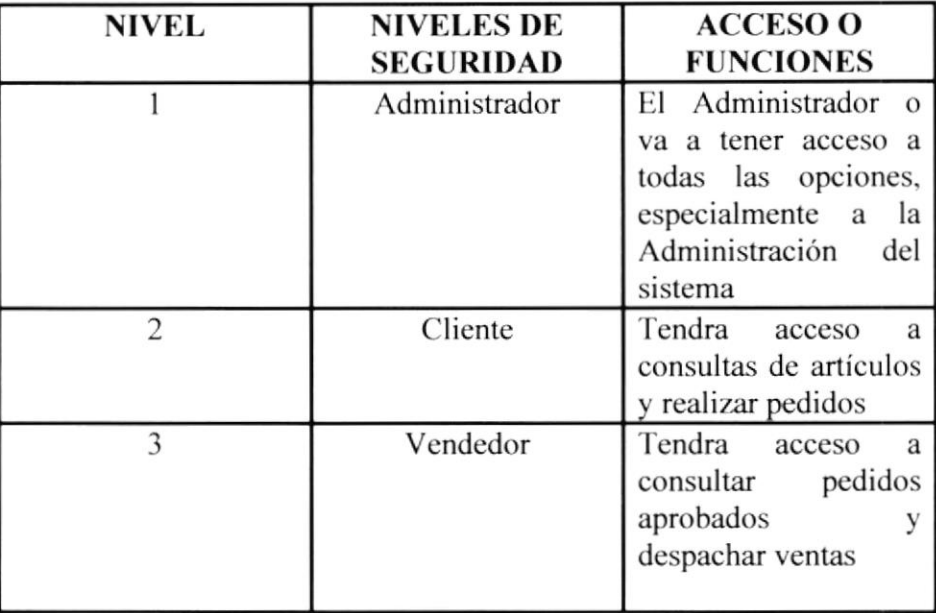

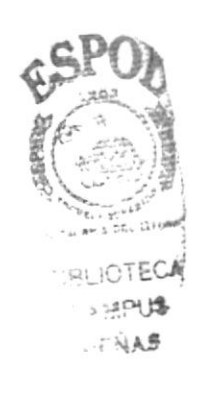

### 6.2 SEGURIDAD DE LOS DATOS

Para asegurar los datos se hará un respaldo todas las noches específicamente a las 24:00 por el administrador del sistema

### 6.3 RESPALDO DE LA BASE DE DATOS

El Administrador será la persona encargada de sacar el respaldo de la Base de Datos.

### 6.4 RESTAURACIÓN

Este proceso se da cuando se ha perdido la información respaldada. El administrador es la única persona autorizada para realizar este proceso.

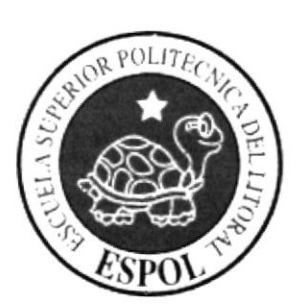

# **CAPÍTULO 7 DIAGRAMA DE CLASES**

### 7. DIAGRAMA DE CLASES

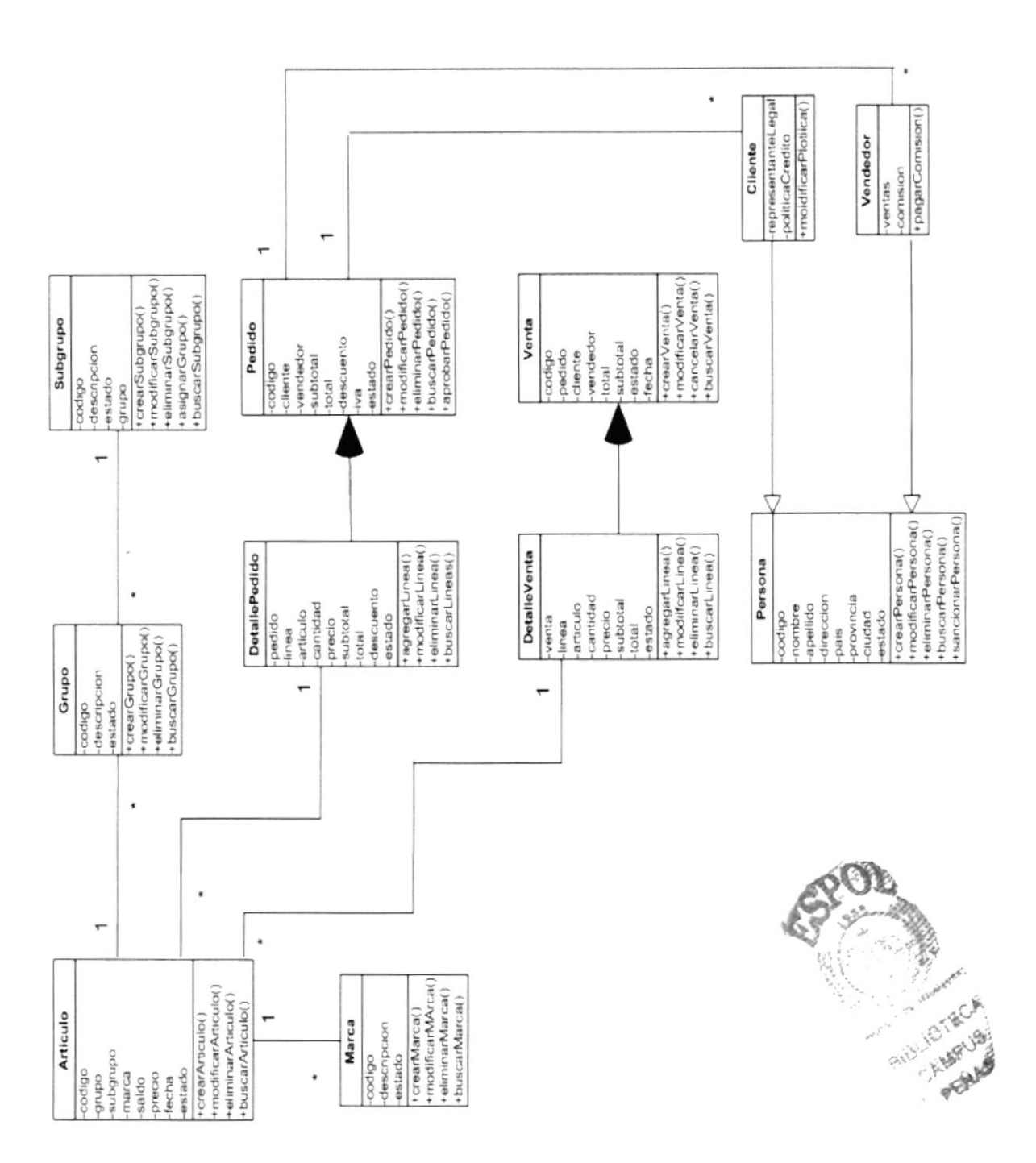

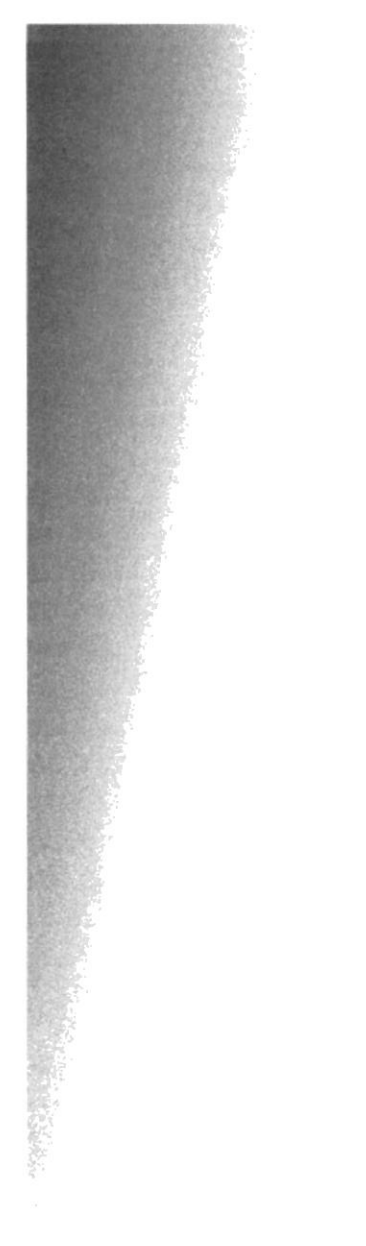

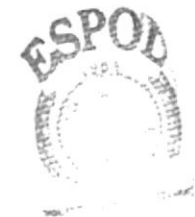

TECA BIBL CAMPUS PENAS

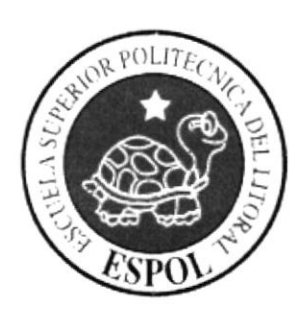

# **CAPÍTULO 8 DISEÑO DE PANTALLAS**

#### PANTALLA MANTENIMIENTO DE ARTICULOS 8.1

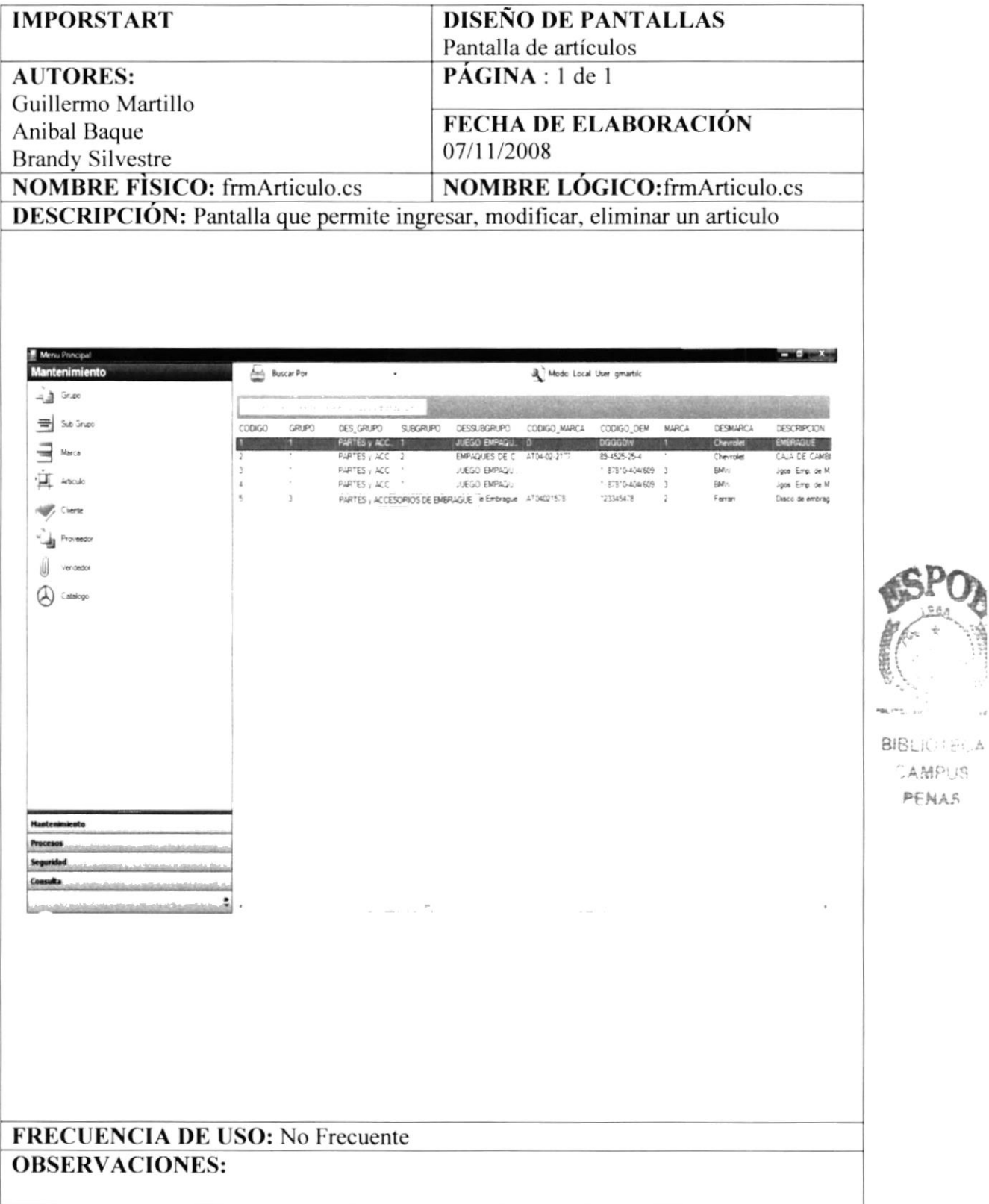

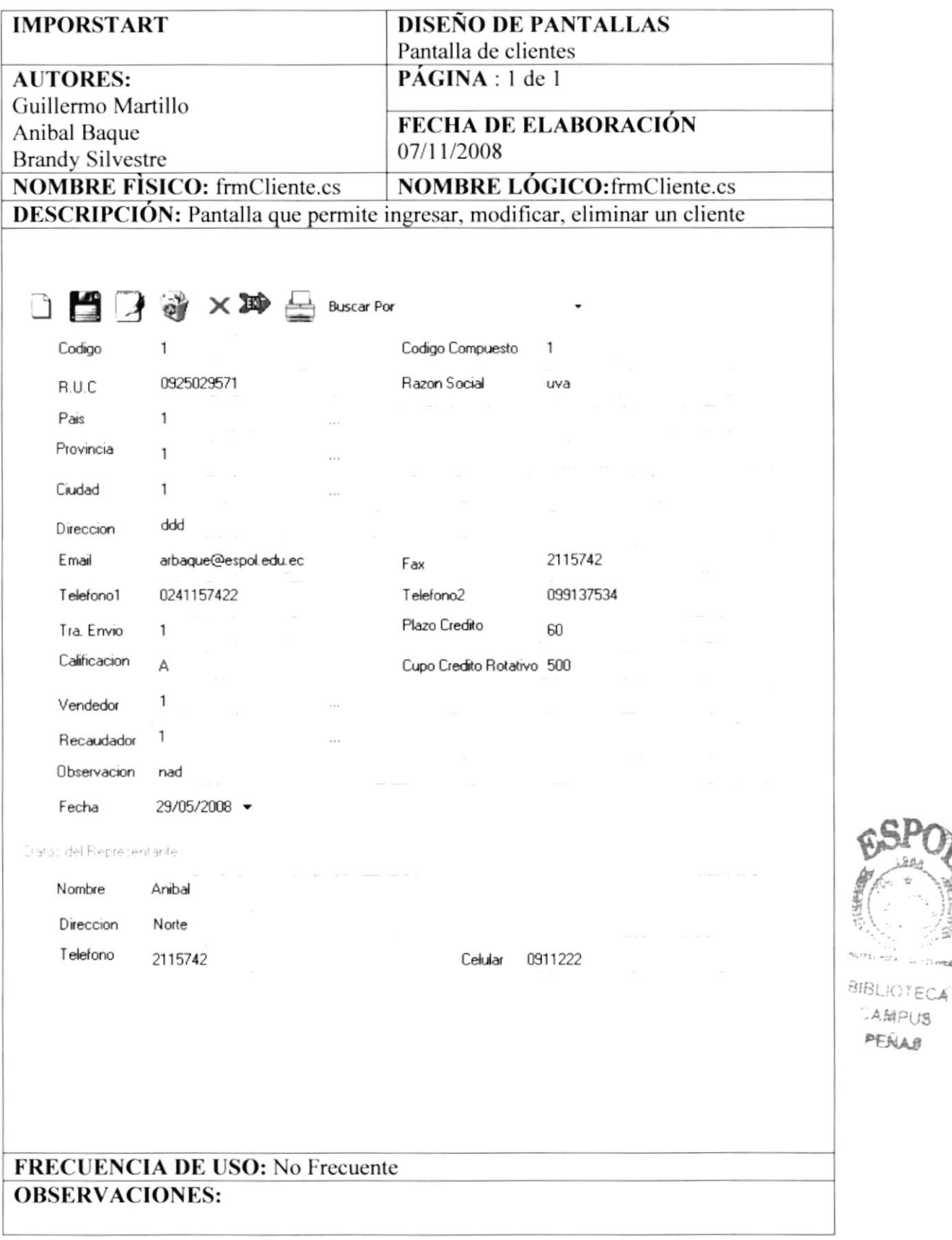

CAMPUS PEÑAB

## 8.3 PANTALLA MANTENIMIENTO DE PROVEEDOR

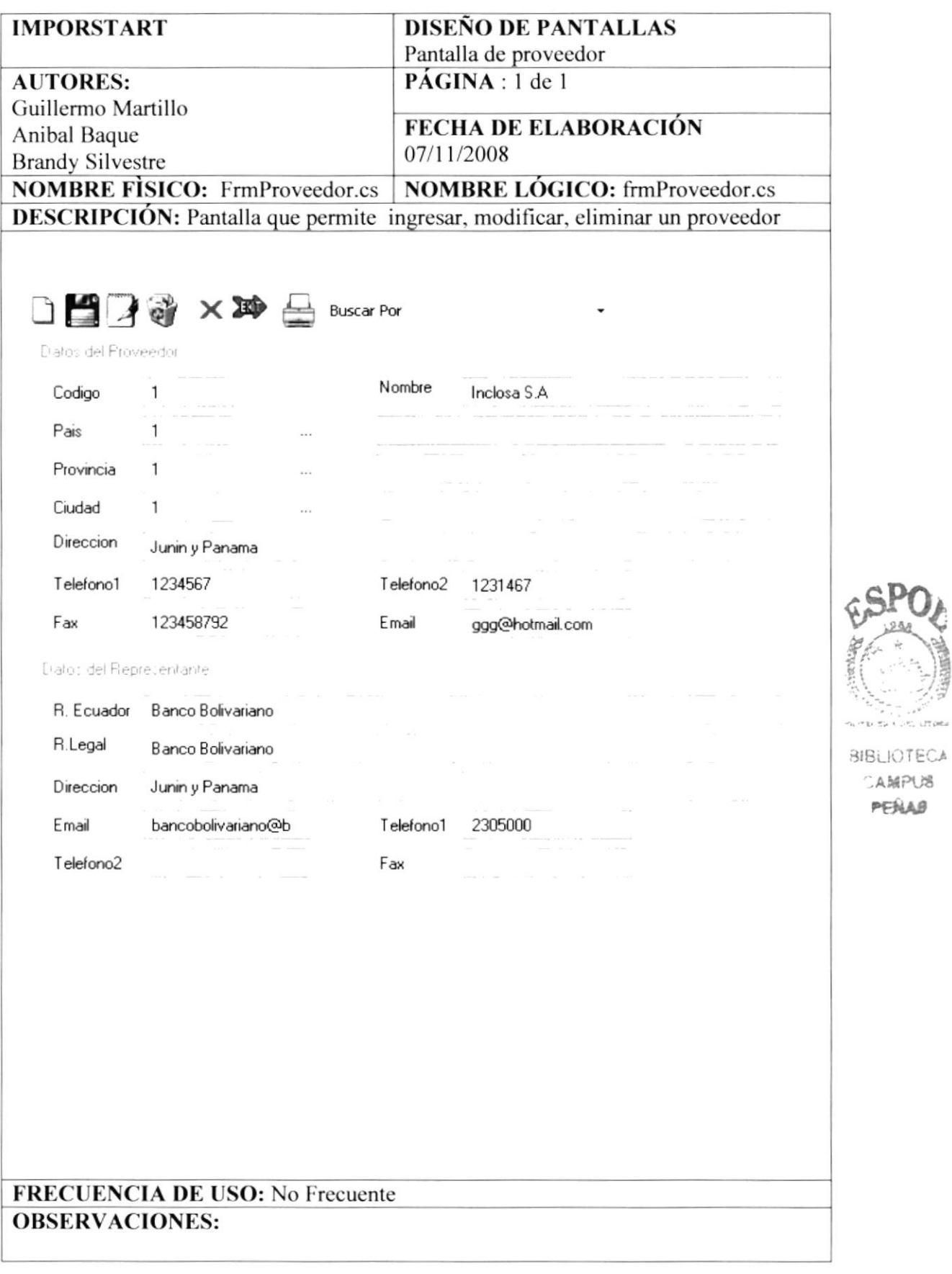

 $\epsilon$  ,  $\eta_{\rm c}$  ,  $\eta_{\rm T}$  and

## 8.4 PANTALLA DE MANTENIMIENTO VENDEDOR

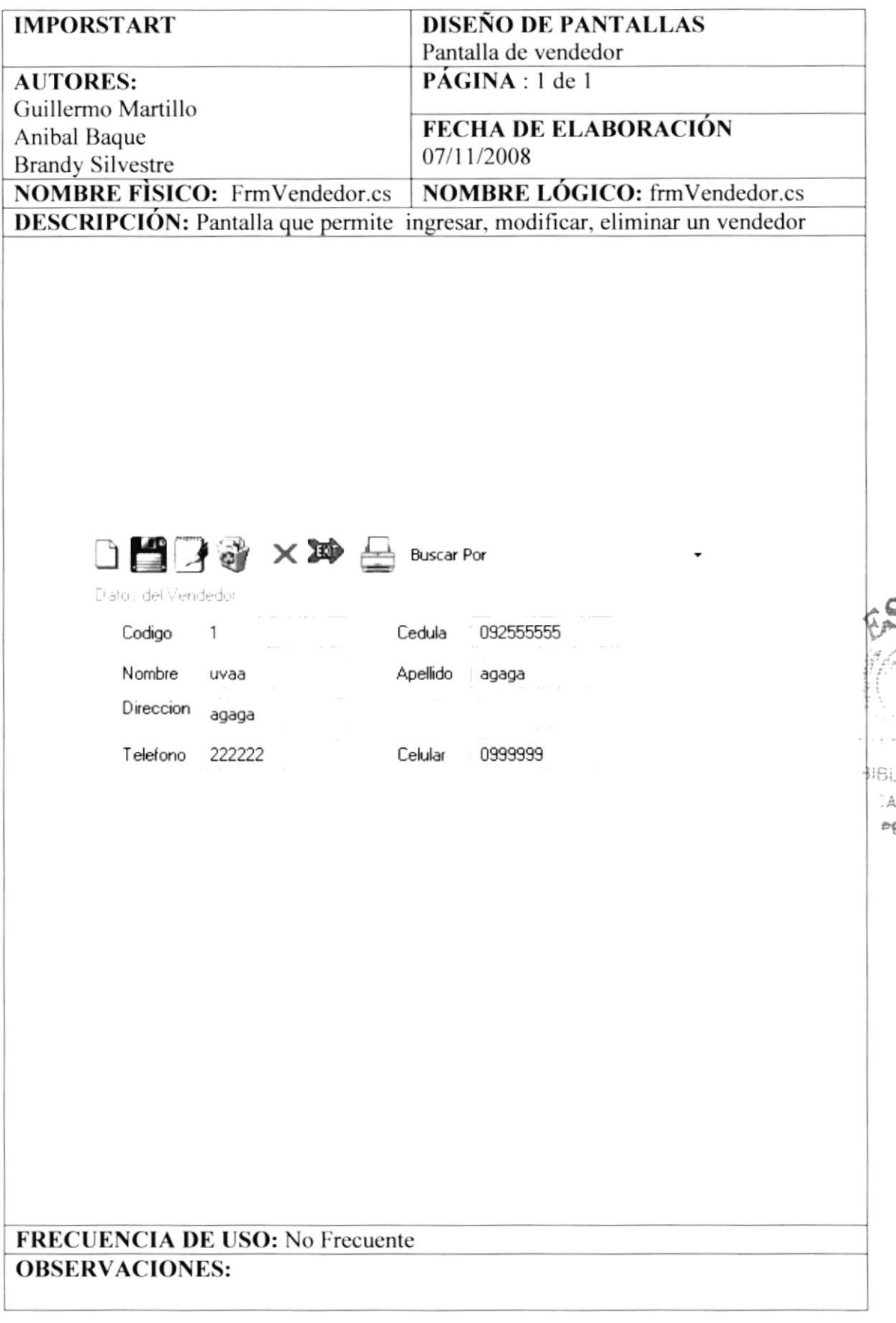

≍£⊥⊿

## **8.5 PANTALLA DE PEDIDOS**

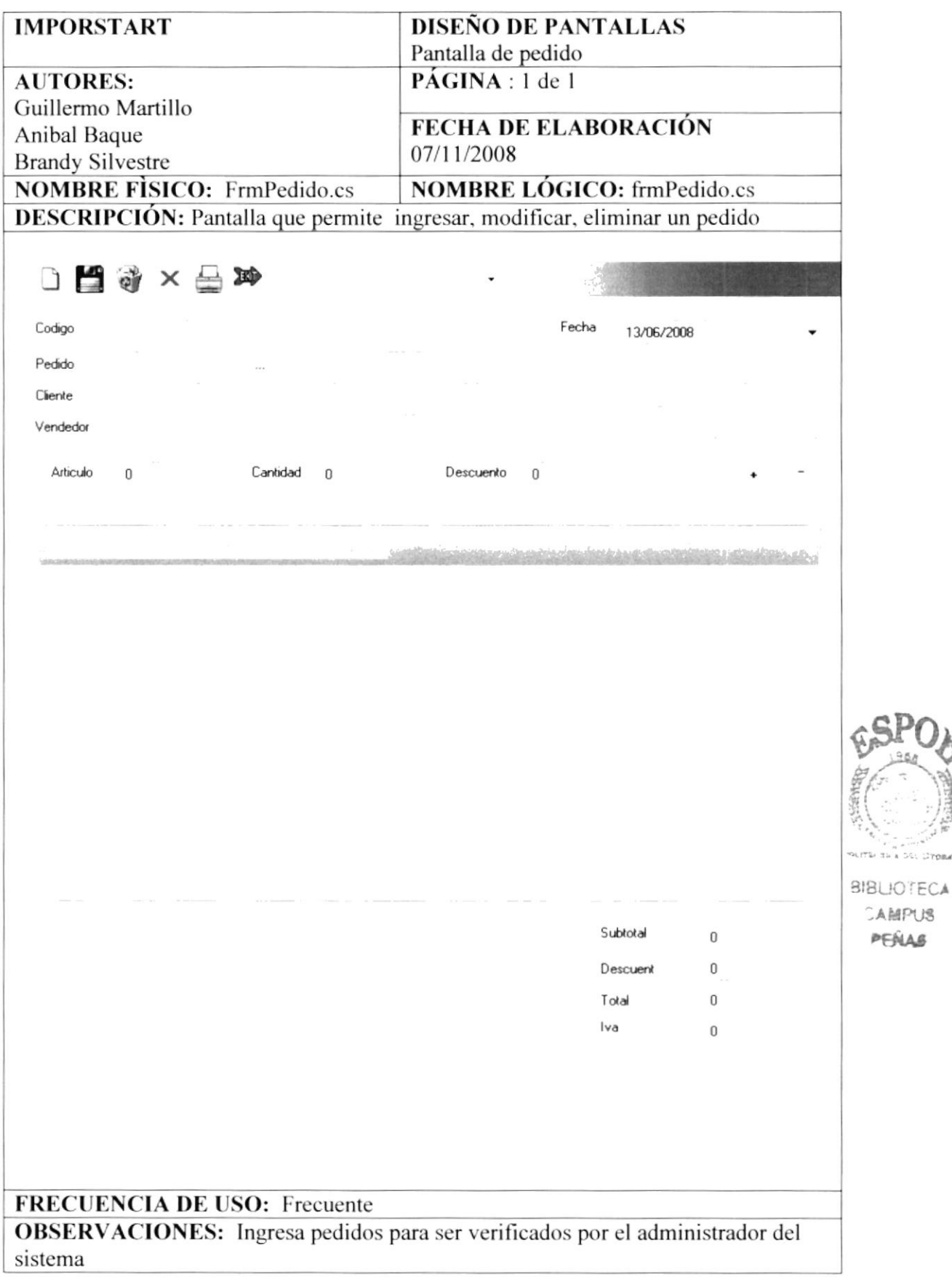

ti su a bot throne

PEÑAS

## 8.6 PANTALLA DE CALIFICAR PEDIDOS

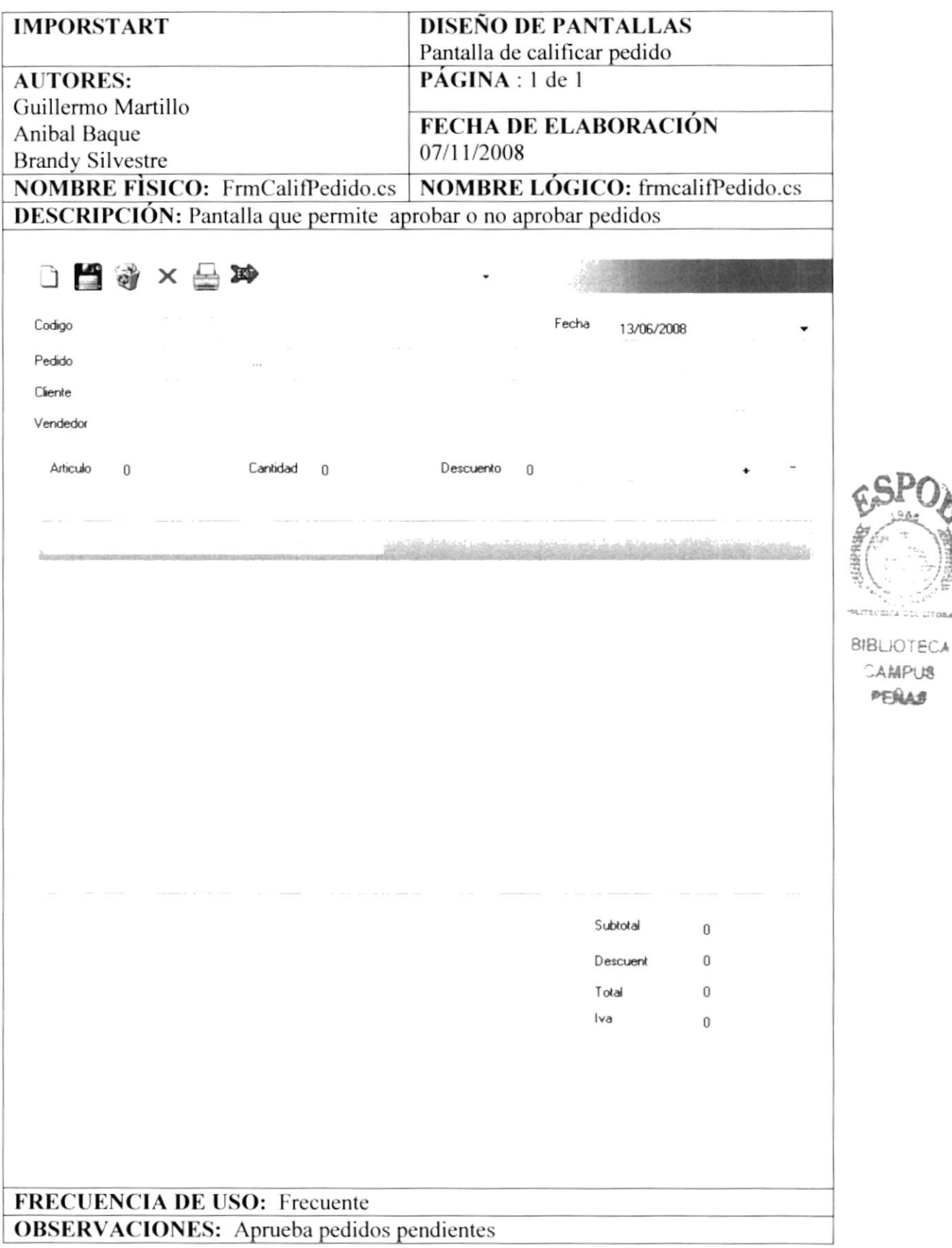

## 8.7 PANTALLA DE USUARIO

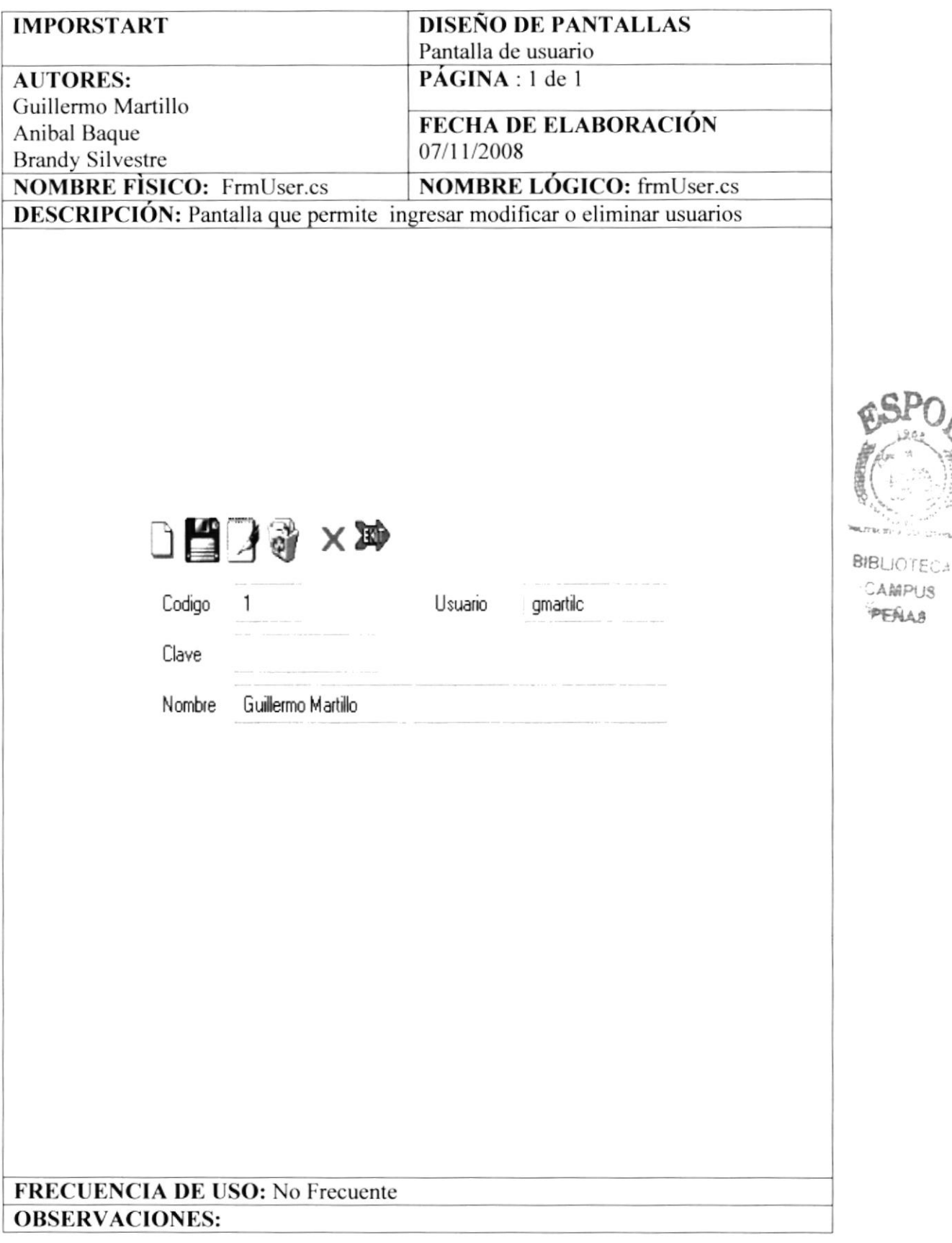

 $u \in \mathcal{X}$ 

ITCA

## **8.8 PANTALLA DE ROL**

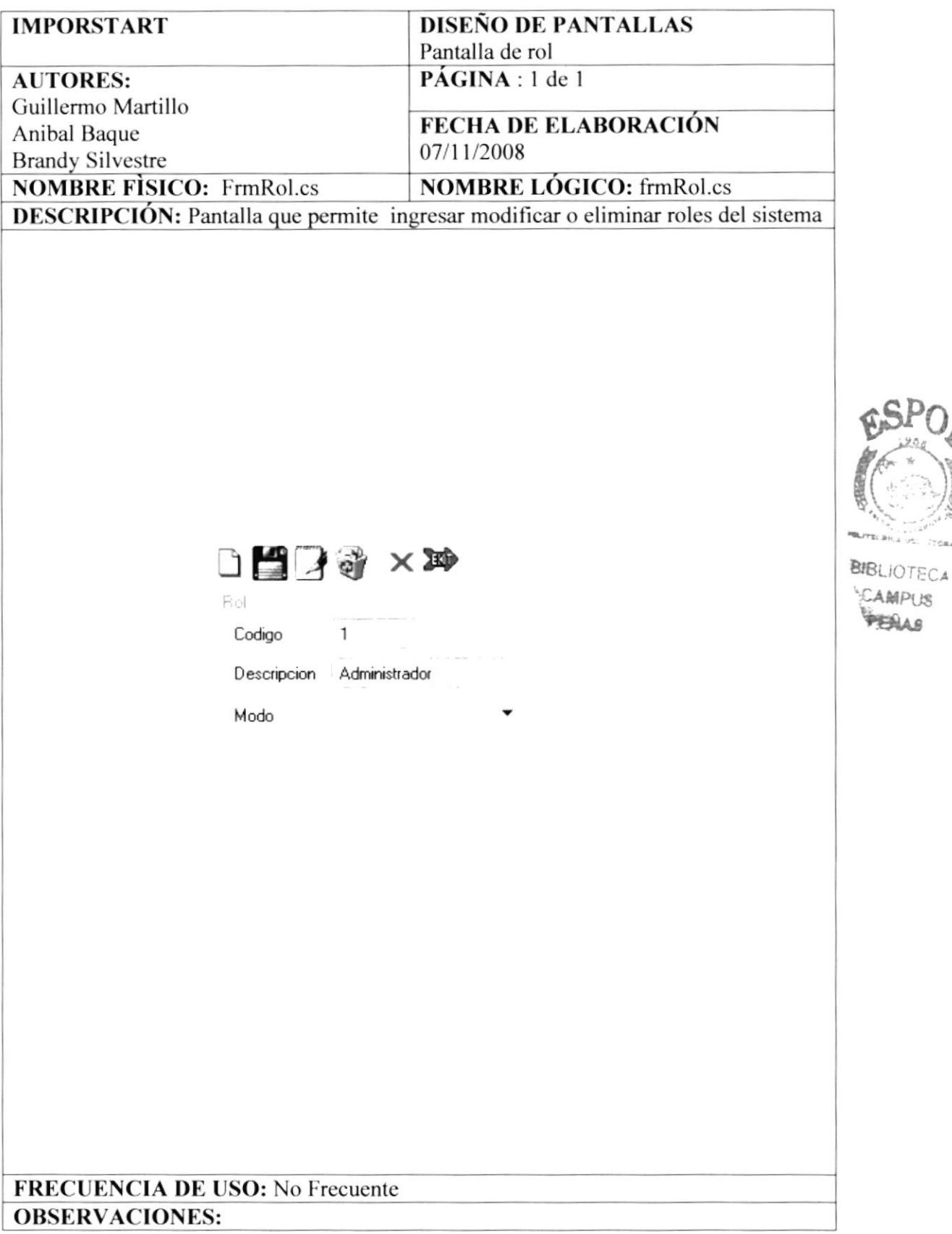

## 8.9 PANTALLA DE ROL OPCION

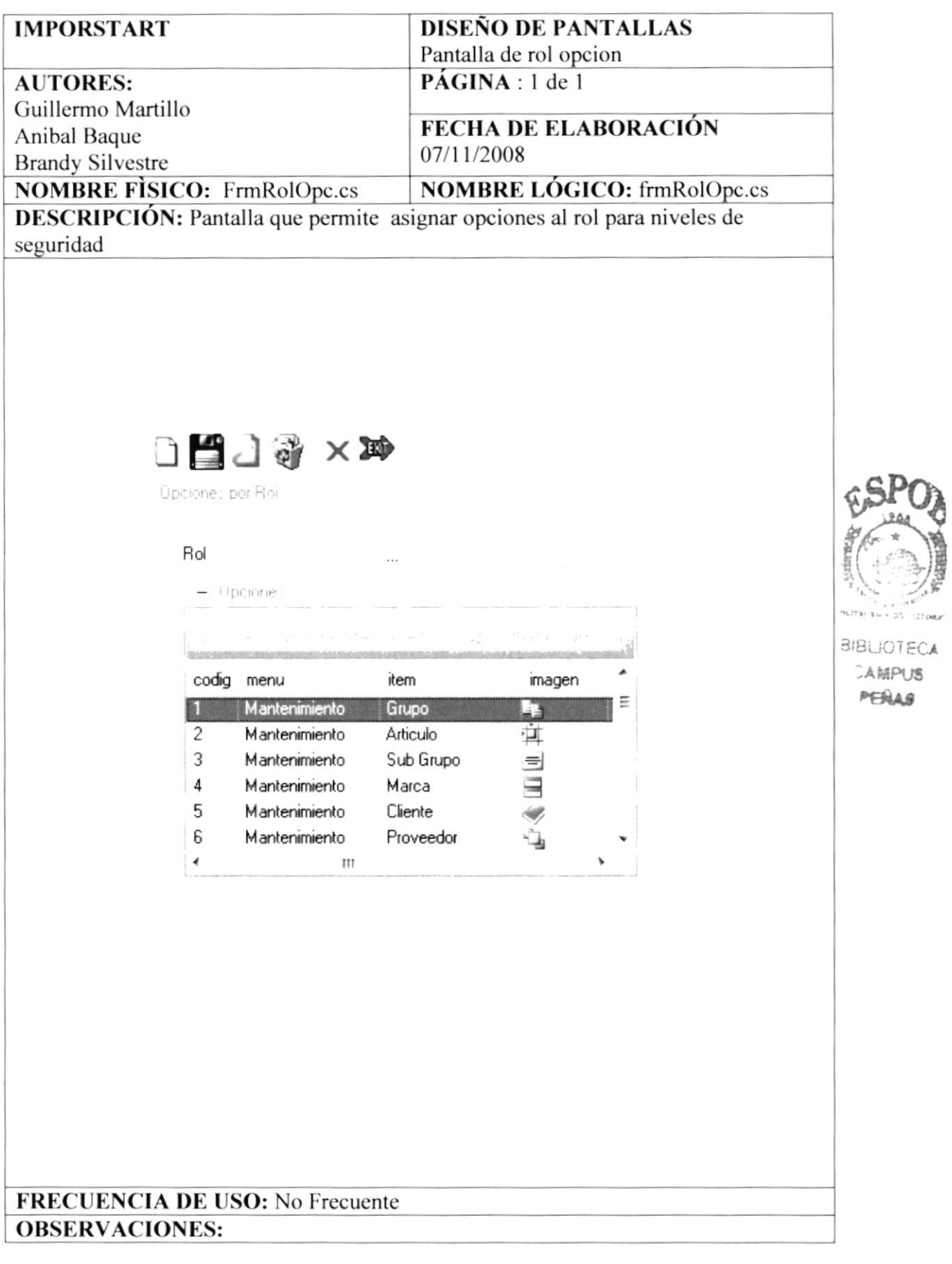
CAMPUS PEÑAS

## 8.10 PANTALLA DE ROL USUARIO

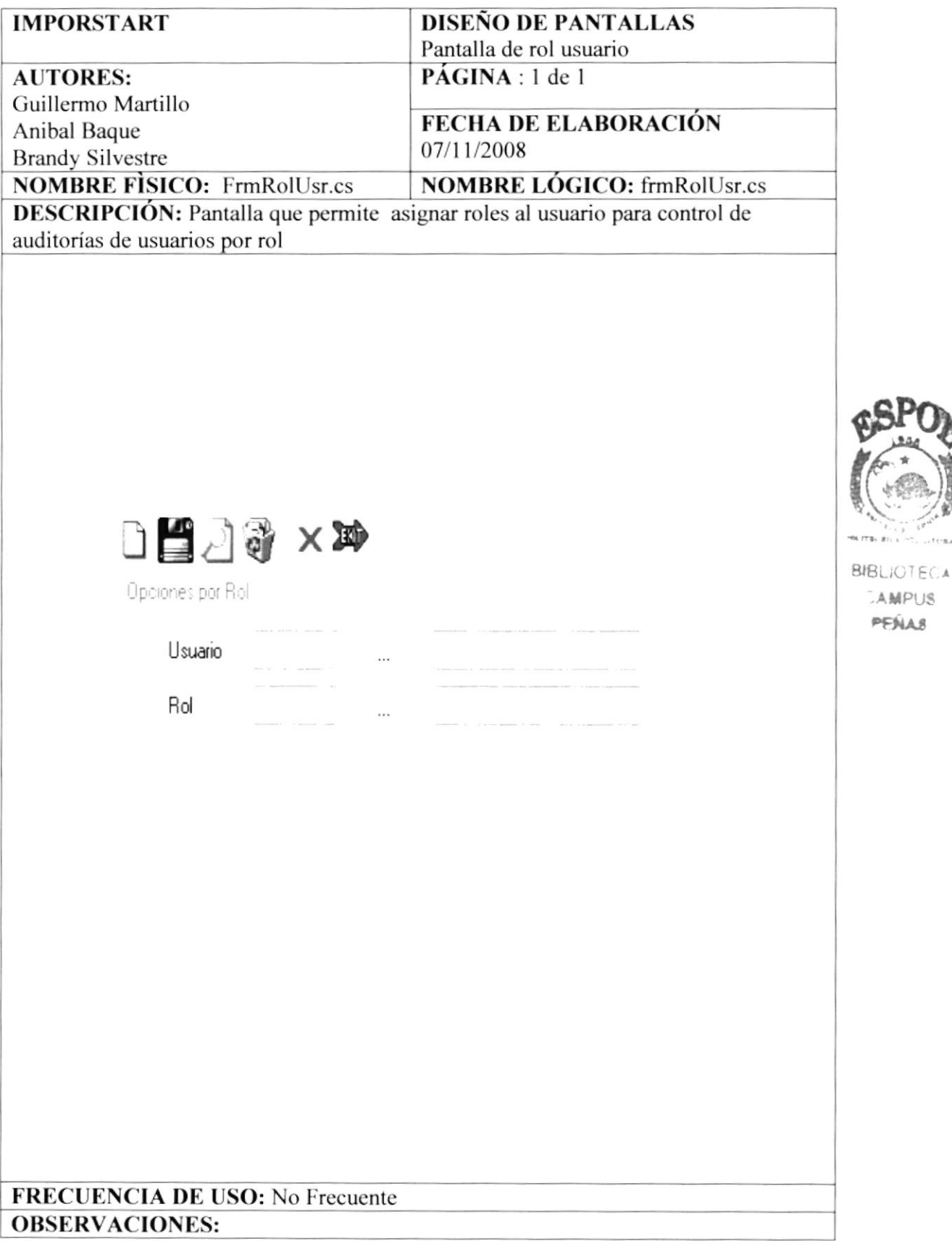

## 8.11 PANTALLA DE PUNTO REORDEN

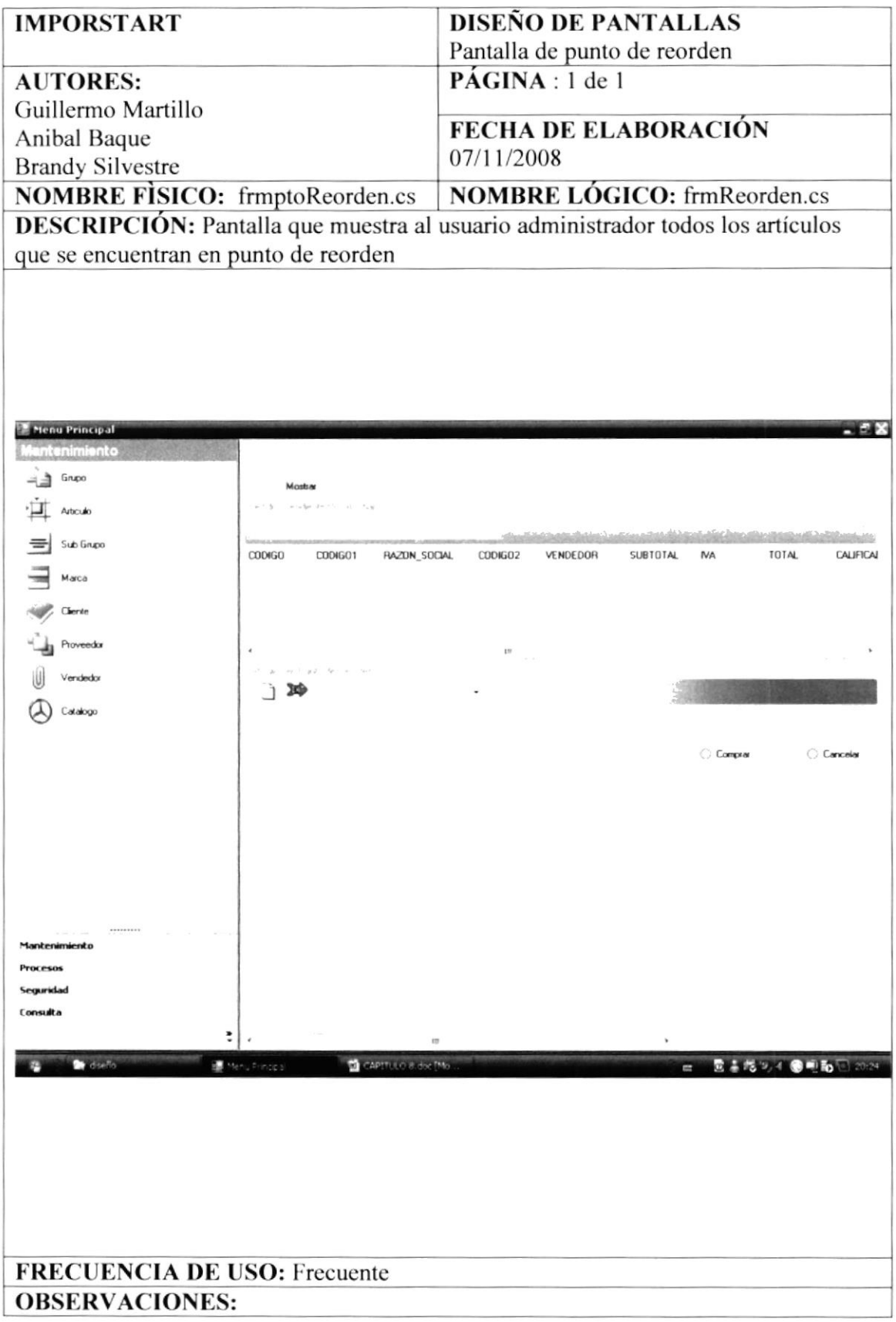

## 8.12 PANTALLA DE CATÁLOGO

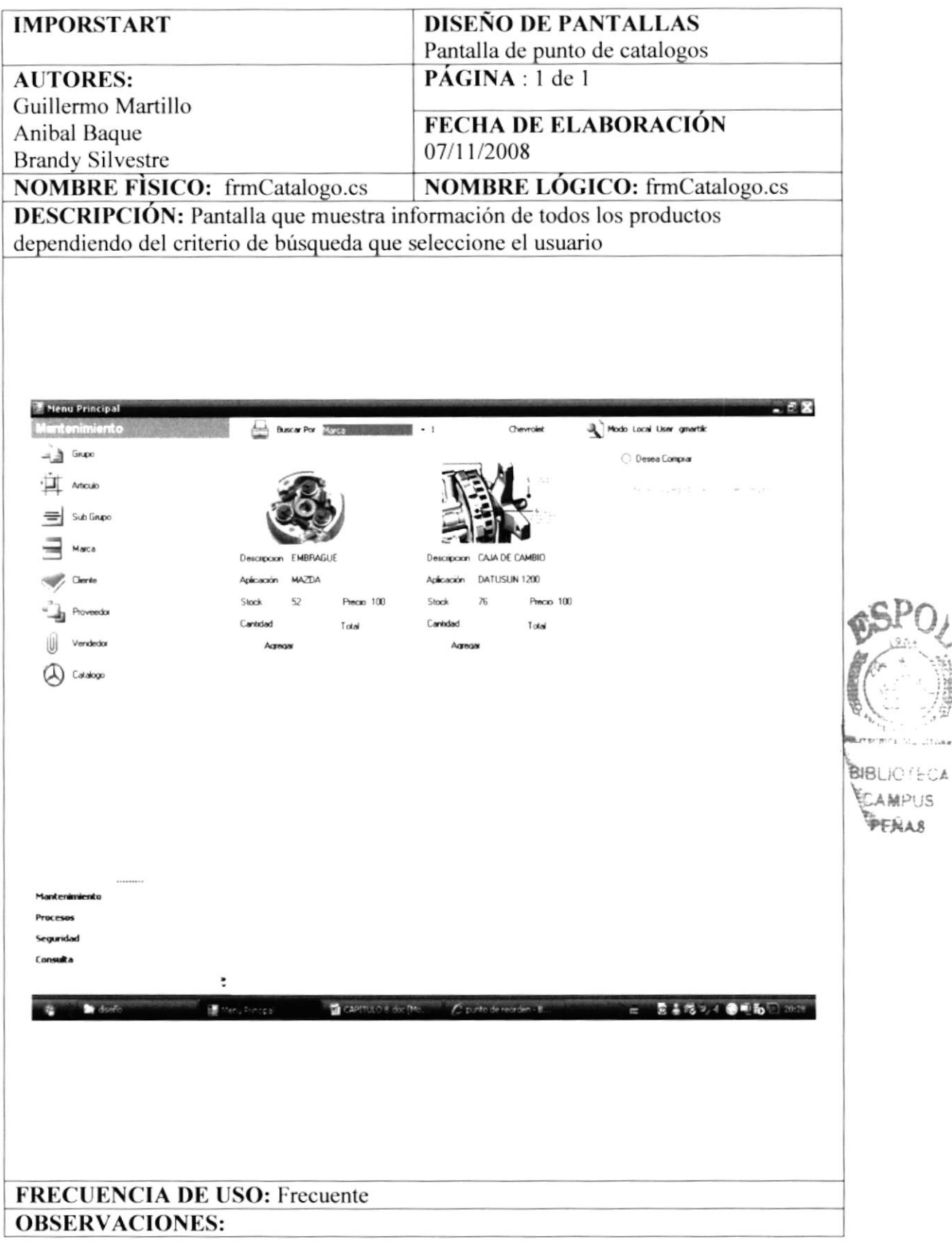

# 8.13 PANTALLA DE LOGIN MÓVIL

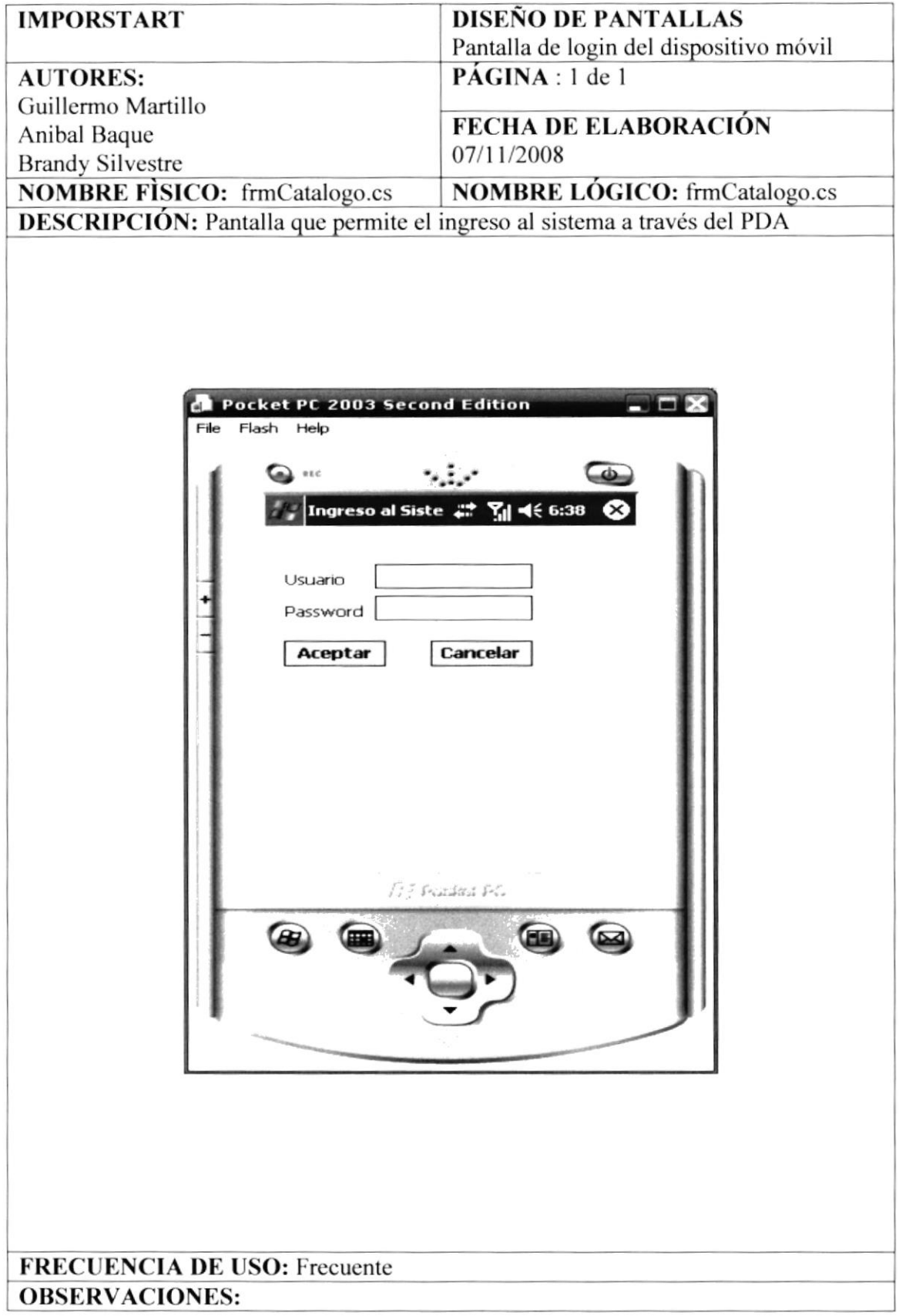

## 8.14 PANTALLA DE PEDIDO MÓVIL

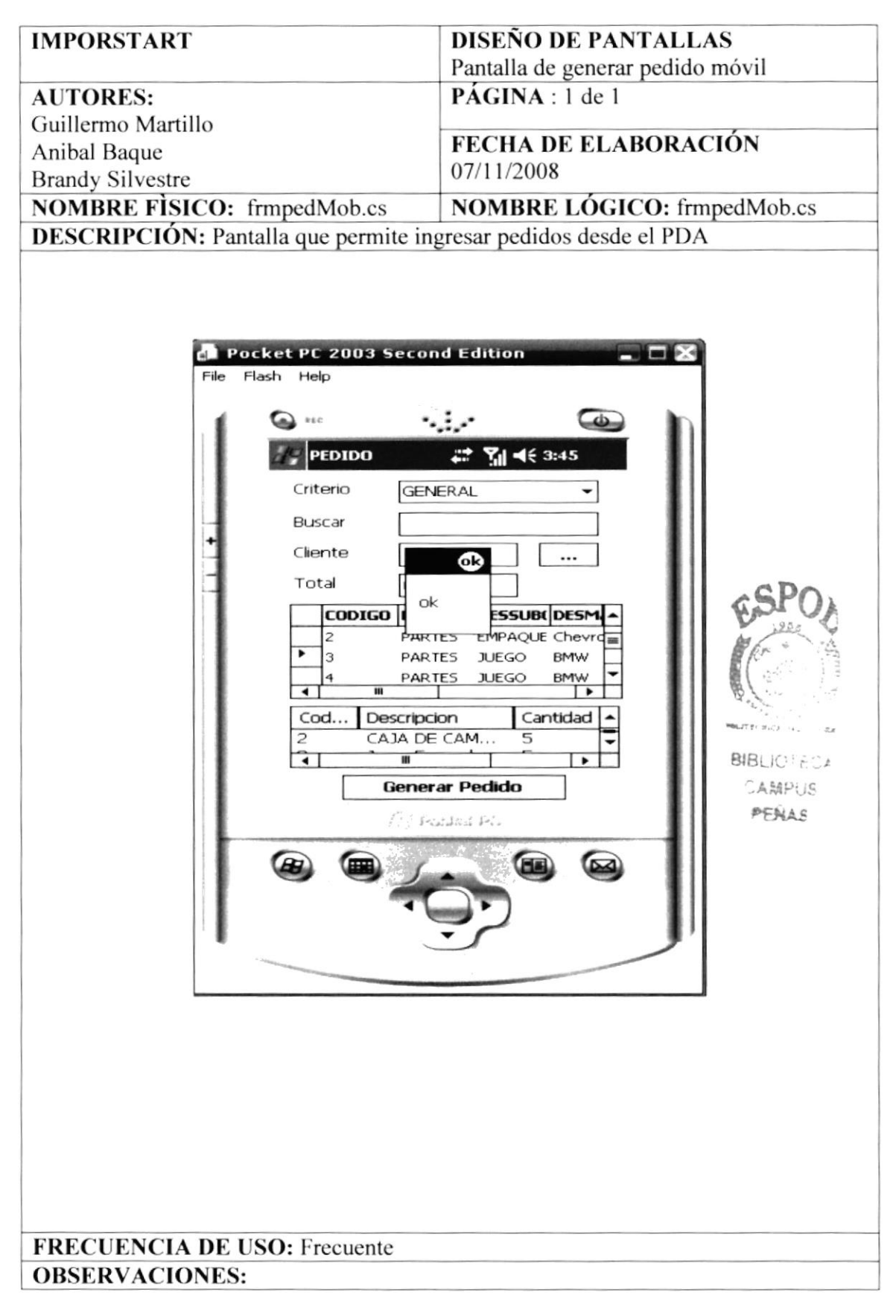

## 8.15 PANTALLA AGREGA ITEM MÓVIL

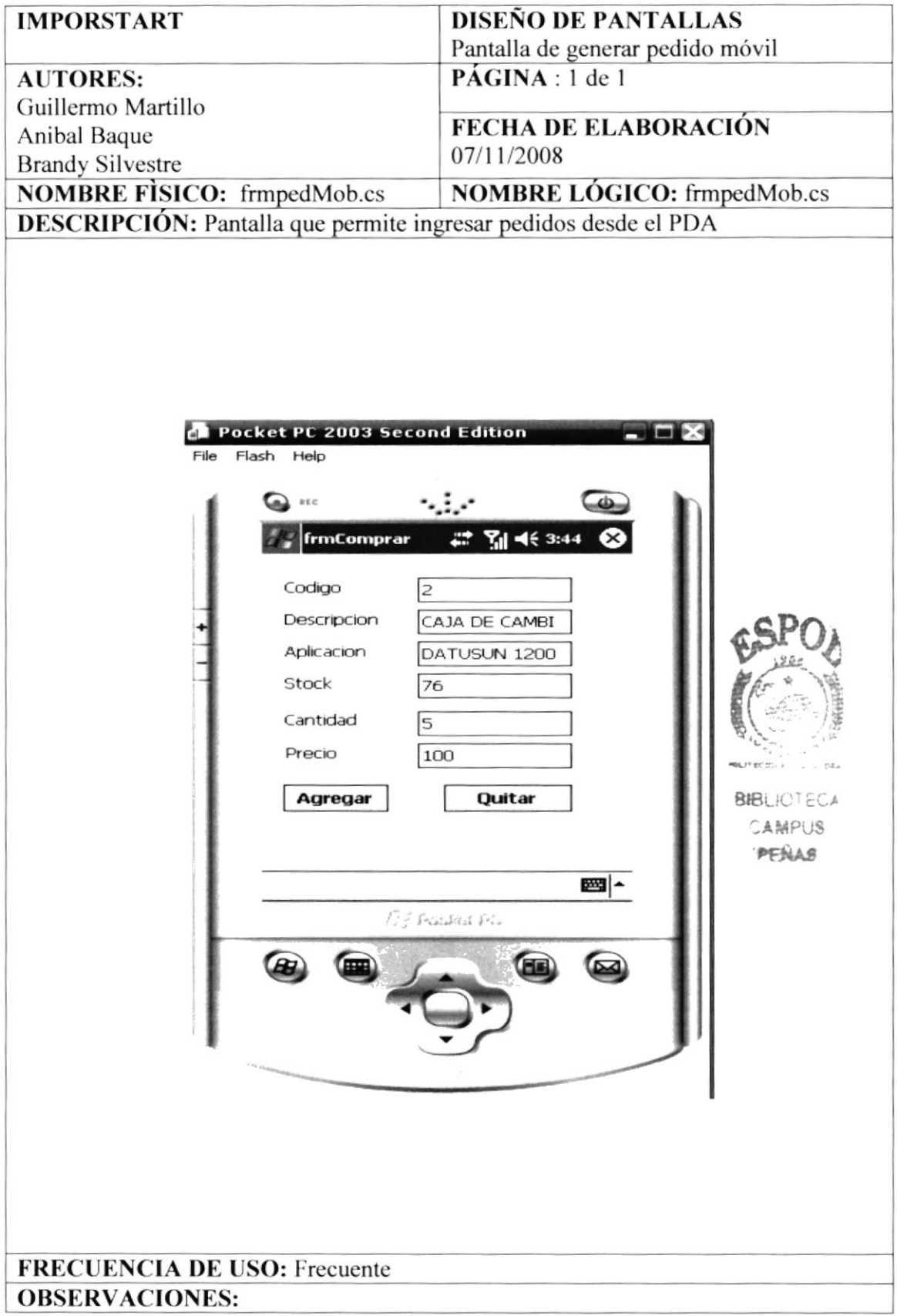

# 8.16 PANTALLA CLIENTE MÓVIL

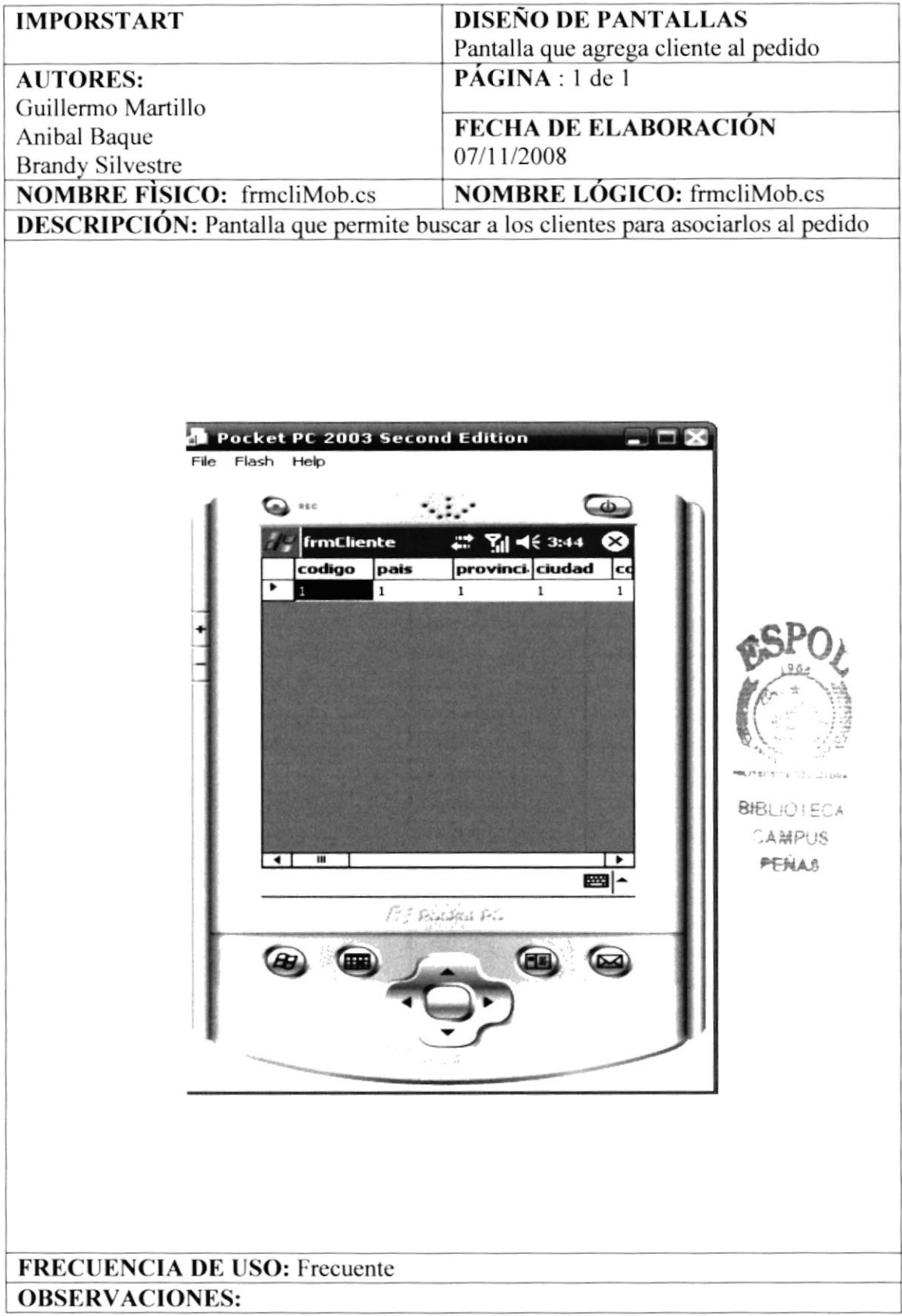

#### 8.17 REPORTE DE ESTADISITICA DE VENTAS

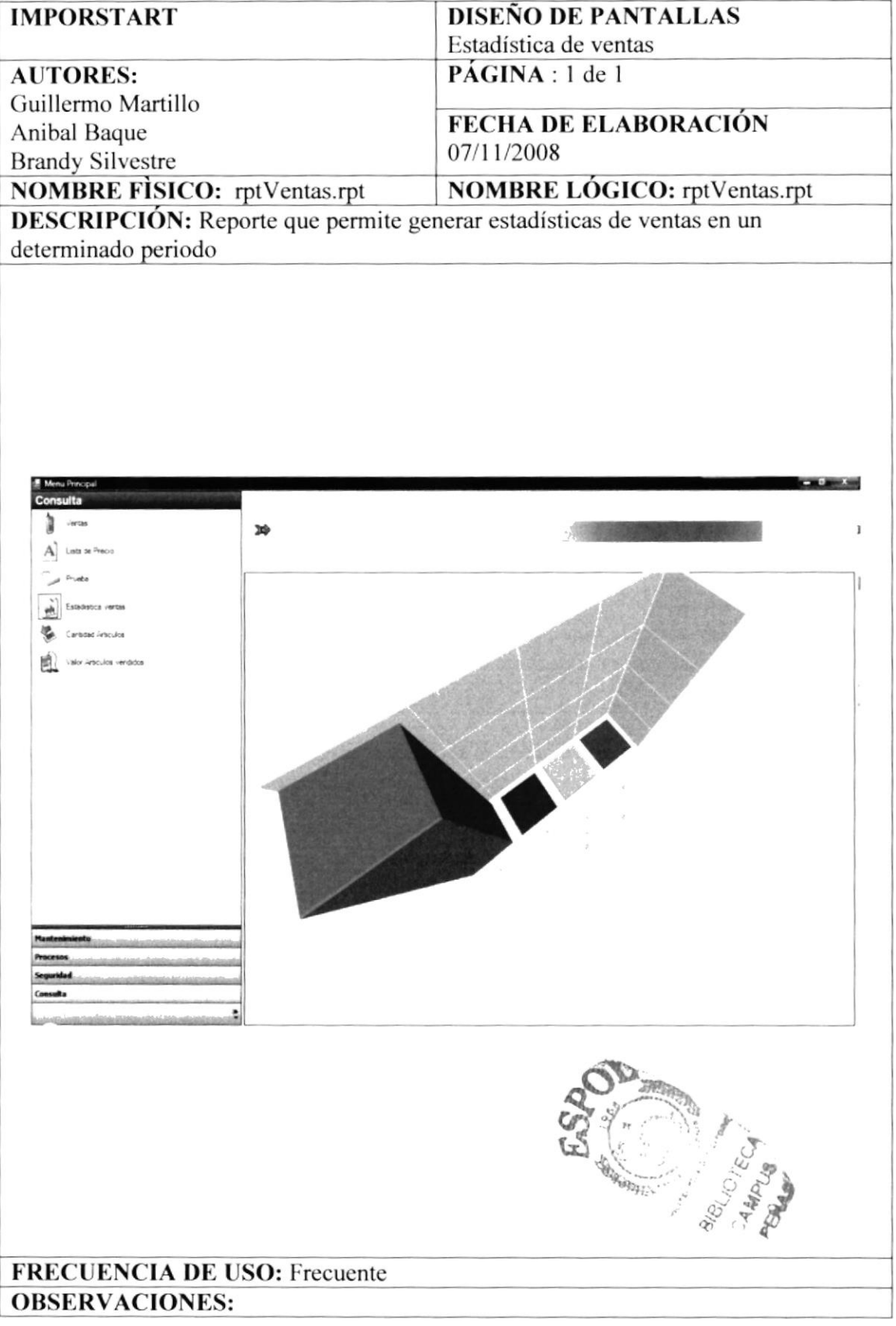

#### **8.18 REPORTE DE LISTA DE PRECIOS**

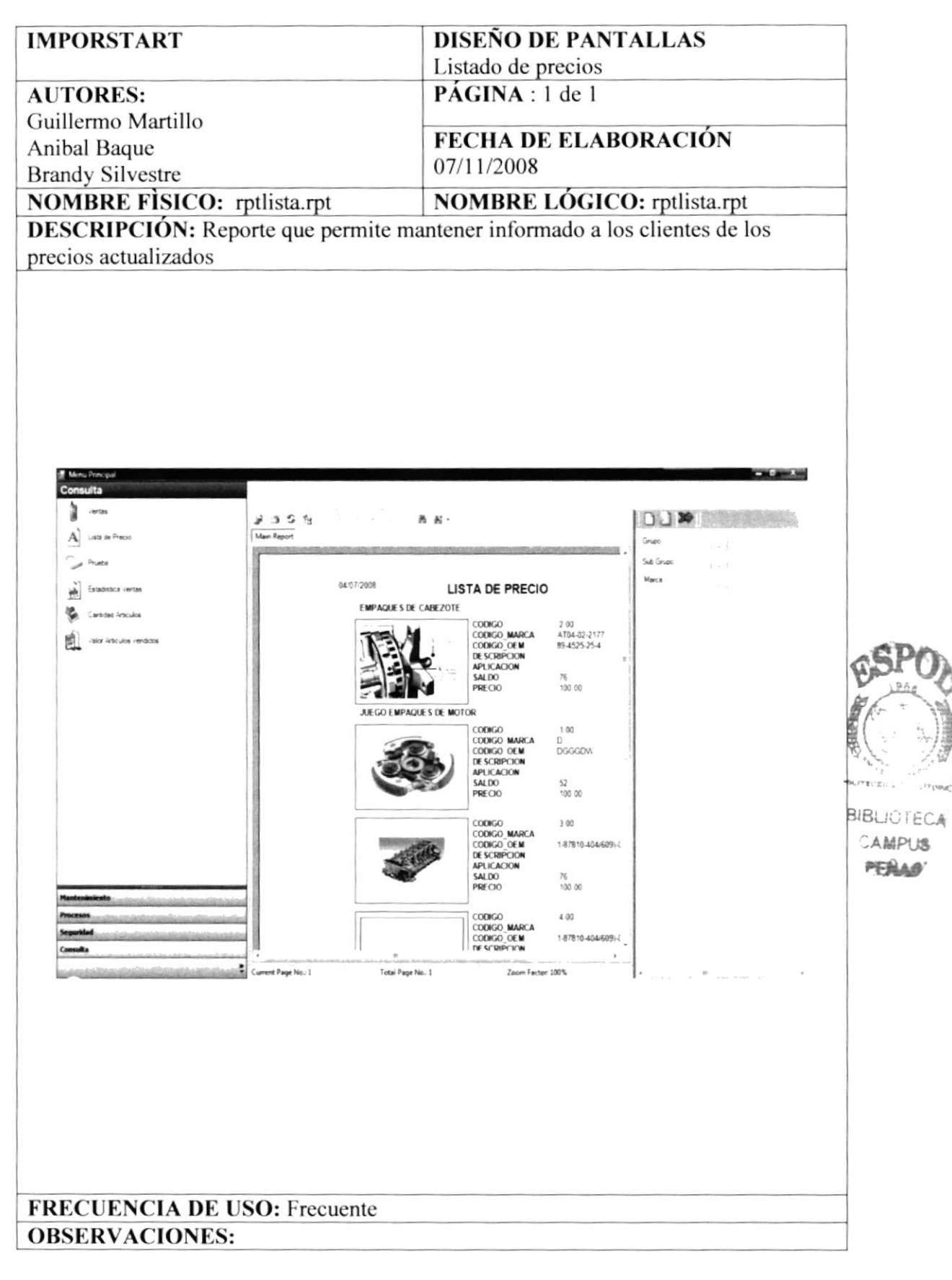

## 8.19 REPORTE DE ARTICULOS MAS PEDIDOS

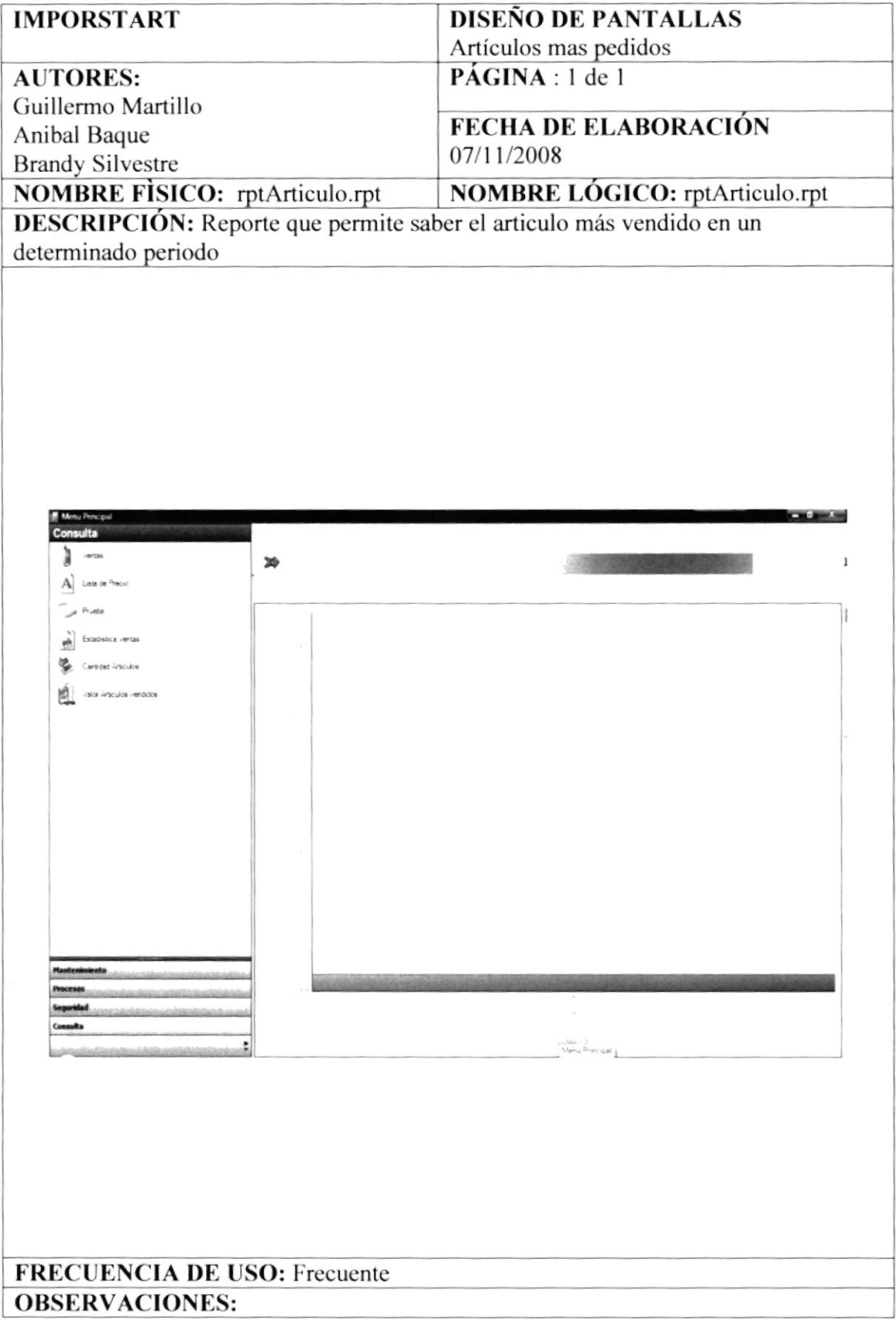